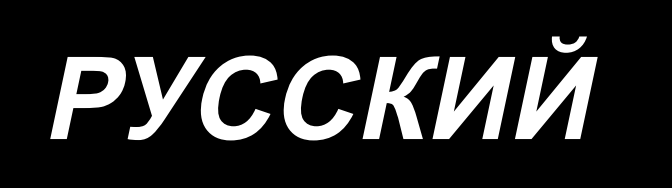

# **DDL-8000AS, AB** ИНСТРУКЦИЯ ПО ЭКСПЛУАТАЦИИ

# **СОДЕРЖАНИЕ**

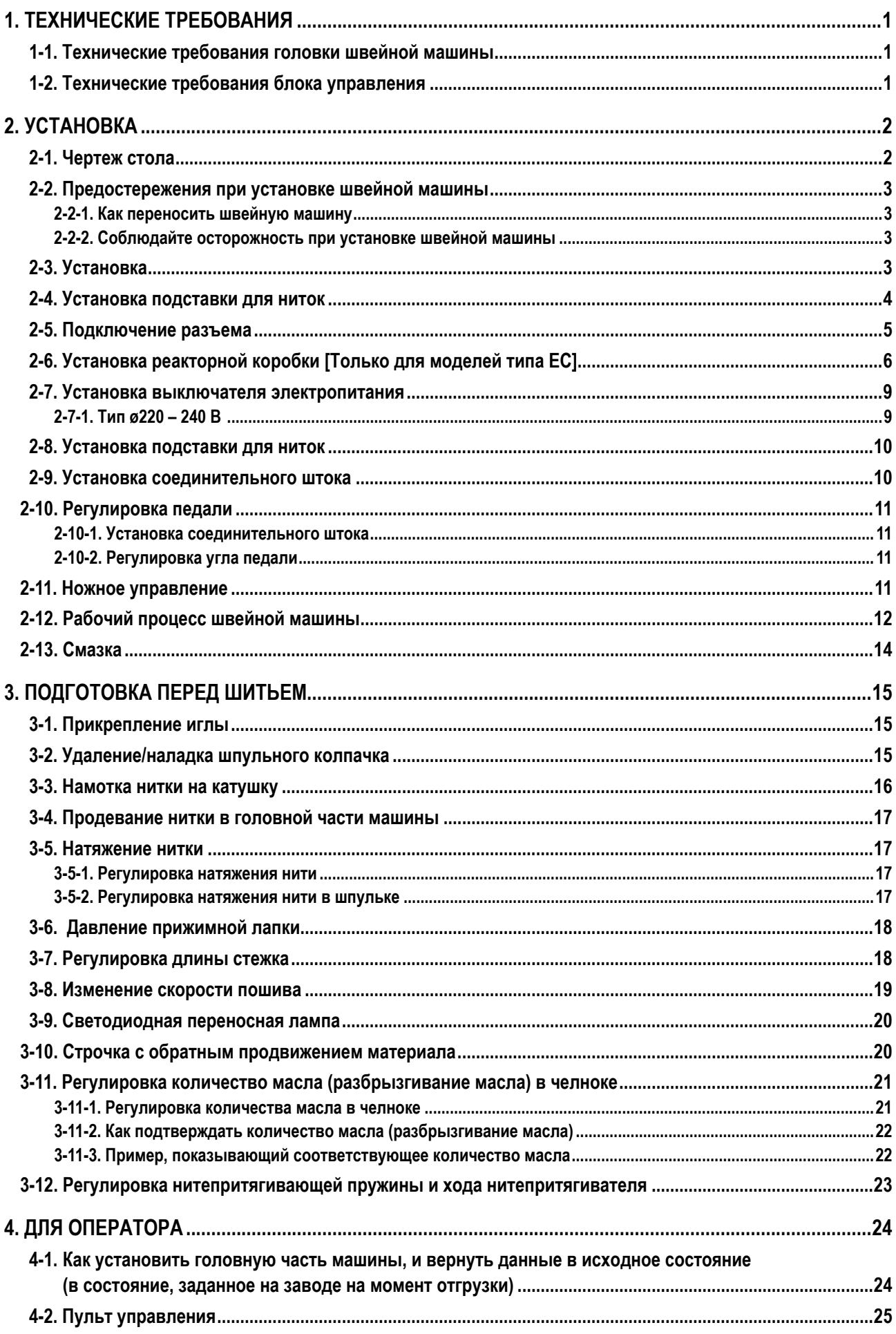

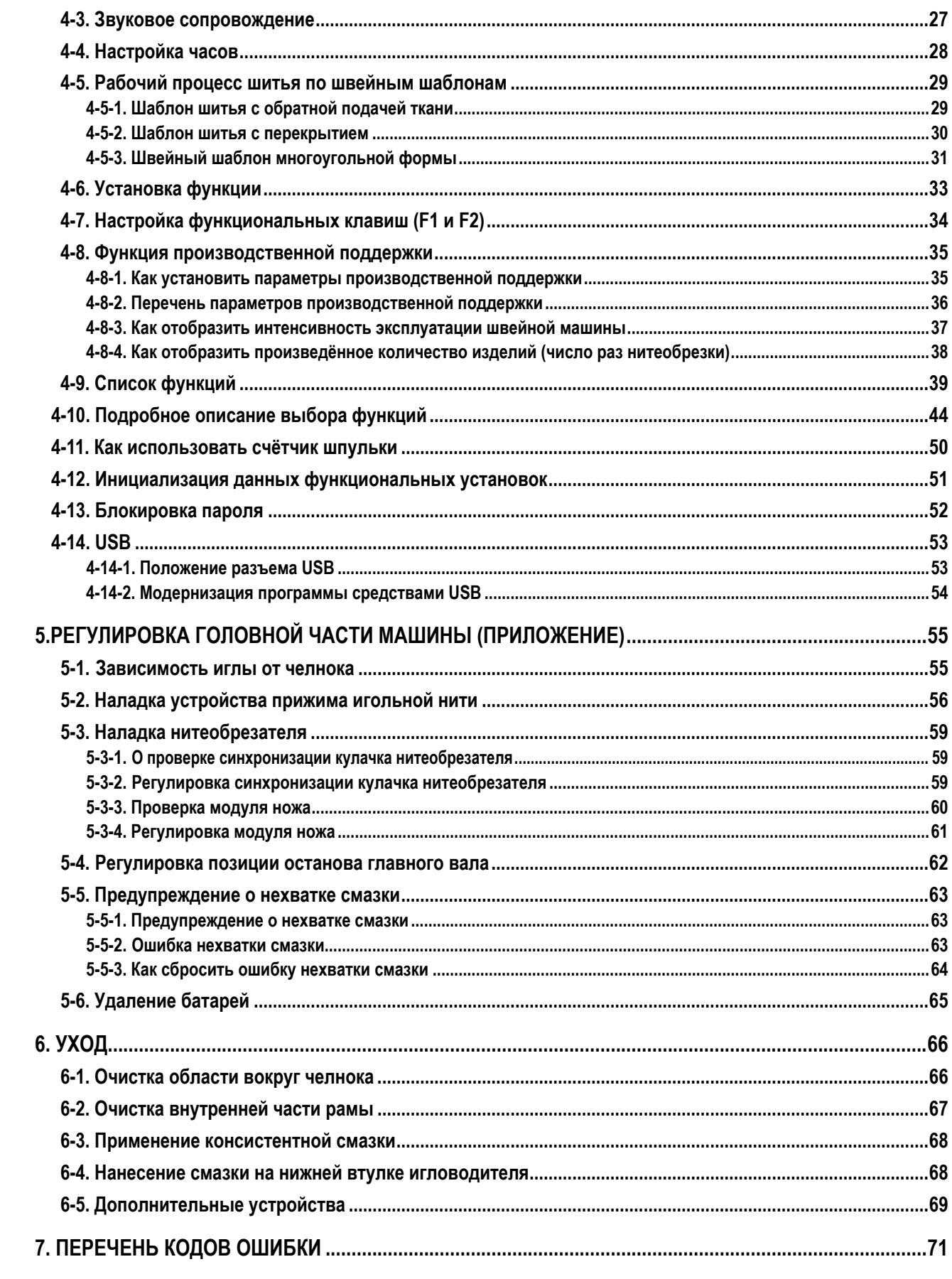

# <span id="page-3-0"></span>**1. ТЕХНИЧЕСКИЕ ТРЕБОВАНИЯ**

#### **1-1. Технические требования головки швейной машины**

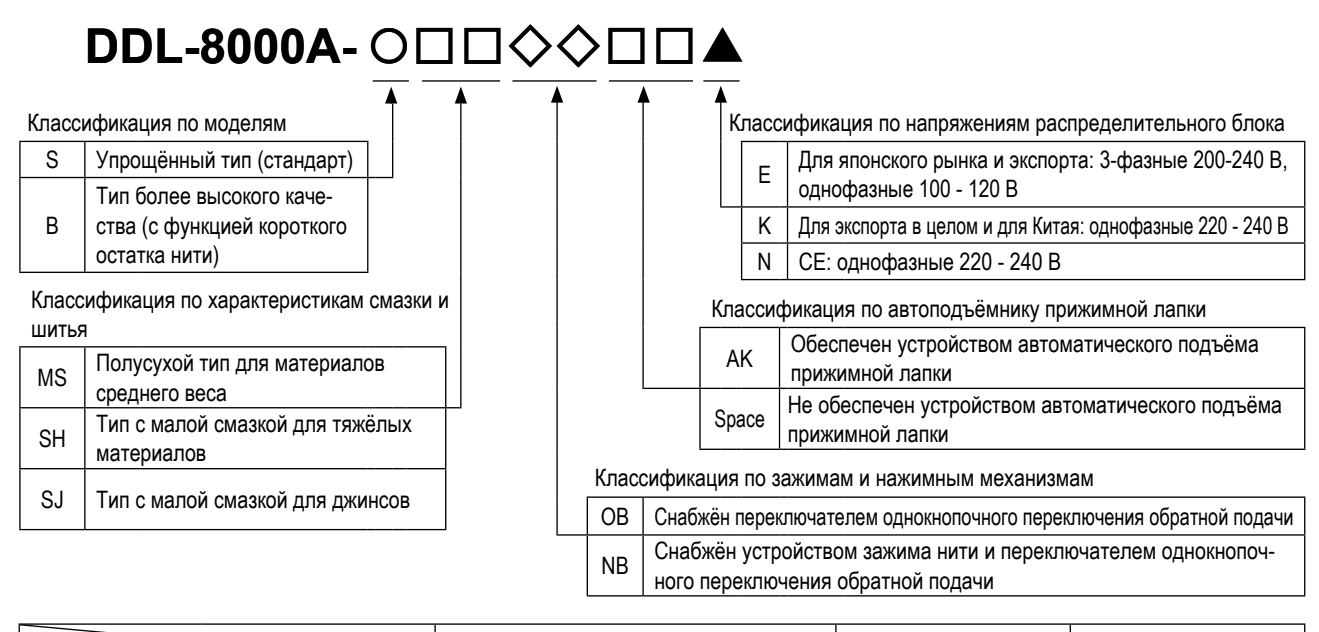

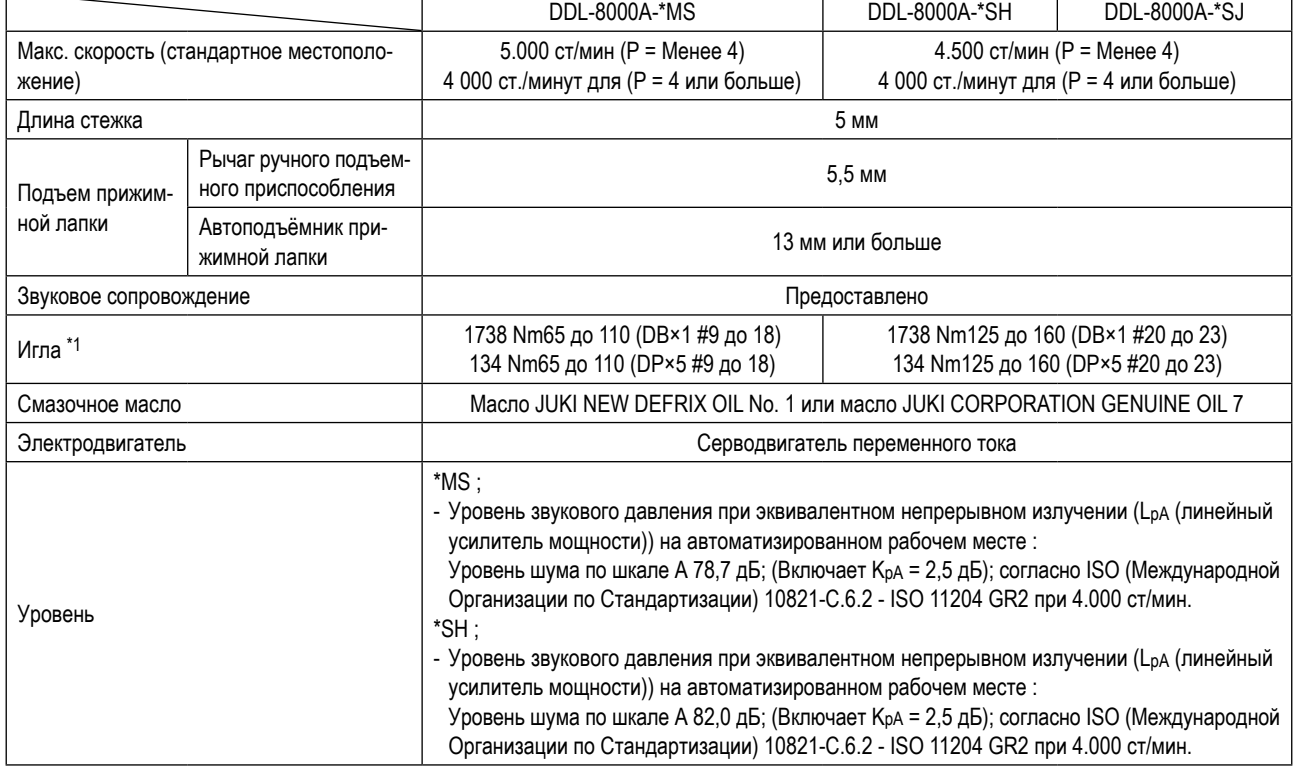

**• ст/мин : стежков/минуту**

**• Скорость шитья будет меняться в зависимости от условий шитья. Предварительная установка скорости шитья во время отгрузки машины – 4.000 ст/мин.** 

**\*1 : Игла устанавливается по назначению.**

#### **1-2. Технические требования блока управления**

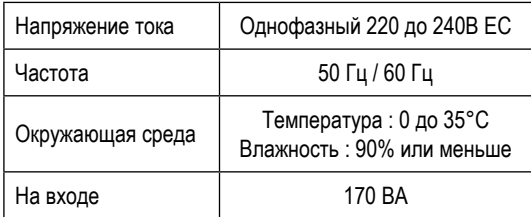

# <span id="page-4-0"></span>**2. УСТАНОВКА**

# **2-1. Чертеж стола**

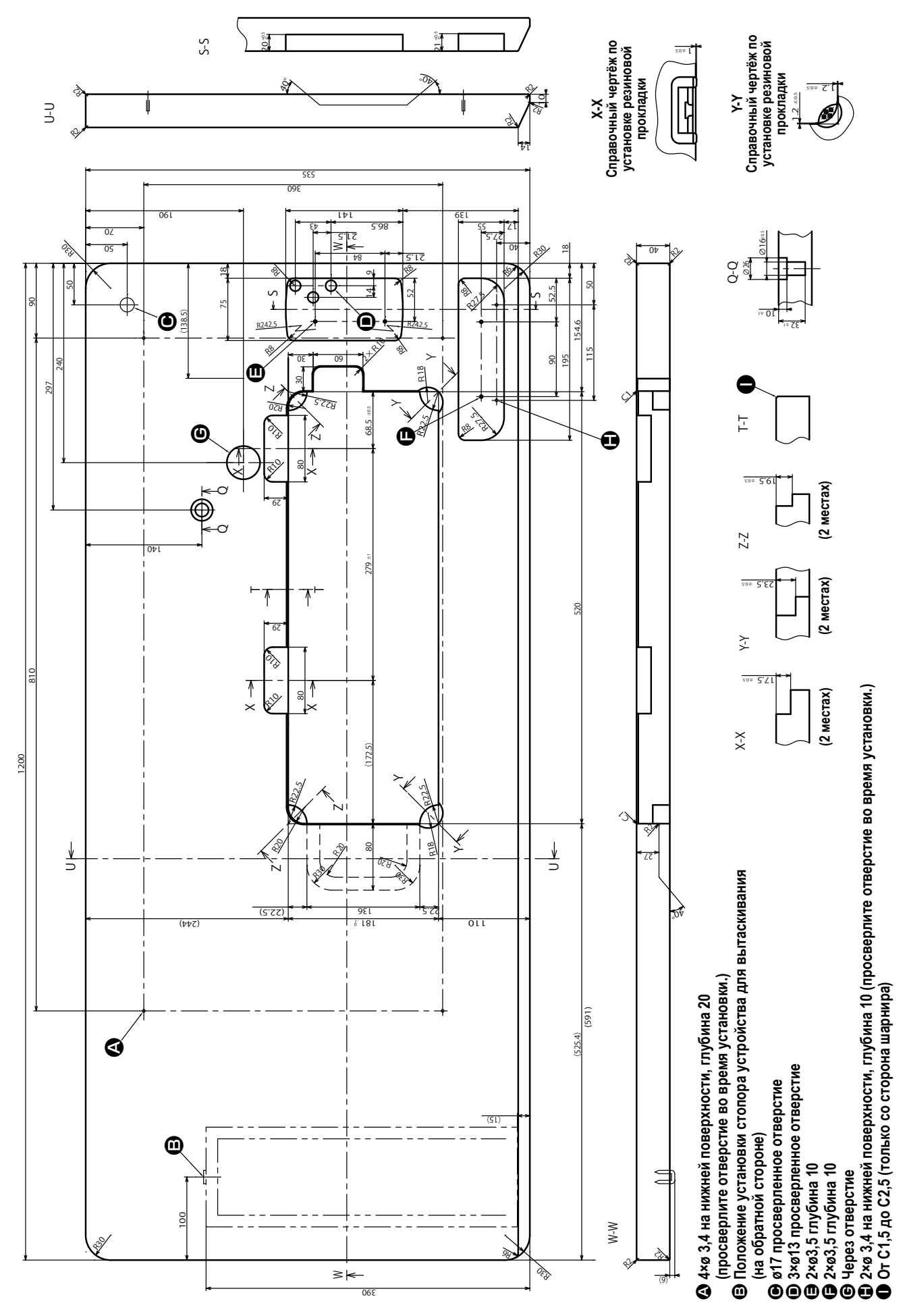

#### <span id="page-5-0"></span>**2-2. Предостережения при установке швейной машины**

Благодарим Вас за покупку промышленной швейной машины JUKI. Удостоверьтесь в выполнении пунктов 2-1 до 2-13 прежде, чем приступите к работе, чтобы без проблем использовать эту швейную машину.

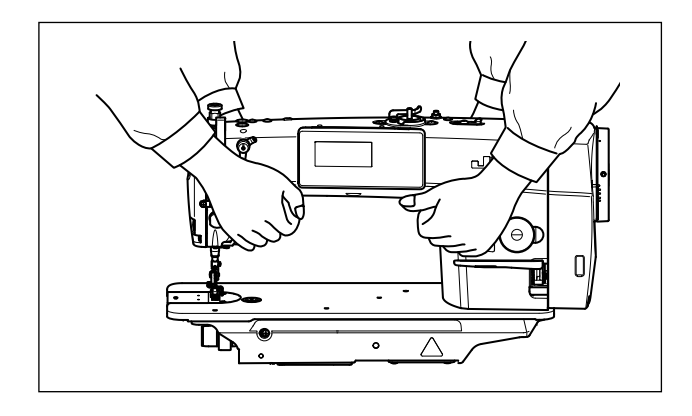

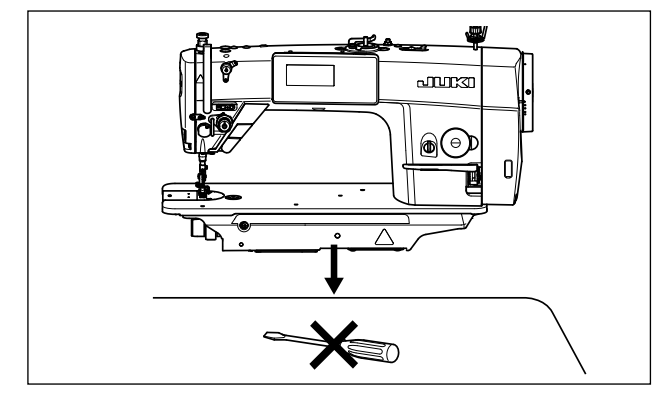

#### **2-2-1. Как переносить швейную машину**

Швейную машину должны переносить два человека, держа за корпус, как показано на рисунке.

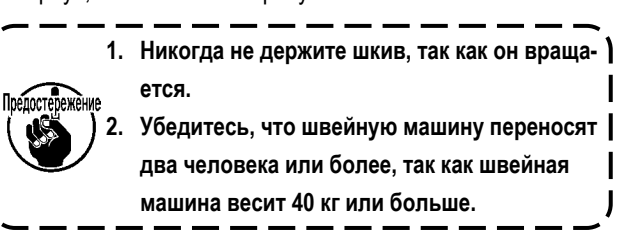

#### **2-2-2. Соблюдайте осторожность при установке швейной машины**

Устанавливайте швейную машину на горизонтальной, ровной поверхности, следя за тем, чтобы не поставить ее на какие-либо выступающие предметы, такие как отвертка и т. п.

#### **2-3. Установка**

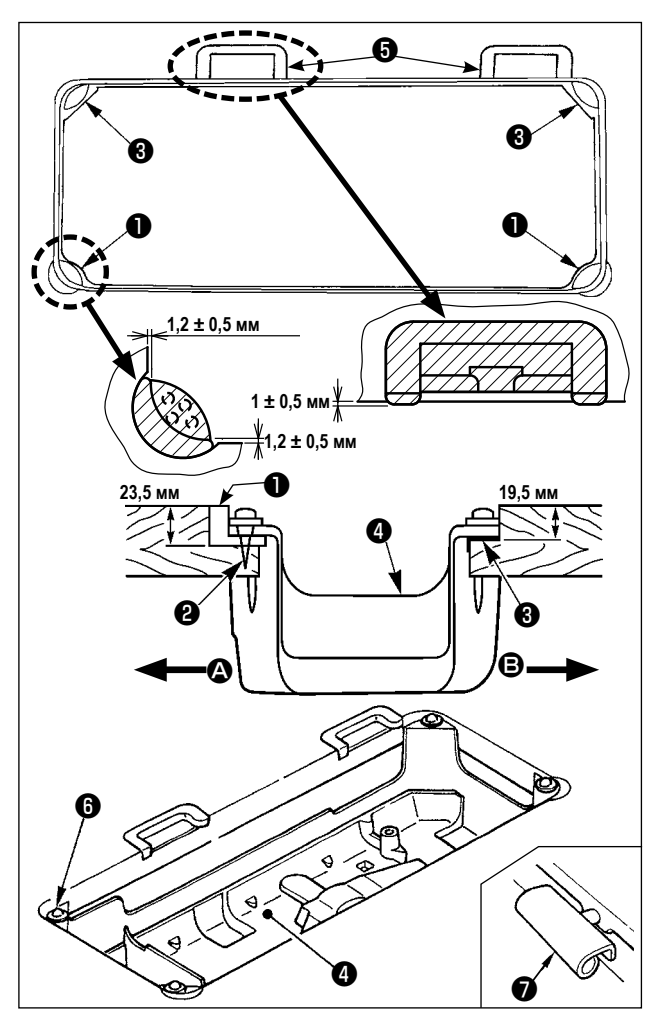

- 1) Нижний кожух  $\bullet$  должен опираться на четыре угла паза машинного стола. Установите резиновое шарнирное гнездо ❺ на столе и зафиксируйте его на столе с помощью гвоздей.
- 2) Закрепите две резиновые опоры на стороне (со стороны рабочего места), используя гвозди ❷ , как показано выше. Закрепите две амортизирующие опоры  $\Theta$  на стороне  $\Theta$  (шарнирная сторона) используя клей на резиновой основе. Затем установите нижний кожух ❹ на установленных опорах.
- 3) Подгоните шарнир ❼ под отверстие в станине машины и головную часть швейной машины к резиновое шарнирное гнездо ❺ на столе размещением головной части машины на прокладках ❻ на четырех углах.

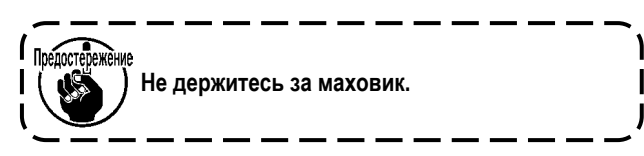

<span id="page-6-0"></span>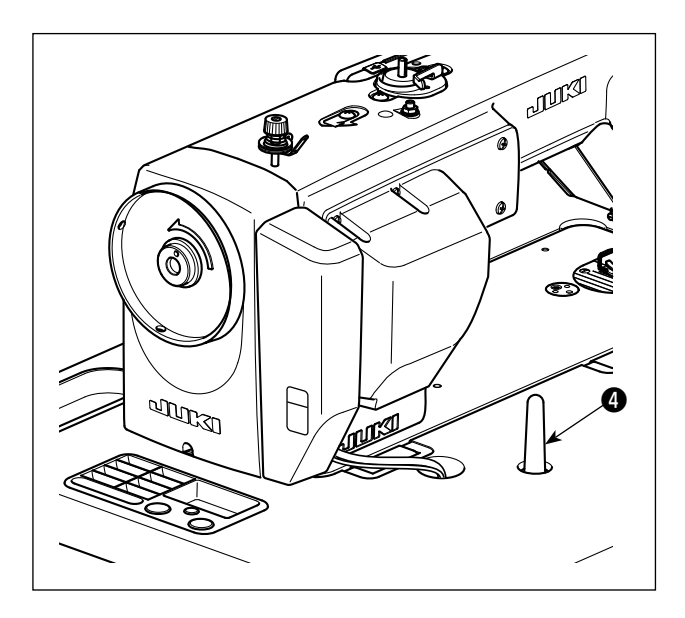

4) Надежно закрепите опорный стержень  $\bigoplus$  на столе, так чтобы она не ездила.

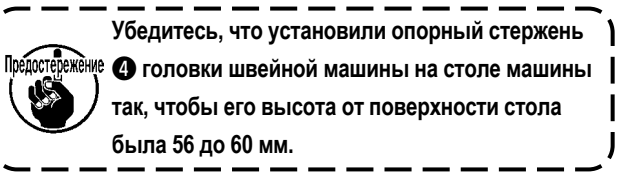

# **2-4. Установка подставки для ниток**

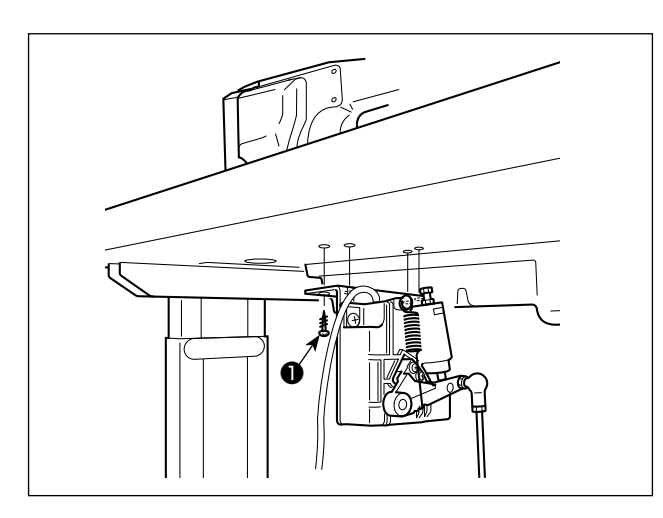

- 1) Прикрепите датчик педали к столу с помощью крепежных винтов ❶ , поставляемых с машиной. Необходимо установить датчик педали в таком положении, чтобы соединительный шток располагался перпендикулярно столу.
- 2) После завершения установки датчика педали на столе, расположите на столе головку швейной машины.

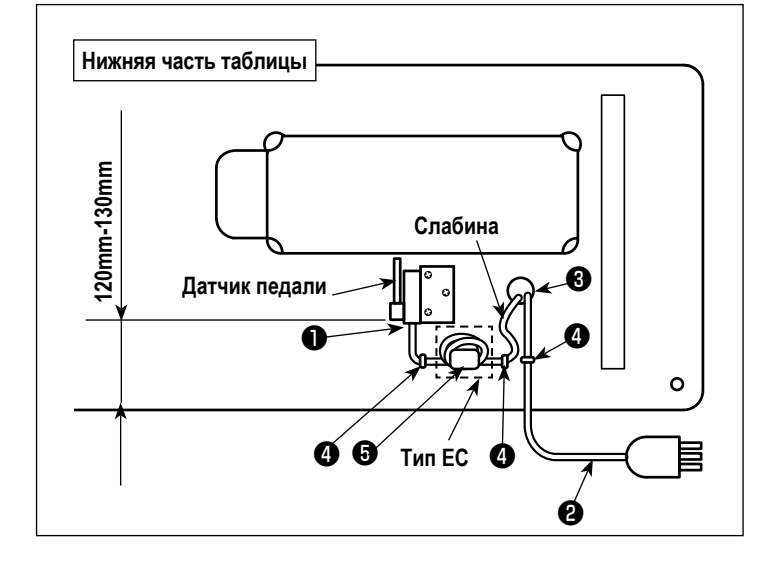

3) Закрепите кабель датчика педали ❶ и кабель входа переменного тока <sup>•</sup> скобками • .

#### **[Типовые модели ЕС]**

Установите вспомогательных кольцевой сердечник ❺ .

Используя один кольцевой сердечник ❺ , зафиксируйте кабель датчика педали ❶ после намотки кабеля три раза вокруг торуса кольцевого сердечника.

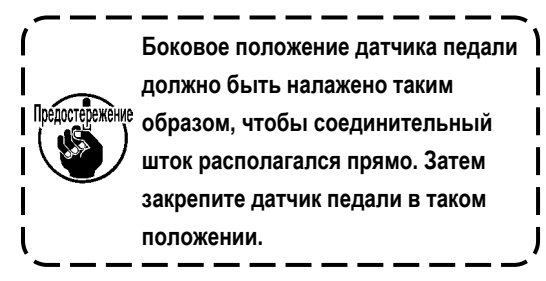

#### <span id="page-7-0"></span>2-5. Подключение разъема

#### Предупреждение:

• Чтобы избежать травм, вызванных неожиданным запуском швейной машины, убедитесь, что выключили выключатель питания, извлеките штепсельную вилку из электророзетки и подождите не менее 5 мин прежде чем установите датчик педали.

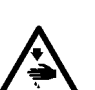

• Чтобы предотвратить повреждение устройства из-за неправильного обращения и неправильных технических условий, убедитесь, что подсоединили все соответствующие разъемы к определенным местам. (Если какой-либо из разъемов подсоединен неправильно, это может привести не только к повреждению устройства, к которому относится данный разъем, но и может произойти неожиданный запуск устройства, который может привести к травме персонала.) Чтобы предотвратить травму персонала из-за неправильного обращения, убедитесь, что закрепили разъем с помощью фиксатора.

- Не подсоединяйте штепсель электропитания до тех пор, пока не будет завершено подсоединение шнуров.
- Закрепите шнуры, также заботясь о том, чтобы не сгибать их через силу или чрезмерно не зажимать их скобами.
- Чтобы разобраться в деталях правильного обращения с соответствующими устройствами, внимательно прочитайте инструкции по эксплуатации, прилагаемые к устройствам перед тем, как начнете работать с этими устройствами.

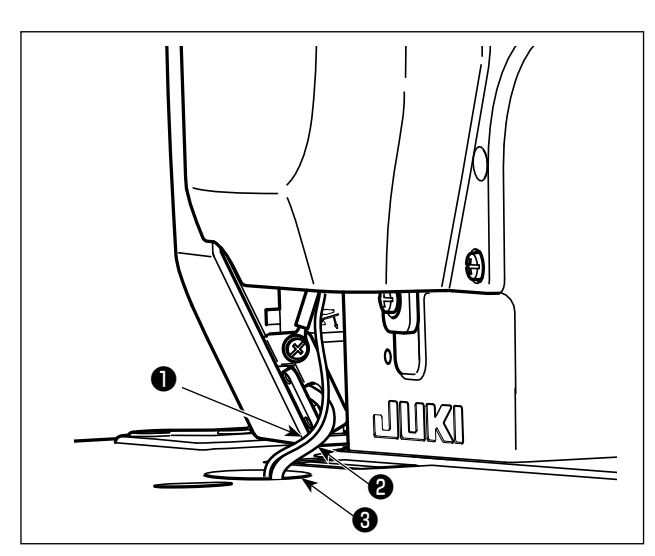

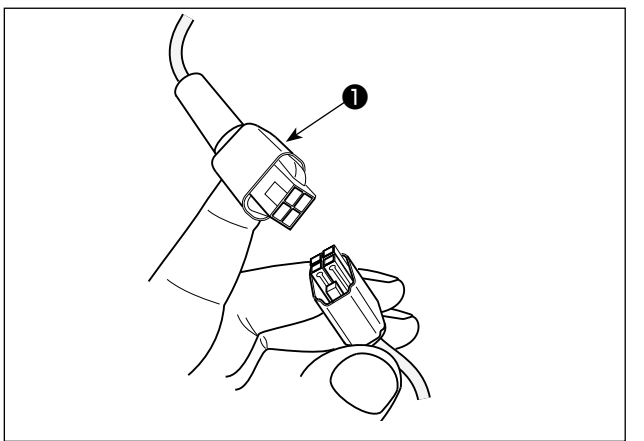

- 1. Не вставляйте штепсельную вилку в настенную розетку.
- 2. Убедитесь, что выключатель источника Препостережения электропитания выключен.
	- 3. Убедитесь, что полностью вставили разъемы в соответствующие гнезда, пока они не будут закрыты.
- 1) Вытяните кабель датчика педали и кабель ввода АС В выходящий из распределительного блока к нижней поверхности стола швейной машины через вытяжное отверстие для кабеля  $\bigcirc$ .
- 2) Соедините кабель датчика педали и разъём под столом.

# <span id="page-8-0"></span>2-6. Установка реакторной коробки [Только для моделей типа ЕС]

Электроблок для моделей стран ЕС поставляется со швейной машиной.  $\star$ 

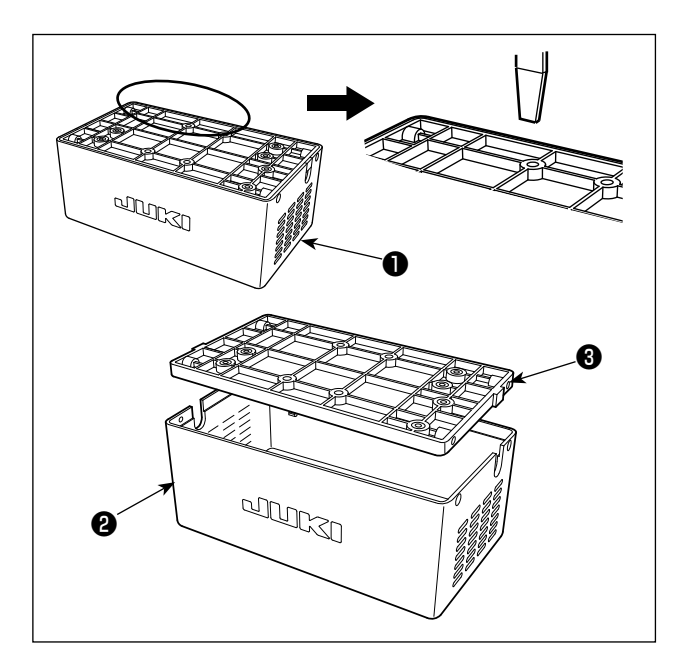

- 1) Отсоедините крышку реактора @ от блока реактора @ для отделения её от сборки основания реактора  $\bm{\Theta}$ .
- \* Крышка реактора может быть легко отсоединена путём вставки инструмента с тонким плоским наконечником, такого как отвёртка с плоским лезвием, между крышкой и основанием.

- 2) Выньте мешочек с винтами  $\bm{\Phi}$  из-под крышки  $\bm{\Theta}$ .
- \* Мешочек с винтами содержит два различных вида винтов (четыре штуки каждого вида).

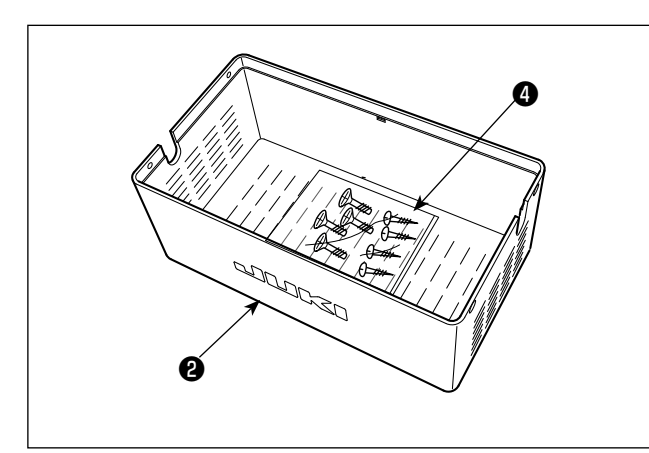

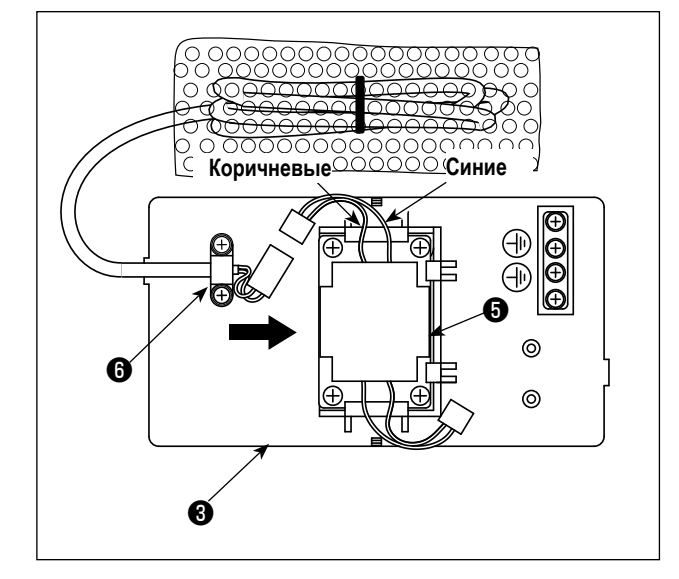

3) Сдвигайте реактор • в направлении стрелки, чтобы вставить вставки в сборку основания реактора  $\boldsymbol{\Theta}$ .

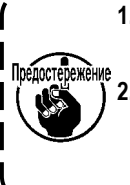

1. При установке реактора заранее отсоеди-<sup>1</sup> ните зажим комплекта жгутов  $\boldsymbol{\Theta}$ . 2. Вставьте реактор В в сборку основания реактора, обращая коричневые и синие  $\overline{\phantom{a}}$ подводящие провода вверх.

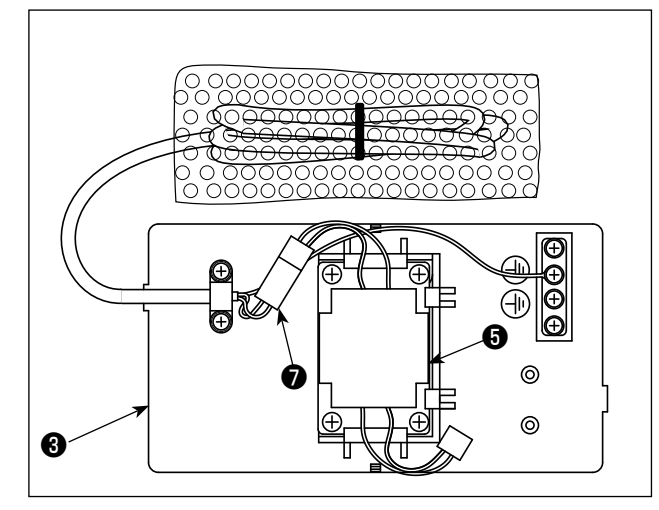

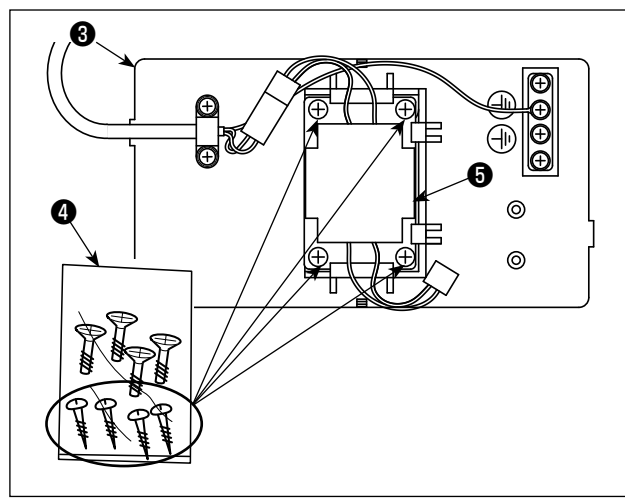

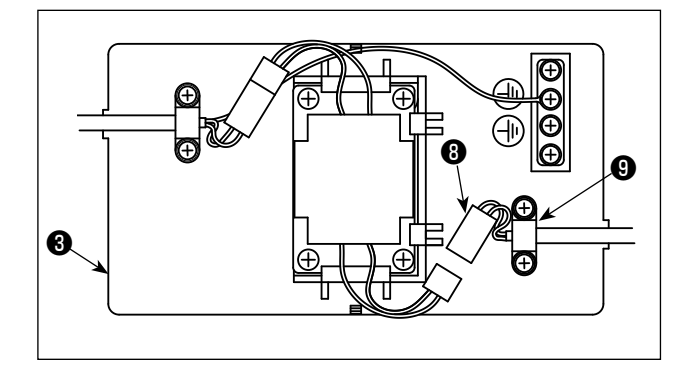

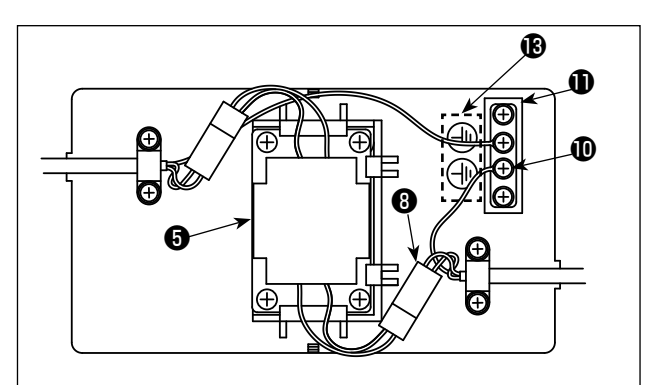

4. Подсоедините штекер ❼ шнура питания, прикреплённого к сборке основания реактора,  $\bigcirc$  к разъёму реактора  $\bigcirc$ .

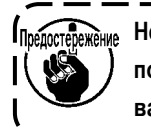

**ПЛСТЕЛЕЖЕНИЕ** Не забудьте полностью вставить первый в **последний, пока штекер не будет заблокирован. .**

 $\mathbf{l}$ 

4) Выньте шурупы (ST4,2 х 25) из мешочка с винтами  $\bullet$ . Прикрепите шурупами сборку основания реактора ❸ и реактор ❺ к нижней поверхности стола швейной машины (в четырёх местах).

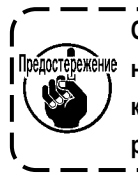

**Обратитесь к рисунку инструкции, показанному в следующем шаге процедуры 11), на котором указаны монтажные позиции крышки реактора и сборки основания реактора.** 

5) Закрепите комплект шнура питания ❽ , выходящего из распределительного блока, к сборке основания реактора  $\Theta$  зажимом комплекта шнуров  $\Theta$ .

- 6) Подсоедините штекер комплекта шнуров питания ❽ к разъёму реактора ❺ .
- 7) Закрепите клемму заземления  $\mathbf \Phi$  комплекта шнуров питания  $\mathbf \Theta$  к базе заземления  $\mathbf \Phi$  с помощью винта.

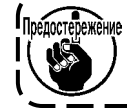

**Гледостережение Закрепите клемму заземления на винте с** отметкой заземления.  $\mathbf{\mathbf{\Theta}}$ .

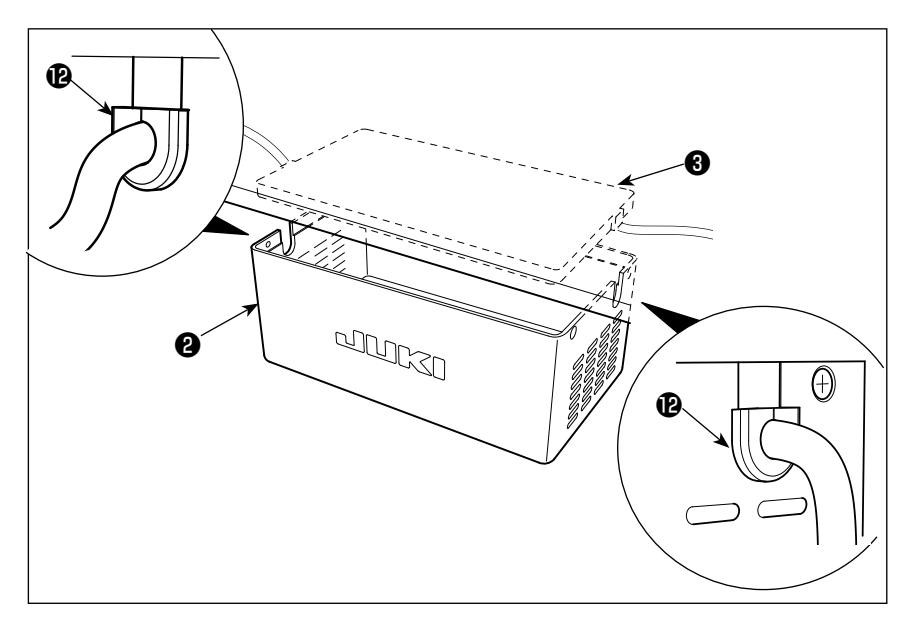

8) Установите крышку реактора ❷ поверх сборки основания реактора  $\boldsymbol{\Theta}$  .

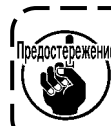

**Позаботьтесь о том, чтобы не позволять шнуру защемляться под реакторной крышкой** ❷ **.** Пропустите шнур питания через гильзу для шнура **@** . Затем вставьте шнур питания в секцию прорези в **реакторной крышке** ❷ **и удерживайте его с помощью основания реакторной сборки** ❸ **.**

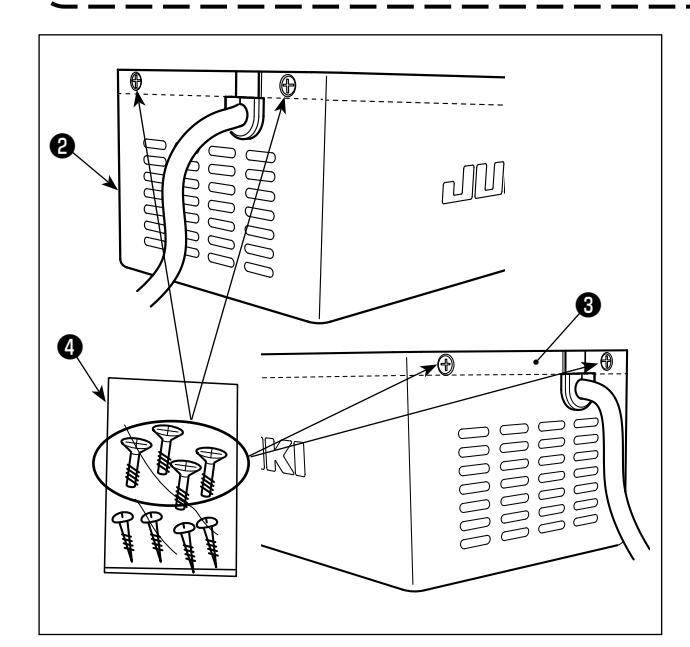

9) Выньте крепёжные винты крышки реактора ❺ из пакетика с винтами  $\bullet$  . Прикрепите реакторная крышку  $\bullet$  крепёжными винтами (в четырёх местах) к сборке основания реактора ❸ .

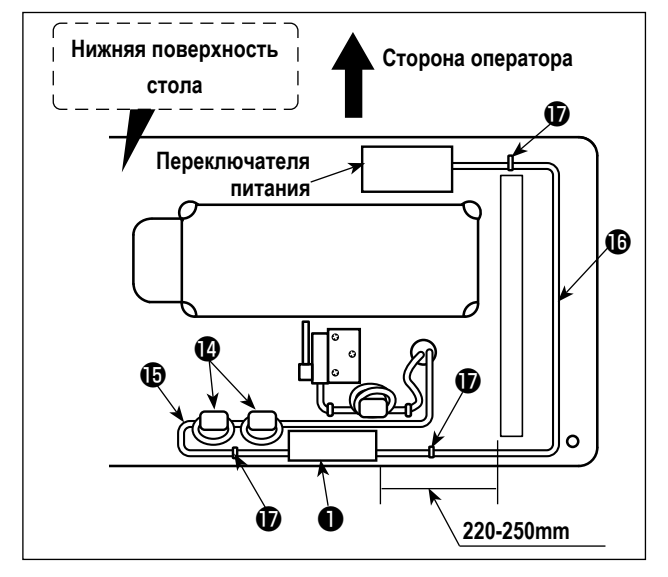

- 11) Установите вспомогательных кольцевых сердечника  $\Phi$ . Относительно двух кольцевых сердечников  $\Phi$ . - зафиксируйте шнур питания распределительного блока после намотки кабеля дважды вокруг торуса кольцевого сердечника.
- 12) Прикрепите провода ввода/вывода  $\mathbf \oplus$  и  $\mathbf \oplus$  реакторной коробки ❶ на основании для стола, используя дополнительную скобу для шнура $\bm{\Psi}$ .

При этом позаботьтесь, чтобы провода входа/выхода не пересекались.

#### <span id="page-11-0"></span>**2-7. Установка выключателя электропитания**

**Предупреждение: 1. Убедитесь, что подключили заземляющий провод (зеленый / желтый) к определенному месту (на стороне заземления). 2. Следите за тем, чтобы клеммы не контактировали между собой.**

**3. Закрывая крышку выключателя электропитания, следите за тем, чтобы провод не был прижат ей.**

# **2-7-1. Тип ø220 – 240 В**

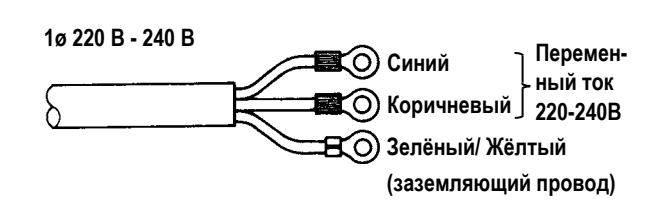

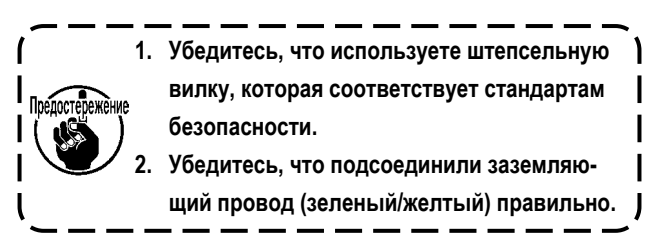

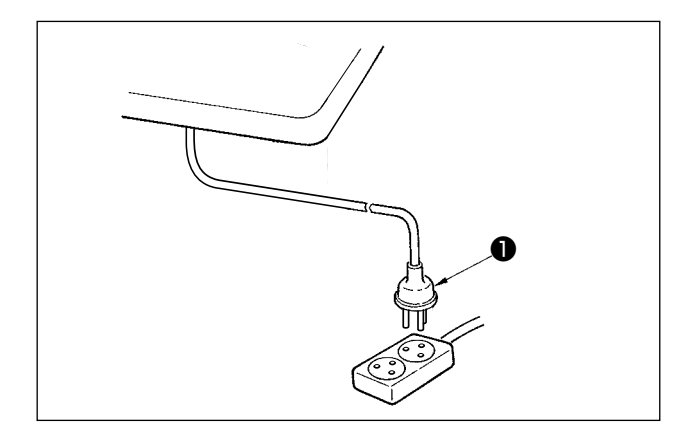

Удостоверьтесь, что выключатель электропитания выключен и включите шнур ❶ блока питания идущий от выключателя электропитания в розетку.

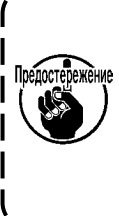

**Верхний конец шнура** ❶ **блока питания изменяется в соответствии с предназначением или напряжением питания. Проверьте снова напряжение питания и напряжение, определяемое на блоке управления, при установке выключателя.**

 \* Штепсельная ❶ вилка отличается по форме в зависимости от назначения швейной машины.

#### <span id="page-12-0"></span>**2-8. Установка подставки для ниток**

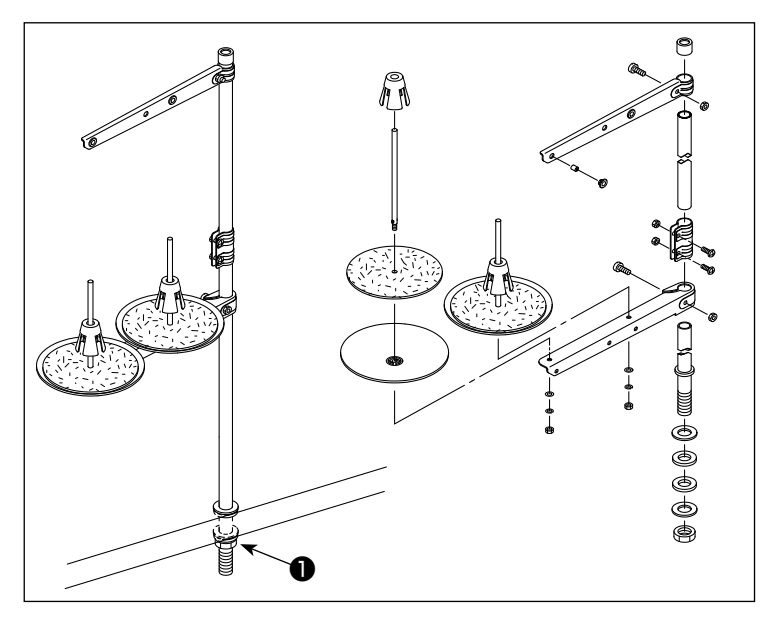

- 1) Соберите блок подставки для ниток и вставьте его в отверстие в столе швейной машины.
- 2) Затяните гайку .

# **2-9. Установка соединительного штока**

**Предупреждение:**

**Чтобы предотвратить травмы, вызванные неожиданным запуском швейной машины, выполняйте следующие работы после того, как отключите выключатель электропитания и подождете 5 минут или больше.**

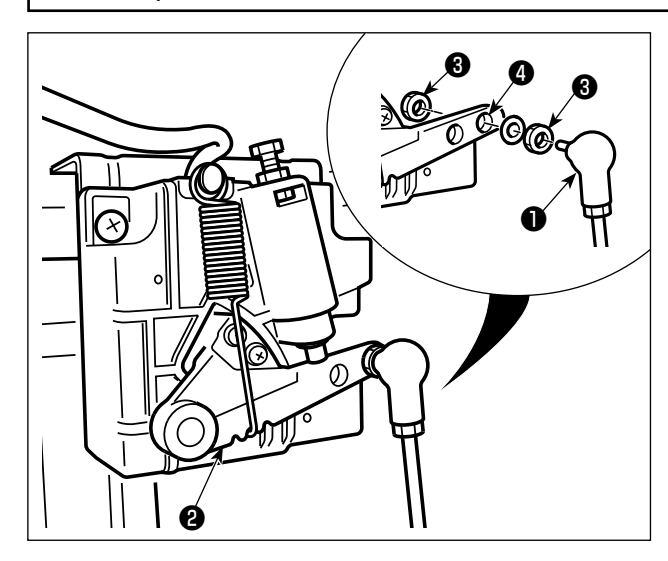

Прикрепите соединительный шток ❶ к установочному

отверстию ❹ рычага педали ❷ с помощью гайки ❸ .

#### <span id="page-13-0"></span>2-10. Регулировка педали

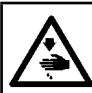

# ПРЕДУПРЕЖДЕНИЕ:

Выключите электропитание перед началом работы, чтобы предотвратить несчастные случаи, вызванные неожиданным запуском швейной машины.

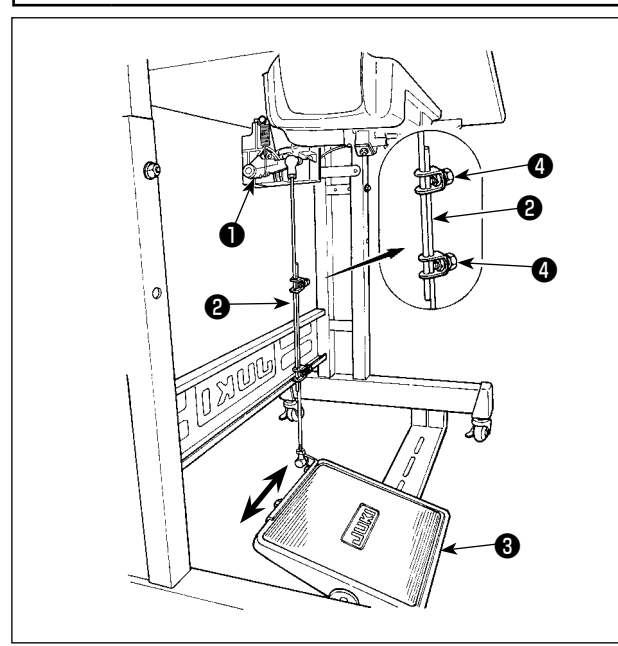

#### 2-10-1. Установка соединительного штока

1) Сдвиньте педаль В вправо или влево, как показано стрелками так, чтобы рычаг управления электромотором

• и соединительный шток • выпрямились.

#### 2-10-2. Регулировка угла педали

- 1) Угол наклона педали может быть свободно отрегулирован с помощью изменения длины соединительного штока  $\mathbf{e}$
- 2) Ослабьте регулировочный винт и отрегулируйте длину соединительного штока  $\bullet$ .

#### 2-11. Ножное управление

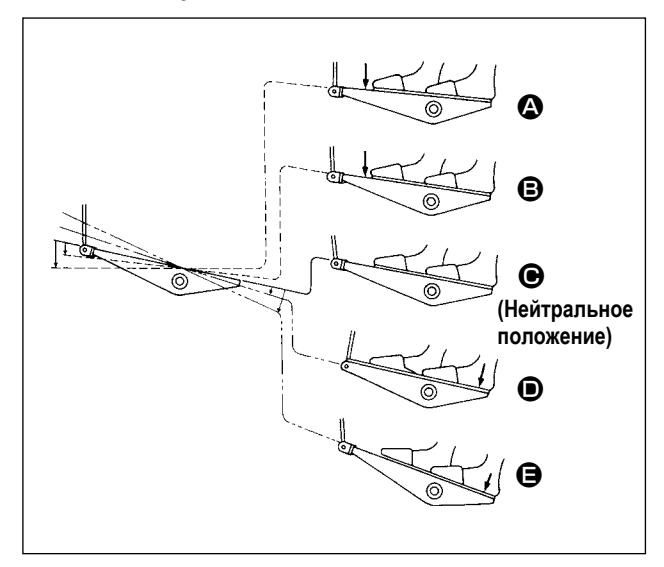

Педаль используется следующими четырьмя способами:

- 1) Швейная машина работает с низкой скорости шитья, когда Вы слегка нажимаете переднюю часть педали. <sup>Э</sup>
- 2) Швейная машина работает с высокой скоростью шитья. когда Вы далее нажимаете переднюю часть педали. **• Се СЕСЛИ было предварительно установлено автомати**ческое шитье с обратной подачей, машина работает с высокой скоростью после того, как заканчивается шитье с обратной подачей.)
- 3) Швейная машина останавливается (с иглой вверху или внизу), когда Вы возвращаете педаль в ее первоначальное положение.  $\bigcirc$
- 4) Швейная машина обрезает нитку, когда Вы полностью нажимаете на заднюю часть педали.  $\bigoplus$
- \* Когда используется автоматический подъемник (устройство АК), еще один рабочий выключатель устанавливается между выключателем швейной машины и выключателем обрезки ниток.

Прижимная лапка поднимается, когда Вы слегка нажимаете на заднюю часть педали  $\bullet$ , и если Вы в дальнейшем нажимаете на заднюю часть, происходит обрезка нитки.

Если вы начинаете шить из состояния, при котором нажимная лапка поднята автоподъемником, то при нажатии на заднюю часть педали лапка лишь опустится.

- Если Вы возвращаете педаль к ее нейтральному положению  $\bm \Theta$ , когда начинается автоматическое шитье с обратной подачей, машина останавливается после того, как она завершает шитье с обратной подачей.
- Швейная машина выполнит нормально обрезку нитки, даже если Вы нажмете на заднюю часть педали немедленно при высокой или низкой скорости шитья.
- Швейная машина полностью выполнит обрезку нитки даже если Вы вернете педаль в нейтральное положение немедленно после того как швейная машина начала обрезку нитки.
- 5) Слегка отжимая заднюю часть педали в её нейтральном положении до запуска, педаль приведётся в первое положение подъёма прижима  $\bigcirc$ . При нажиме задней части педали далее педаль приводится во второе положение подъёма прижима  $\bigoplus$ .

<span id="page-14-0"></span>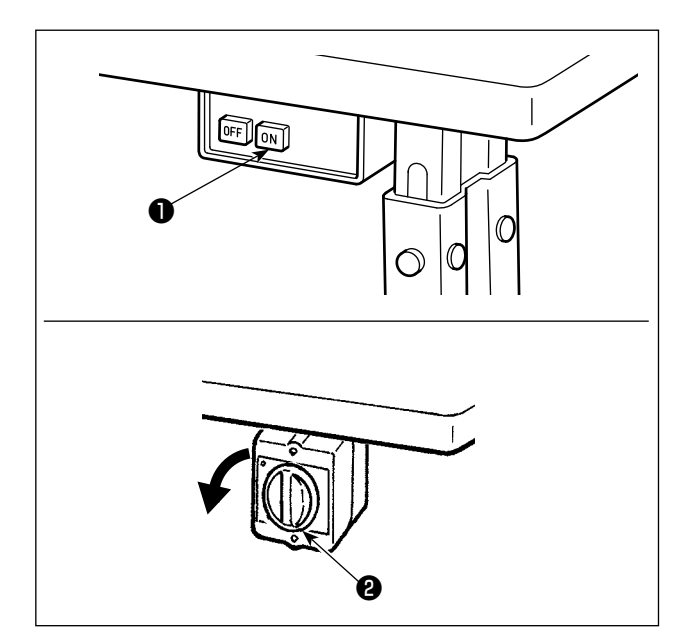

1) Включение электропитания переключателем питания

Электропитание к швейной машине переводится во включённое состояние, когда нажата кнопка ON переключателя питания ❶ ; или в отключённое состояние, когда нажата кнопка OFF.

Электропитание к швейной машине переводится во включённое состояние, когда рукоятка переключателя питания ❷ повёрнута на 90 градусов против часовой стрелки; или в выключенное состояние, когда она повёрнута по часовой стрелке для возвращения в её исходное положение.

**1. Сильно рукой не бейте по переключателю питания.**

- **2. Если лампа подсветки на панели управления не загорается после включения выключателя питания, немедленно выключите питание и проверьте напряжение. Когда Вы хотите повторно включить переключатель питания после выполнения вышеупомянутых ступеней, необходимо подождать в течение пяти минут или больше после того, как отключите переключатель электропитания.**
- **3. Не помещайте рук или что-либо под иглой, поскольку игловодитель может автоматически переместиться в зависимости от настройки переключателя памяти, когда Вы подаёте электропитание на швейную машину.**

2) При нажиме задней части педали игловодитель и электродвигатель подъёма прижима проводят их начальную операцию, чтобы позволить швейной машине начать шить.

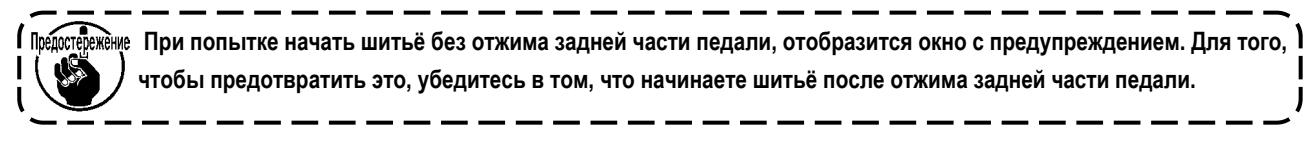

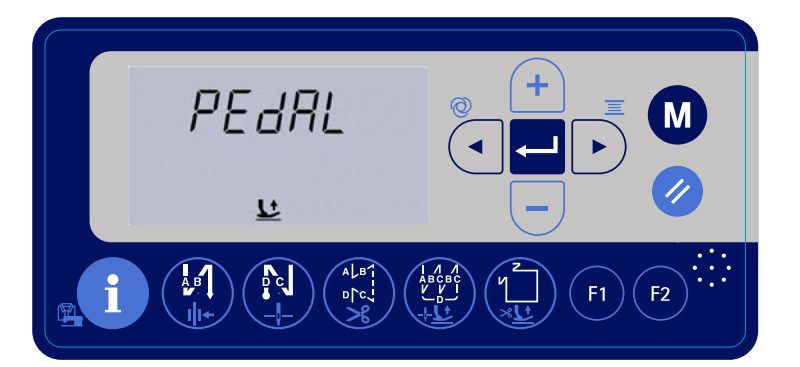

**<Окно возврата в исходное положение>**

3) После завершения шитья убедитесь, что швейная машина остановилась. Затем нажмите переключатель питания ❶ (или поверните переключатель питания ❷ ) для её выключения.

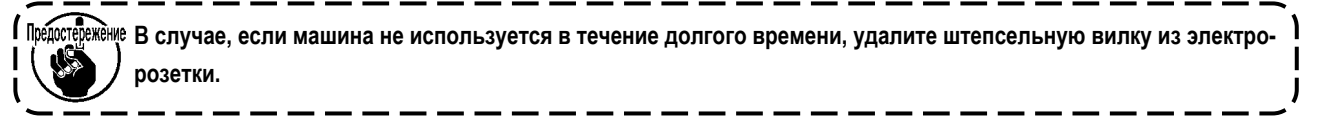

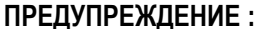

<span id="page-16-0"></span>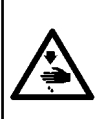

- 1. Не включайте вилку в сеть, пока не завершится смазка, чтобы избежать несчастных случаев из-за внезапного пуска швейной машины.
- 2. Чтобы предупредить воспламенение или появление сыпи, немедленно смойте частицы масла, попавшие в глаза или на другие части тела.
- 3. При случайном заглатывании масла может возникнуть диарея или рвота. Уберите масло туда, где дети не смогут его достать.

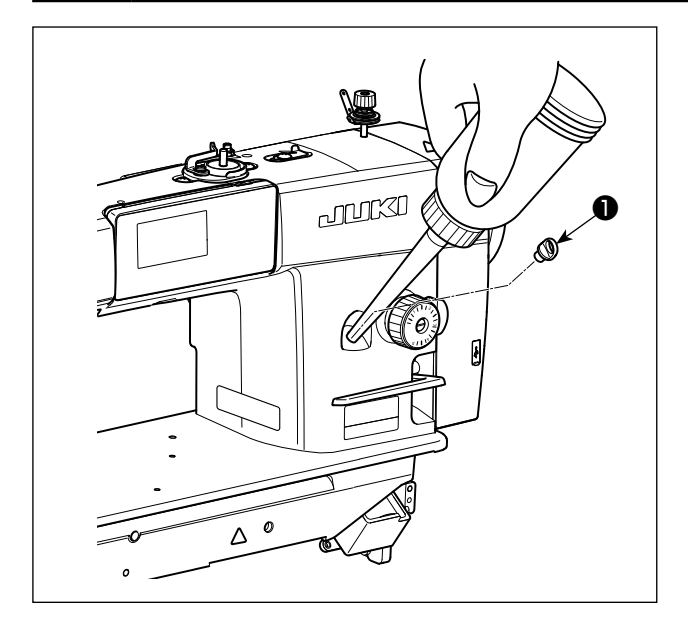

Перед работой на швейной машине наполните маслом масляный резервуар для смазки челнока.

1) Подключите электропитание. Удалите колпачок смазочного отверстия <sup>•</sup> Влейте NEW Defrix Oil №1 (номер детали: 40214221 или MDFRX16000C0), поставляемое с устройством, или JUKI CORPORATION GENUINE OIL №7 (номер детали: 40102087) в масляный резервуар через смазочное отверстие.

2) Когда объём масла в масляном резервуаре достигает

максимальной величины, на пульте управления

мигают огоньки, и даётся предупреждающий голосовой сигнал.

Прекратите смазку.

При избытке масла оно вытечет из вентиляционного отверстия масляного резервуара, или не будет произведена надлежащая смазка. Кроме того, если масла чересчур много, оно может вытечь из смазочного отверстия. Поэтому будьте осторожны.

Λ.

3) При уменьшении остатка масла в масляном резервуаре во время работы швейной машины на панели управления отображается экран предупреждения, как показано на рисунке ниже, в верхней части панели управления мигает индикатор,

и выдается голосовое предупреждение. Экран предупреждения можно сбросить кнопкой перезагрузки

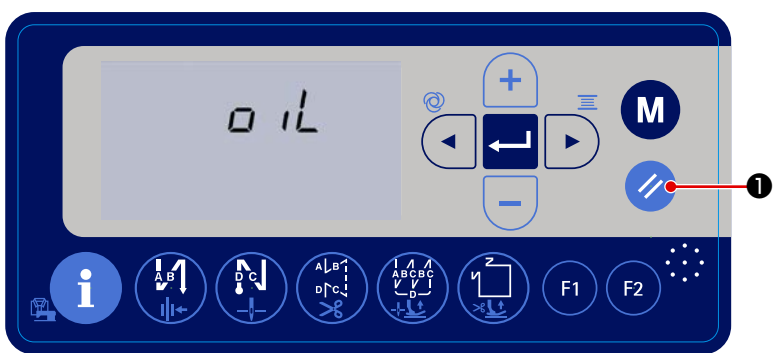

1. Перед работой на новой швейной машине или на машине, которой долго не пользовались, установите носик на 2.000 ст/мин или менее.

<sup>}ние</sup> 2. Для смазки челнока покупайте масло JUKI NEW DEFRIX OIL No. 1 (каталожный номер : MDFRX1600C0) или маслом JUKI CORPORATION GENUINE OIL 7 (каталожный номер: 40102087).

- 3. Убедитесь в том, что смазка производится чистым маслом.
- 4. Не работайте на машине при снятом колпачке смазочного отверстия  $\bm{0}$  . Никогда не удаляйте колпачок  $\bm{0}$ из масляного впуска кроме случав промасливания. Кроме того, заботьтесь, чтобы не потерять его.

# <span id="page-17-0"></span>**3. ПОДГОТОВКА ПЕРЕД ШИТЬЕМ**

#### **3-1. Прикрепление иглы**

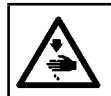

#### **ПРЕДУПРЕЖДЕНИЕ :**

**Выключите электропитание перед началом работы, чтобы предотвратить несчастные случаи, вызванные неожиданным запуском швейной машины.**

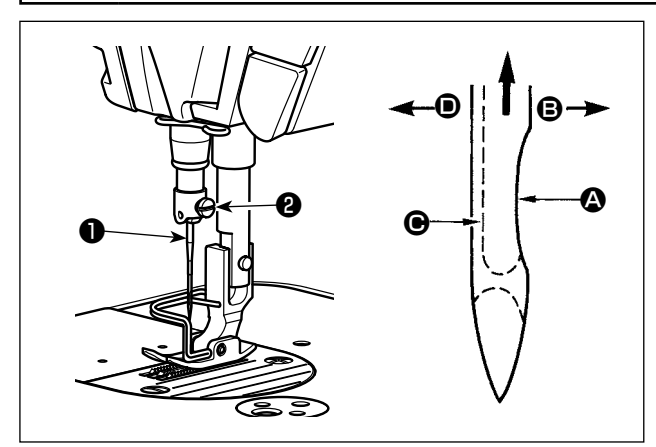

Используйте для машины иглу по назначению. Используйте иглу в соответствии с толщиной ткани и видом материала.

- 1) Поворачивайте маховик до тех пор, пока игольница не достигает самой высокой точки своего хода.
- 2) Ослабьте винт <sup>•</sup> и держите иглу <sup>•</sup> , направив ее зубчатую часть  $\bullet$  строго направо в направлении  $\bullet$ .
- 3) Вставляйте иглу полностью в отверстие в игольнице в направлении, указанном стрелкой, пока не достигните конца отверстия.
- 4) Надежно затяните винт ❷ .
- 5) Убедитесь, что длинный желобок  $\bigoplus$  иглы, смотрит строго налево в направлении D.

#### **3-2. Удаление/наладка шпульного колпачка**

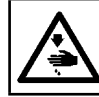

**ПРЕДУПРЕЖДЕНИЕ :**

**Выключите электропитание перед началом работы, чтобы предотвратить несчастные случаи, вызванные неожиданным запуском швейной машины.**

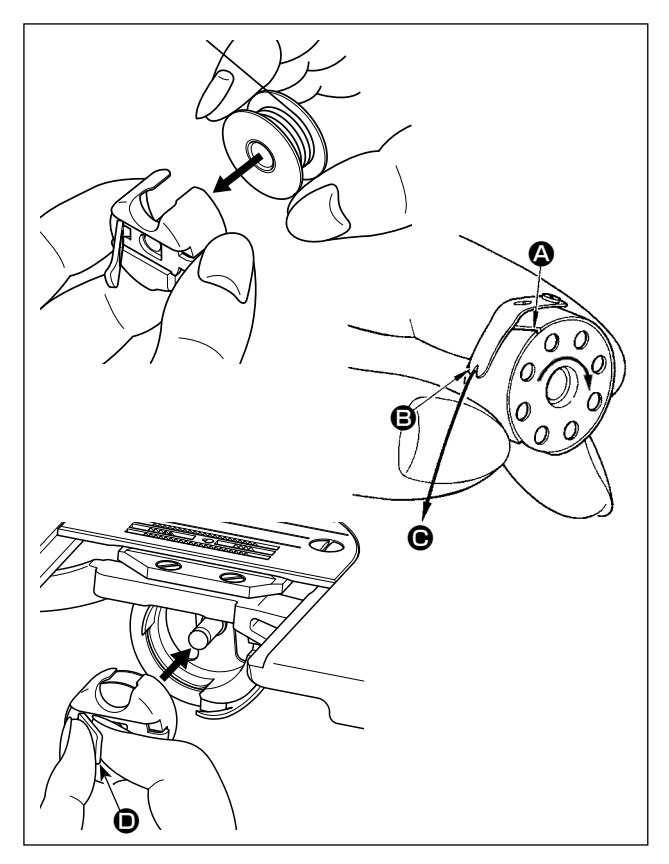

- 1) Поверните маховик, чтобы поднять иглу над игольной пластиной.
- 2) Установите катушку в шпульный колпачок так, чтобы направление намотки нитки было по часовой стрелке.
- 3) Пропустите нитку через разрез для нитки  $\bullet$  шпульного колпачка и натяните нитку в направлении  $\bigcirc$ . При этом нитка пройдет под пружиной растяжения и выйдет из паза B.
- 4) Убедитесь, что катушка вращается в направлении стрелки при натяжении нитки.
- 5) Зашемив пальцами зашелку  $\bullet$  шпульного колпачка. наладьте шпульный колпачок в челноке.

#### <span id="page-18-0"></span>**3-3. Намотка нитки на катушку**

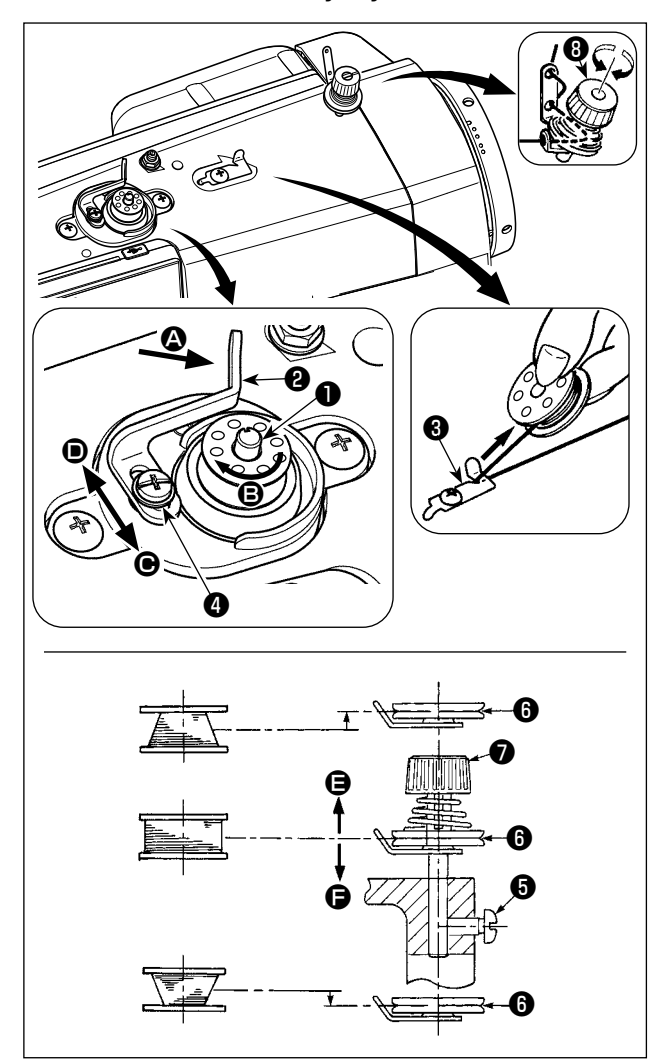

- 1) Вставьте катушку в шпиндель устройства для намотки катушки ❶ глубоко до упора.
- 2) Пропустите катушечную нитку, вытянутую из шпульки, расположенной на правой части подставки для ниток, в последовательности, показанной на рисунке слева. Затем несколько раз намотайте по часовой стрелке на катушку конец катушечной нитки.
- 3) Нажмите защелку устройства для рычаг намотки ❷ в направлении  $\boldsymbol{\Omega}$  и запустите швейную машину. Катушка вращается в направлении  $\bigoplus$ , и катушечная нитка будет перематываться. Шпиндель устройства для намотки катушки ❶ автоматически остановится, как только перемотка закончится.
- 4) Снимите катушку и отрежьте катушечную нитку режущим стопором нитки ❸ .
- 5) Для регулировки толщины намотки нити на шпульке ослабьте установочный винт ❹ и переместите рычаг намотки  $\Theta$  в направлении  $\Theta$  или  $\Theta$ . Затем затяните установочный винт  $\bullet$ .

В направлении  $\bigcirc$  : Уменьшение В направлении D : Увеличение

- 6) В случае неравномерной намотки нити на шпульку снимите маховик, ослабьте винт ❺ и подрегулируйте уровень натяжения нити шпульки ❽ .
	- В норме центр шпульки находится на одной высоте с центром диска натяжения нити  $\mathbf \Theta$ .
	- Сдвиньте диск натяжения нити  $\bf \odot$  в направлении  $\bf \odot$  при излишнем количестве витков в нижней части шпульки и в направлении  $\bigoplus$  - при излишнем количестве витков в верхней части шпульки.

После регулировки затяните винт ❺ .

7) Чтобы регулировать натяжение устройства для намотки катушки, поверните нитенатяжную гайку  $\bullet$ .

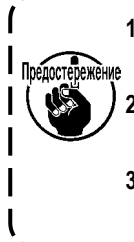

- **1. При намотке катушечной нитки, запустите намотку в состоянии, при котором нитка между катушкой и нитенатяжным диском** ❻ **натянута.**
- **2. При намотке, когда катушечная нитка находится в состоянии, при котором шитье не производится, перетащите игольную нитку от линии движения нитки нитепритягивателя и снимите катушку с челнока.**
- **3. Существует возможность того, что нитка, вытянутая от подставки для ниток ослабевает из-за влияния (направления) вращения и может намотаться на маховик. Будьте осторожны с направлением вращения.**

#### <span id="page-19-0"></span>**3-4. Продевание нитки в головной части машины**

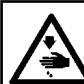

**ПРЕДУПРЕЖДЕНИЕ :**

**Выключите электропитание перед началом работы, чтобы предотвратить несчастные случаи, вызванные неожиданным запуском швейной машины.**

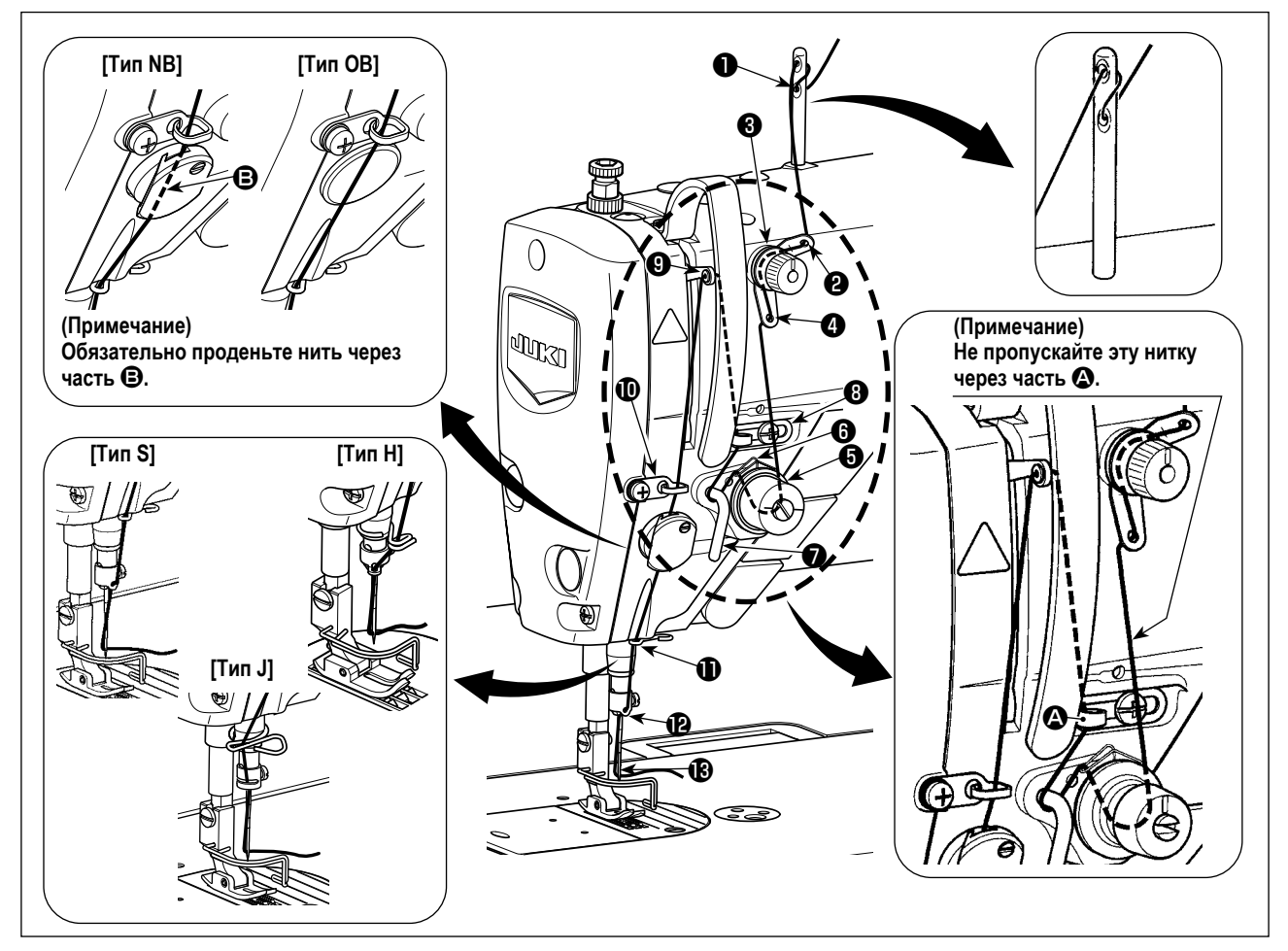

#### **3-5. Натяжение нитки**

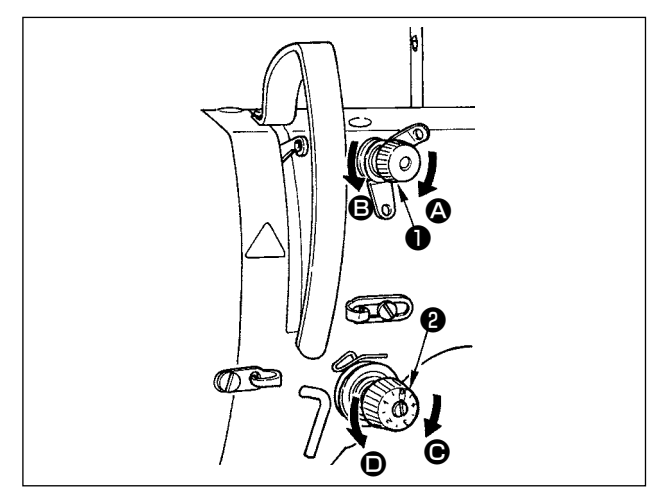

#### **3-5-1. Регулировка натяжения нити**

- 1) Поверните гайку натяжения нити № 1 ❶ по часовой стрелке (в направлении  $\textcircled{4}$ ), чтобы уменьшить длину нити, оставшуюся на игле после обрезки нити, или против часовой стрелки, (в направлении  $\mathbf \Theta$ ), чтобы увеличить длину нити.
- 2) Поверните гайку натяжения нити ❷ по часовой стрелки (в направлении C), чтобы увеличить его или против часовой стрелки (в направлении D), чтобы уменьшить натяжения игольной нити.

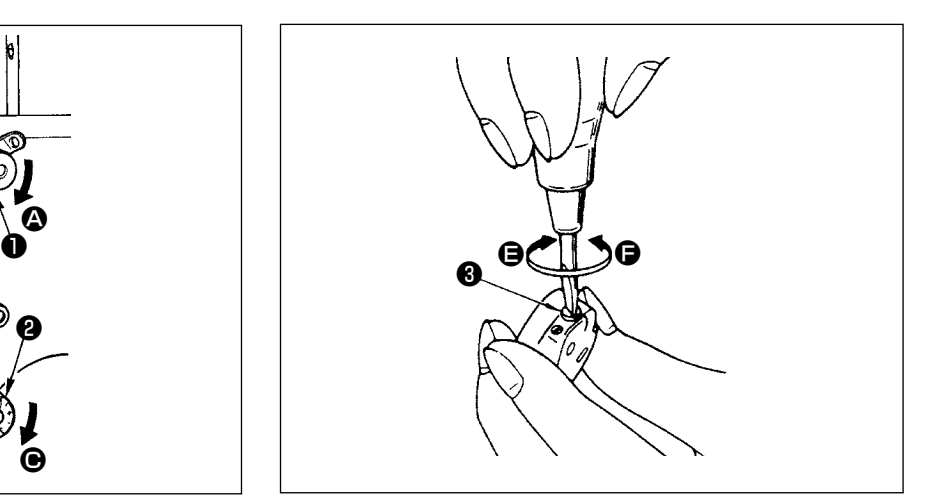

#### **3-5-2. Регулировка натяжения нити в шпульке**

1) Поверните винт натяжения нити ❸ по часовой стрелке (в направлении  $\bigcirc$ ), чтобы увеличить, - или против часовой стрелки, (в направлении  $\bigoplus$ ), чтобы уменьшить натяжение нити в шпульке.

#### <span id="page-20-0"></span>**3-6. Давление прижимной лапки**

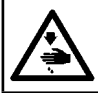

# **ПРЕДУПРЕЖДЕНИЕ :**

**Выключите электропитание перед началом работы, чтобы предотвратить несчастные случаи, вызванные неожиданным запуском швейной машины.**

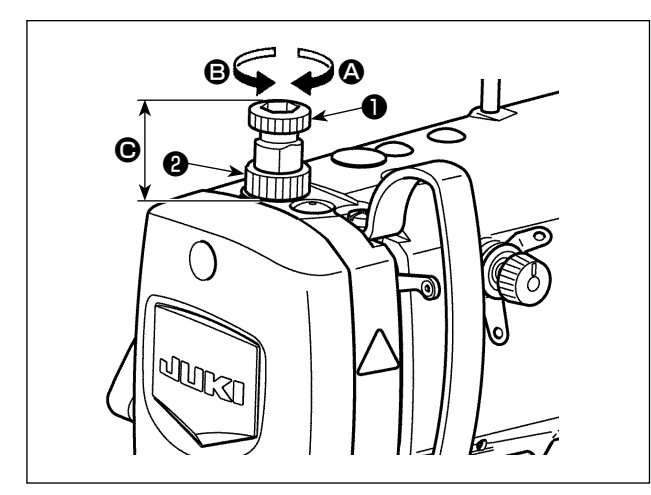

- 1) Ослабьте гайку ❷ . Поворачивая регулятора пружины прижимной лапки ❶ по часовой стрелке (в направлении A), увеличьте давление прижимной лапки.
- 2) Поворачивая регулятора пружины прижимной лапки ❶ против часовой стрелки (в направлении B), уменьшите ее давление.
- 3) После регулировки затяните гайку ❷ .

Стандартное значение высоты  $\bigcirc$  регулятора пружины прижимной лапки ❶ следующие.

- Тип S : 31,5 до 29 мм (прибл. 40 до 45 Н / 4 до 4,5 кг)
- Тип H,Тип J : 31,5 до 28 мм (прибл. 50 до 60 Н / 5 до 6 кг)

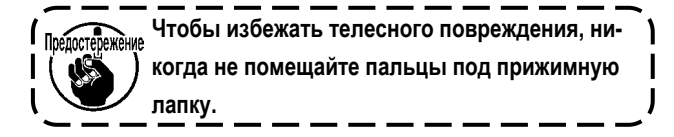

#### **3-7. Регулировка длины стежка**

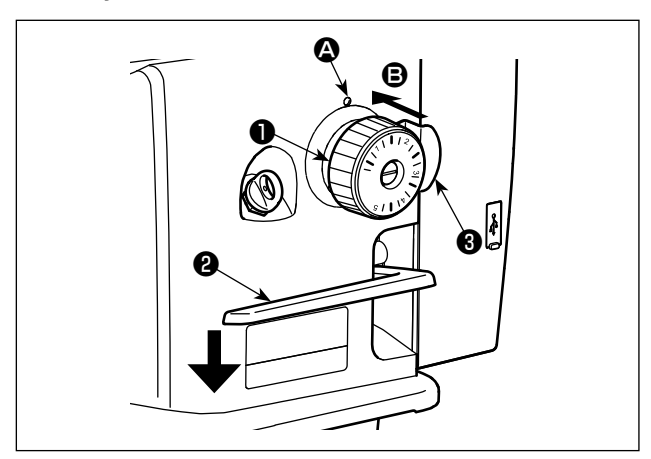

- Калибровка циферблатного регулятора дается в миллиметрах.
- 1) Поверните циферблатный регулятор длины стежка ❶ в направлении стрелки и совместите желательный номер с точечной меткой  $\bullet$  на консоли машины.
- 2) Чтобы переключить деления шкалы подачи от "больших" к "малым", поверните круговую шкалу стежка ❶ , нажимая рычаг подачи ❷ в направлении стрелки и нажимая стопор  $\bigcirc$  в направлении стрелки  $\bigcirc$  (к себе).
- 3) Чтобы переключить деления шкалы подачи от "малых" к "большим", поверните круговую шкалу стежка ❶ , нажимая стопор  $\bigcirc$  в направлении стрелки  $\bigcirc$  (к себе).
- 4) Отпустите стопор ❸ , чтобы зафиксировать круговую шкалу стежка ❶ .

#### <span id="page-21-0"></span>3-8. Изменение скорости пошива

Скорость пошива может быть изменена с помощью

 $\bf \Theta$  $\frac{M}{N}$  $Z\overline{Z}$  $75%$ ¦*ഭ* 止→ ılı+  $\frac{\Delta}{\Delta}$ N  $F1$  $F<sub>2</sub>$ 

 $\ddot{}$ 

#### [Как изменить скорость пошива]

• на обычном экране шитья.

1) Окно изменения скорости пошива ото-

бражается нажатием 4  $\mathbf{\Theta}$  Ha

обычном экране шитья. В окне изменения скорости пошива может быть изменена скорость пошива.

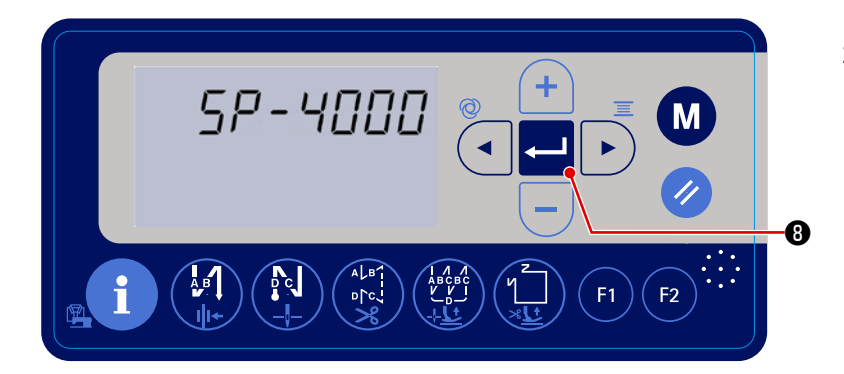

2) Нажмите • для определения заданного значения. Затем швейная машина возвращается к состоянию обычного шитья.

<span id="page-22-0"></span>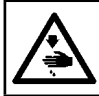

#### ПРЕДУПРЕЖДЕНИЕ:

Чтобы предотвратить травмы при внезапном пуске швейной машины, никогда не располагайте руки около области входа иглы и не ставьте ногу на педаль во время регулирования интенсивности светодиода.

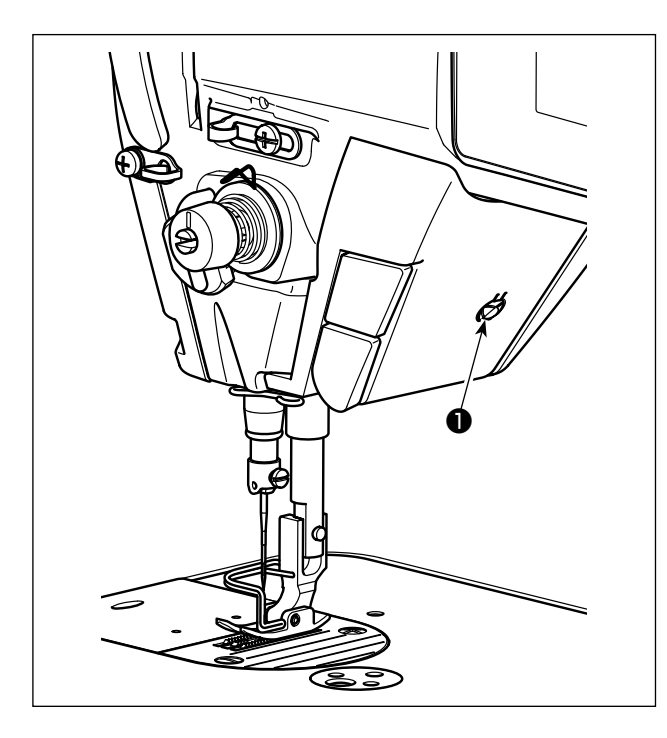

\* Этот светодиод предназначается для того, чтобы улучшить удобство пользования швейной машиной, и не предназначен для техобслуживания.

Швейная машина снабжена стандартной светодиодной лампой, которая освещает область входа иглы. Регулирование интенсивности и выключение света выполняется нажатием переключателя • Каждый раз, когда нажимаете переключатель, интенсивность света регулируется в пять шагов и свет выключается по очереди.

#### [Изменение интенсивности]

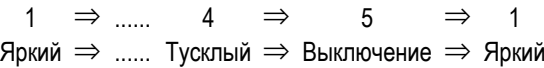

Таким образом, каждый раз, когда нажимаете выключатель • статус переносной лампы изменяется при повторении.

#### 3-10. Строчка с обратным продвижением материала

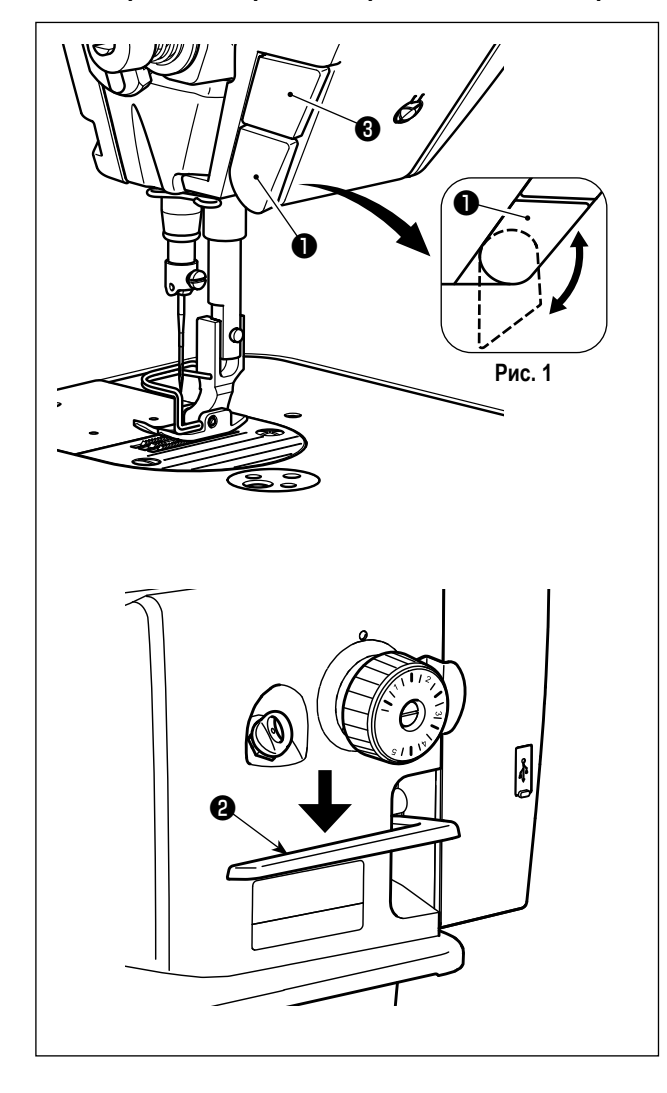

### [Механизм строчки с обратным продвижением материала типа однокнопочного включения]

Нажатием переключателя • обратной подачи типа однокнопочного включения машина производит строчку с обратным продвижением материала.

Машина возобновляет нормальную подачу при освобождении рычага переключателя.

#### [Строчка с обратным продвижением материала посредством рычага обратной подачи]

Длина шва, сшитого при подаче материала при нормальном или обратном направлении продвижении, может управляться рычагом обратной подачи  $\bullet$ .

#### [Наладка положения переключателя типа однокнопочного включения обратной подачи]

Переключатель обратной подачи типа однокнопочного включения • может использоваться в двух различных положениях его поворотом. (Рис. 1)

#### **Переключатель игла вверх/ вниз]**

Игла может перемещаться вверх и вниз для изменения положения иглы на половину стежка нажатием переключателя положения иглы вверху / внизу  $\bigcirc$ .

(Функция этого переключателя может быть изменена на корректировку 1-м стежком и т.д. путём выполнения процедуры, описанной в "4-6. Установка функции" стр. 33.)

#### <span id="page-23-0"></span>3-11. Регулировка количество масла (разбрызгивание масла) в челноке

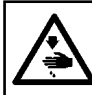

ПРЕДУПРЕЖДЕНИЕ:

Будьте чрезвычайно осторожными при работе на швейной машине, начиная с проверки количества масла, которое проверяется при вращении челнока с высокой скоростью.

#### 3-11-1. Регулировка количества масла в челноке

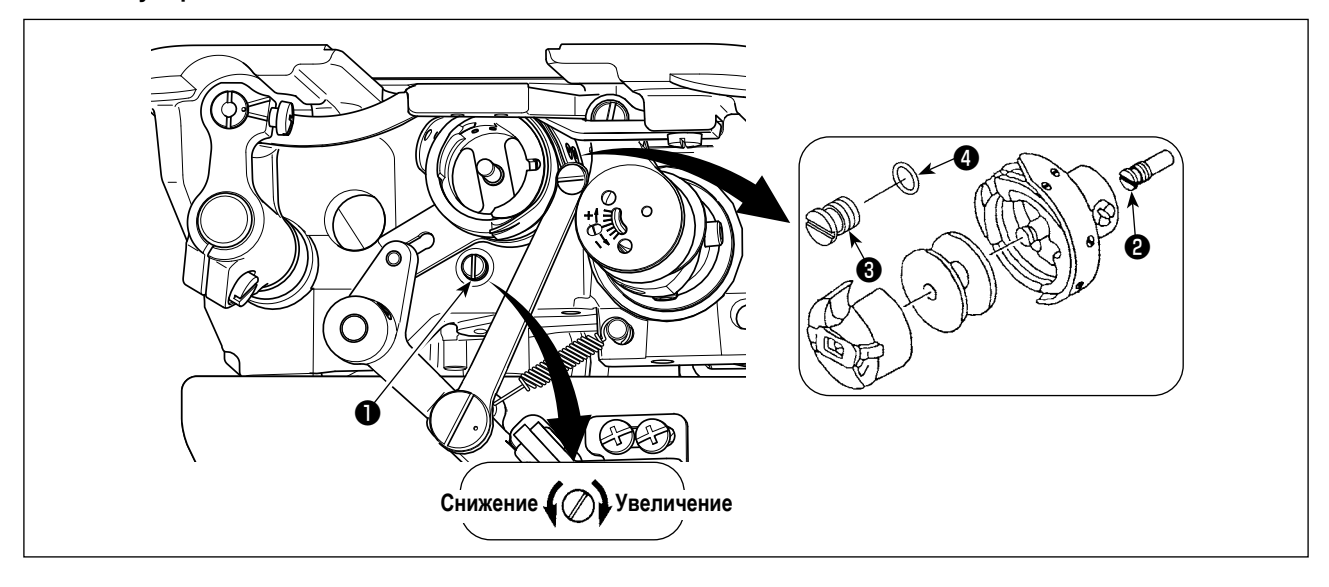

Затяните (поворачивая по часовой стрелке) винт, регулирующий количество масла  $\bullet$ , чтобы увеличить количество масла в челноке, или ослабьте (поворачивая против часовой стрелки), чтобы уменьшить его.

[При использовании челнока RP (челнока для сухой головки) или тип DDL-8000A-\*MS]

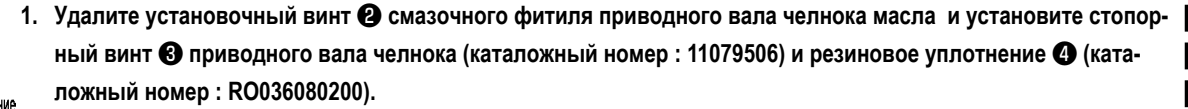

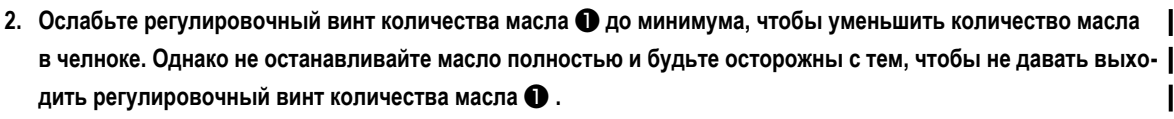

3. Никогда не сливайте масло из масляного резервуара, даже когда используется челнока RP (челнока для сухой головки).

#### <span id="page-24-0"></span>**3-11-2. Как подтверждать количество масла (разбрызгивание масла)**

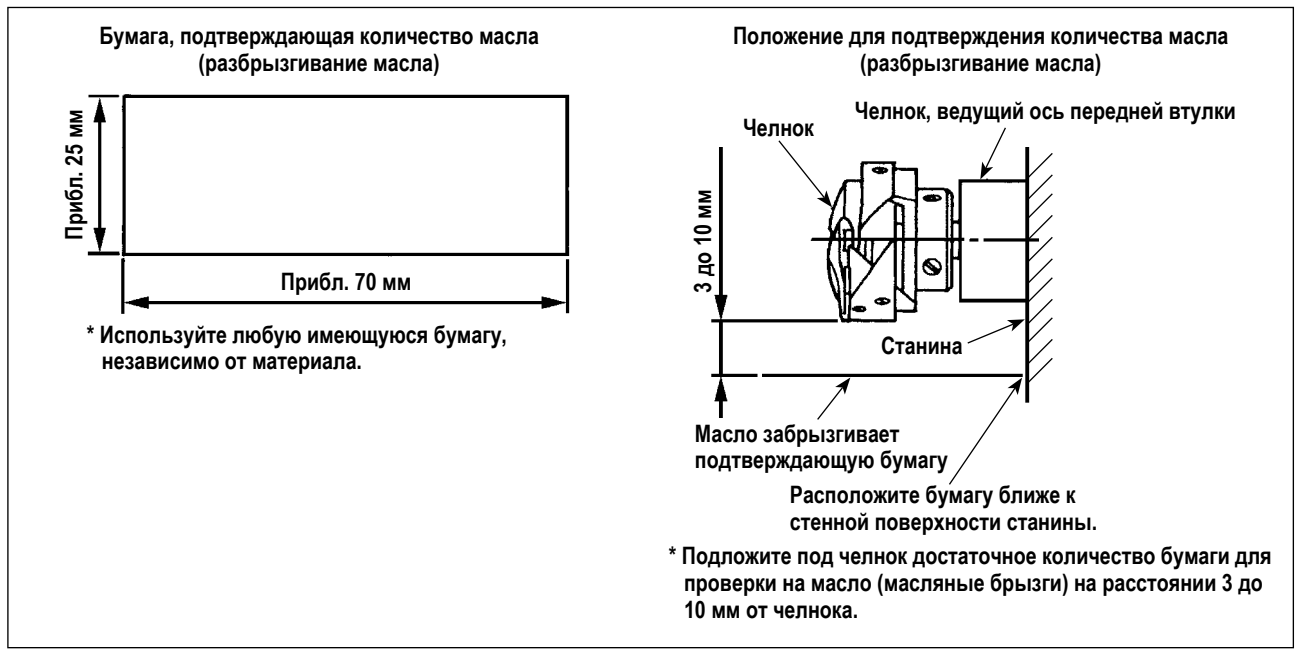

- **\* При выполнении операции, описанной ниже в п. 2), убедитесь в том, что верхняя нитка от рычага нитепритягивателя до иглы и шпульная нитка удалены, лапка поднята и задвижная пластинка снята. При этом будьте чрезвычайно осторожны, чтобы ваши пальцы не соприкасались с челноком.**
- 1) Если швейная машина не была достаточно разогрета для работы, дайте швейной машине поработать в холостом режиме приблизительно в течение трех минут (умеренная прерывистая работа).
- 2) Поместите бумагу, подтверждающую количество масла (разбрызгивание масла) под челнок, в то время как швейная машина работает.
- 3) Убедитесь, что масло есть в масляном резервуаре.
- 4) Подтверждение количества масла должно быть выполнено за пять секунд. (Проверьте период времени по часам).

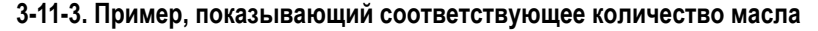

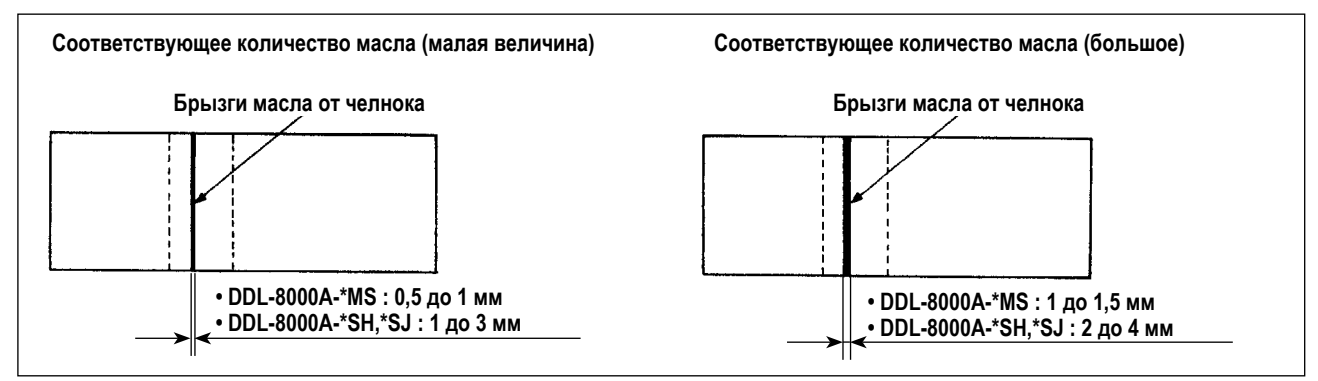

- 1) На рисунке, приведенном выше, показано положение с надлежащим количеством масла (масляных брызг). Необходимо точно отрегулировать количество масла в соответствии с процессом шитья. Однако не увеличивайте (не уменьшайте) количество масла в челноке чрезмерно. (Если масла слишком мало, челнок будет зажат (челнок перегреется), если масла слишком много, швейное изделие может быть запятнано маслом.)
- 2) Проверяйте количество масла (разбрызгивание масла) три раза (на трех листах бумаги) и при необходимости отрегулируйте его до неизменного состояния.

#### <span id="page-25-0"></span>**3-12. Регулировка нитепритягивающей пружины и хода нитепритягивателя**

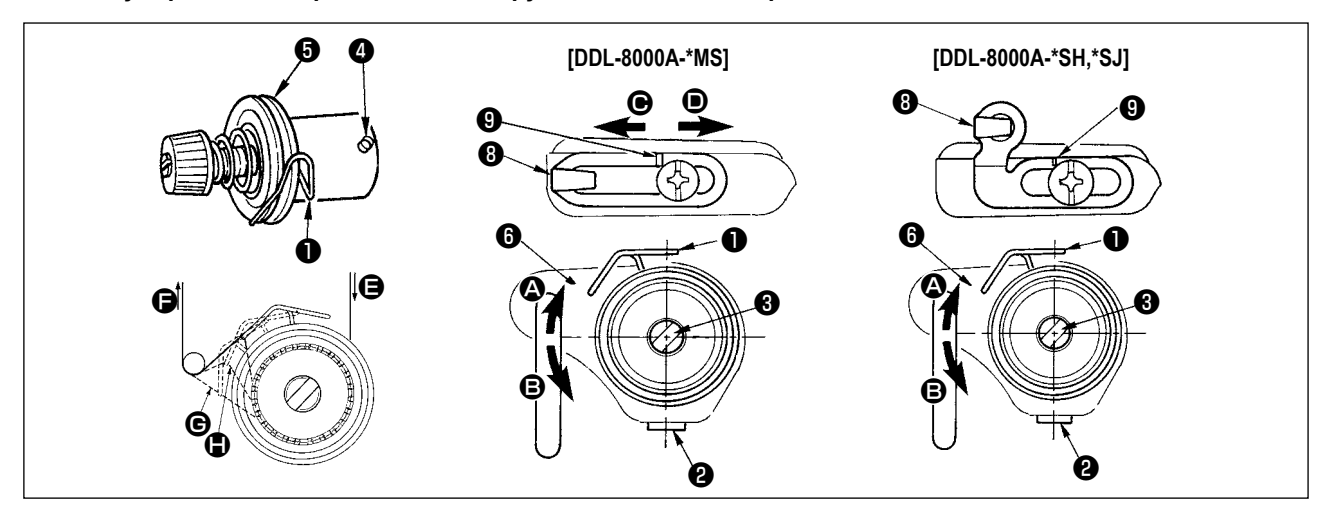

#### **(1) Регулировка ход пружины нитепритягивателя** ❶

- 1) Ослабьте установочный винт  $\bullet$ .
- 2) Поверните регулятор натяжения <sup>3</sup> по часовой стрелке (в направлении <sup>2</sup>) ход нитепритягательной пружины увеличится, а регулятор ❸ повернете против часовой стрелки (в направлении B) – ход уменьшится.

#### **(2) Регулировка давления пружины нитепритягивателя** ❶

- 1) Ослабьте установочный винт <sup>•</sup> и перемешайте натяжение нитки (сборка) 3.
- 2) Ослабьте установочный винт натягивающего зажима  $\bullet$ .
- 3) Поверните регулятор натяжения  $\bullet$  по часовой стрелке (в направлении  $\bullet$ ) давление увеличится, а регулятор повернете ❸ против часовой стрелки (в направлении B) – давление уменьшится.

Чтобы проверить, как работает пружина нитепритягивателя, вытяните игольную нить в направлении **+** по**сле того, как отрегулируете давление пружины нитепритягивателя, чтобы проверить, прилагает ли пружина нитепритягивателя тяговое усилие к нити до последнего момента (стадия** G**), непосредственно перед тем, как нить уйдет из** E**. Если пружина не в состоянии прилагать тяговое усилие к нити до последнего момента (стадия** H**), уменьшите давление пружины нитепритягивателя. Кроме того, когда ход пружины нитепритягивателя чрезмерно мал, пружина не работает должным образом. Для обычных тканей ход пружины в 10 до 13 мм является нормальным.**

#### **(3) Регулировка хода нитепритягивателя**

- 1) При шитье тяжелых материалов сместите нитенаправитель ❽ влево (в направлении C), чтобы увеличить длину нитки, вытягиваемой нитепритягивателем.
- 2) При шитье легких материалов сместите нитенаправитель **©** вправо (в направлении <sup>(</sup>), чтобы уменьшить длину нитки, вытягиваемой нитепритягивателем.

#### **\* Нормальное состояние нитенаправителя**

Стандартное расстояние между правой торцевой поверхностью нитенаправителя и головкой винта следующее:

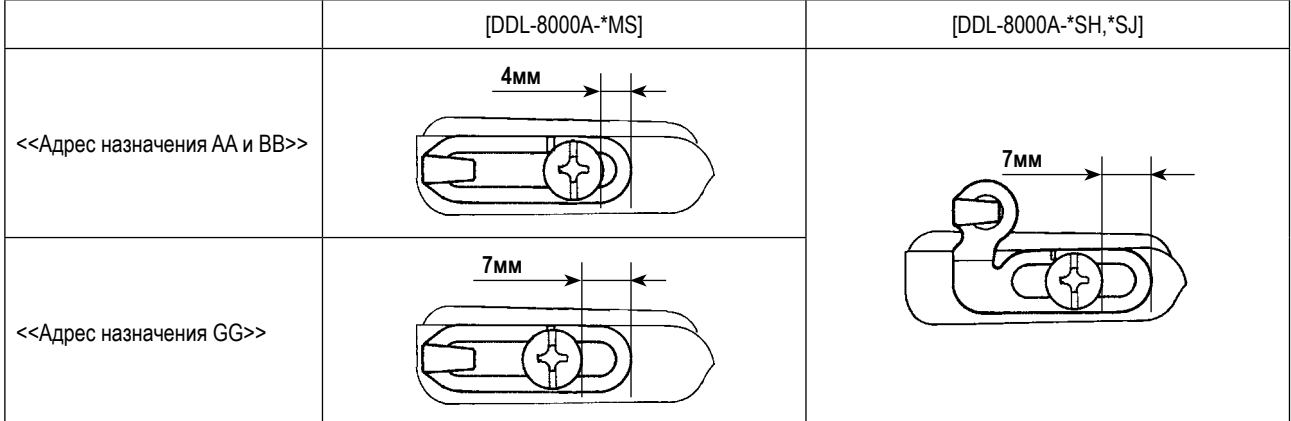

# <span id="page-26-0"></span>4. ДЛЯ ОПЕРАТОРА

# 4-1. Как установить головную часть машины, и вернуть данные в исходное состояние (в состояние, заданное на заводе на момент отгрузки)

\* Этот пункт настраивается на заводе при отгрузке. Выполните процедуру настройки головной части машины в случае, если заменяется блок управления, или в любом случае, когда это необходимо.

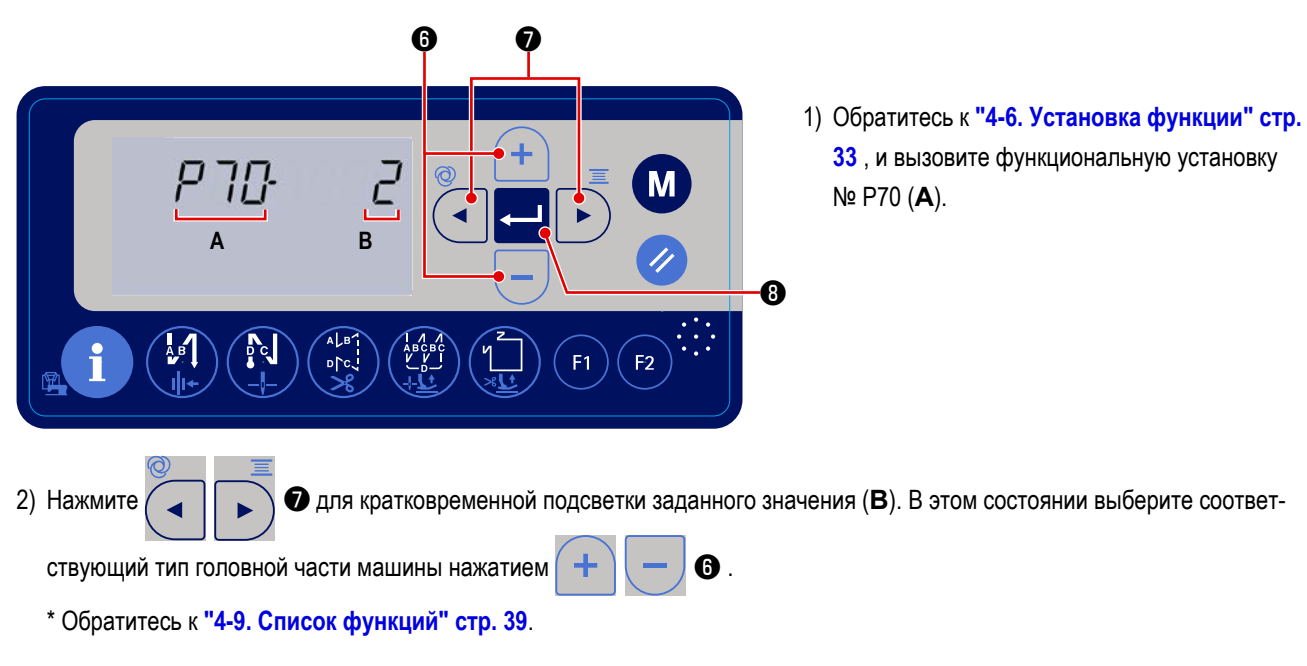

- Затем швейная машина возвращается к состоянию обыч-3) Данные вернулись в исходное состояние нажатием < ного шитья.
- \* Если Вы хотите вернуть данные в исходное состояние, измените настройки типа головной части машины на другой тип. то выберите желаемый тип головной части машины.

Пример. В случае, когда выбранный тип головной части машины равняется "2":

Изменить выбранный тип головной части машины с "2" на "3". Нажмите P70

Изменить выбранный тип головной части машины снова с "3" на "2". Нажмите  $\mathbf{a}$ 

<span id="page-27-0"></span>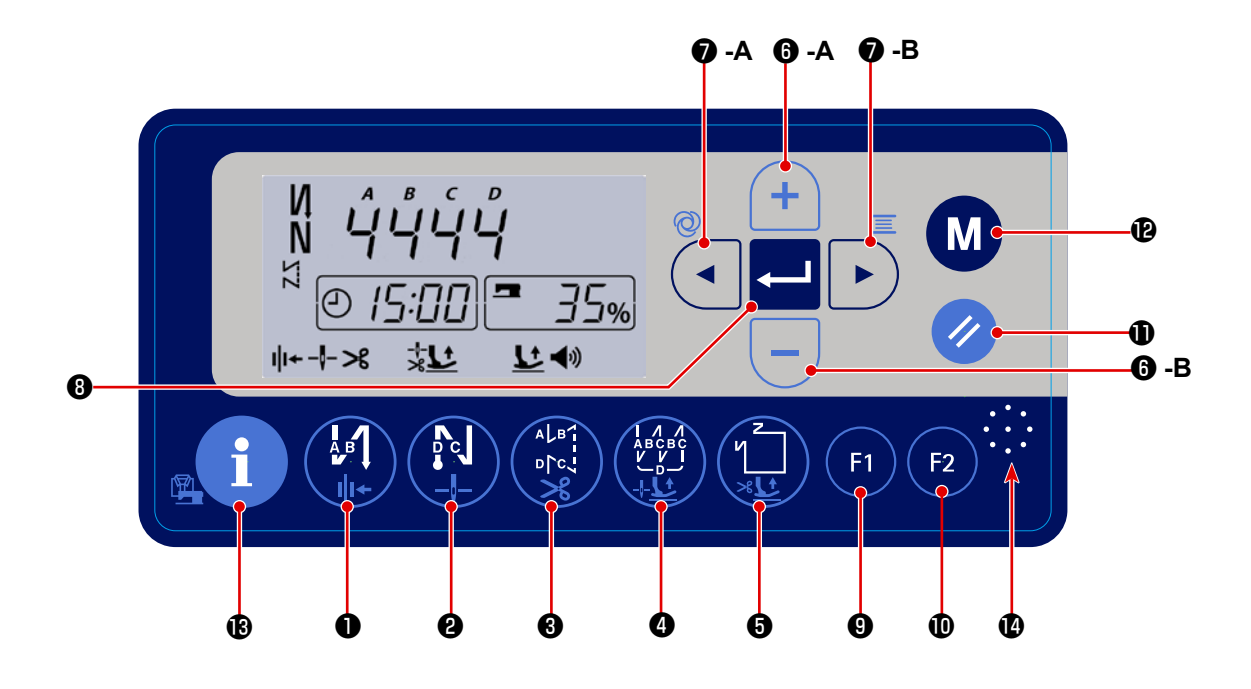

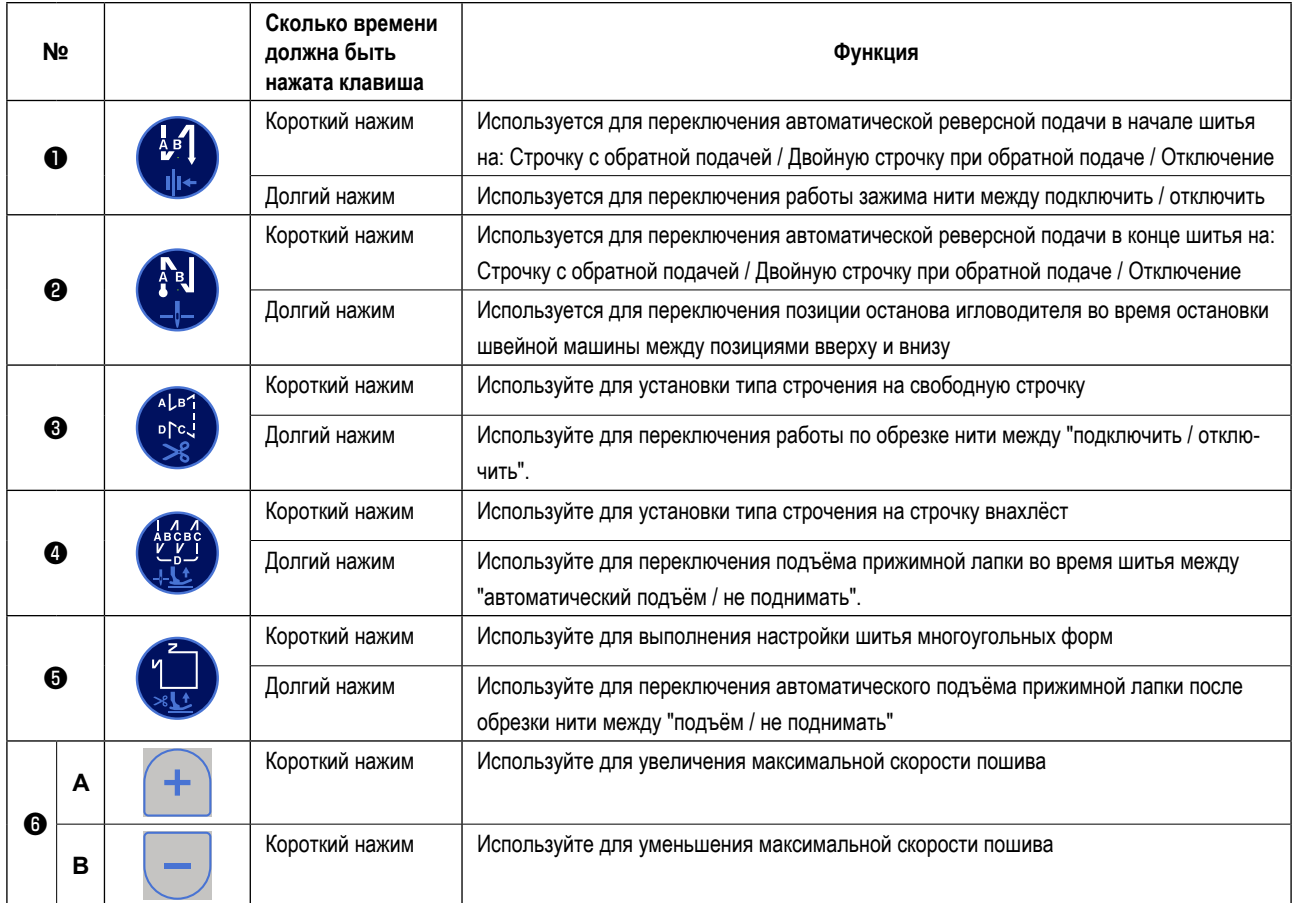

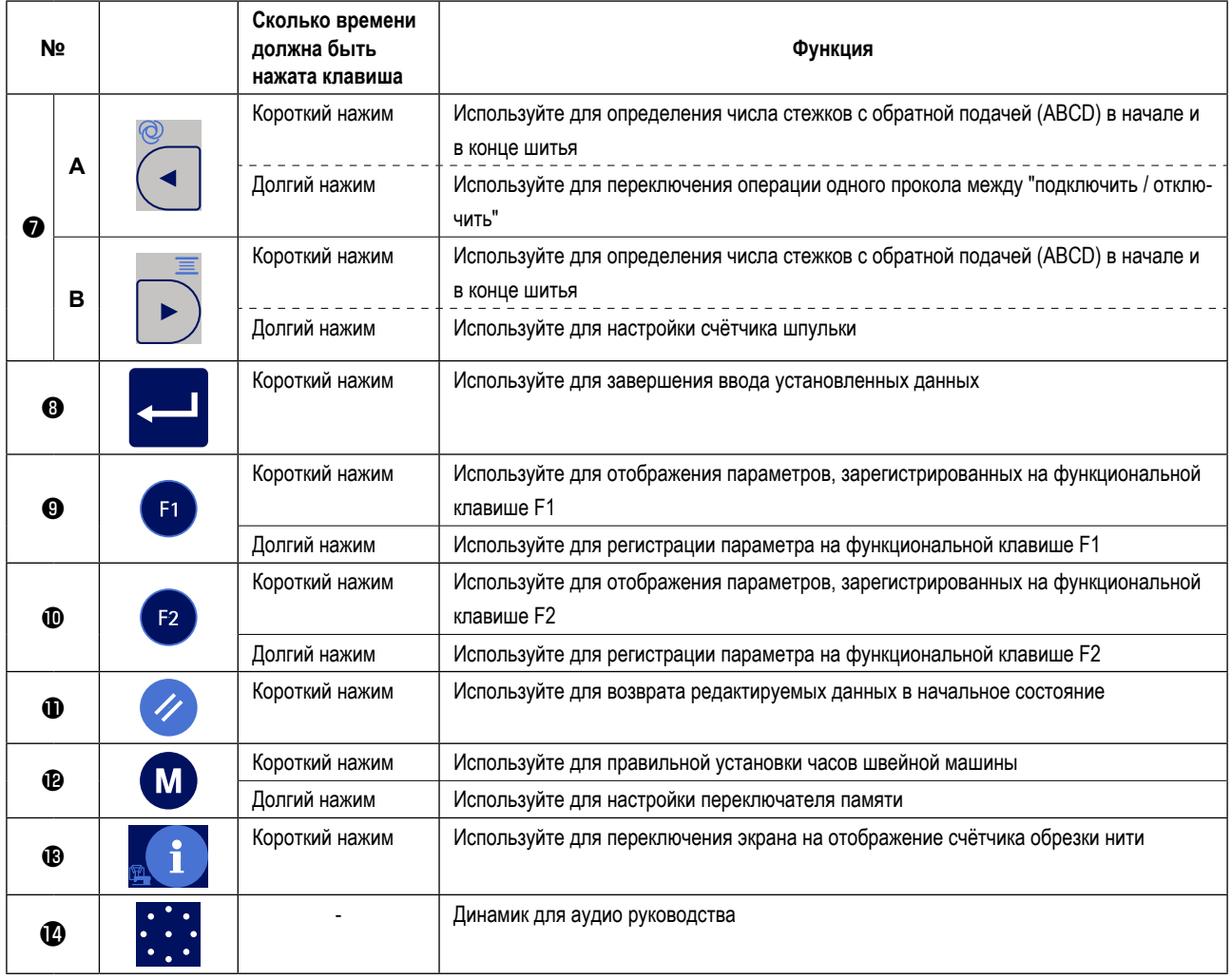

#### <span id="page-29-0"></span>**4-3. Звуковое сопровождение**

Звуковое сопровождение предоставляет следующую информацию при включении / отключении швейной машины, работе на

швейной машине и работе с пультом управления. Звуковое сопровождение выходит из  $\cdot \cdot \cdot \cdot \cdot \cdot$ 

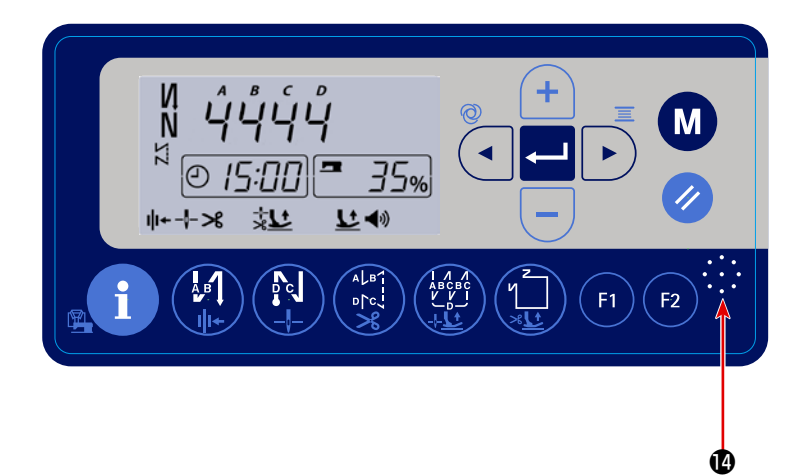

- ① При подключении электропитания: "Сегодня (день), (месяц) (дата)" и т.д.
- ② При выключении электропитания: "Спасибо за Ваш труд" и т.д.
- ③ При работе на швейной машине: "Масло испытывает дефицит. Долейте масло"
	- "Теперь резервуар для масла полон".
		- "Величина остатка шпульной нити недостаточна"
	- "Посмотрите перечень ошибок с помощью QR-кода" и т.д.
- ④ При работе с пультом управления Аудиогид озвучивает содержание изменённого параметра.

#### <span id="page-30-0"></span>4-4. Настройка часов

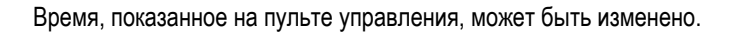

1) Нажмите переключатель (М) © в состоянии обычного шитья для отображения окна изменения времени.

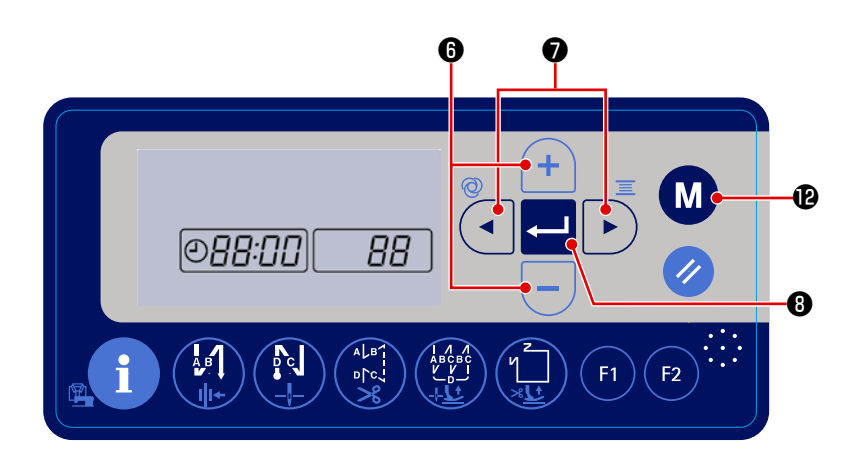

2) Элементы данных настройки времени мигают в порядке "год", "месяц", "день", "час", "минута" и "секунда". Выберите эле-

◢

мент данных, который Вы хотите изменить с помощью

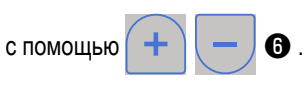

3) Нажмите

В для ввода заданного значения. Затем швейная машина возвращается к состоянию обычного шитья.

 $\bullet$  . Затем измените значение того элемента данных

#### <span id="page-31-0"></span>4-5. Рабочий процесс шитья по швейным шаблонам

#### 4-5-1. Шаблон шитья с обратной подачей ткани

Шитье с обратной подачей ткани в начале и в конце шитья могут быть отдельно запрограммированы.

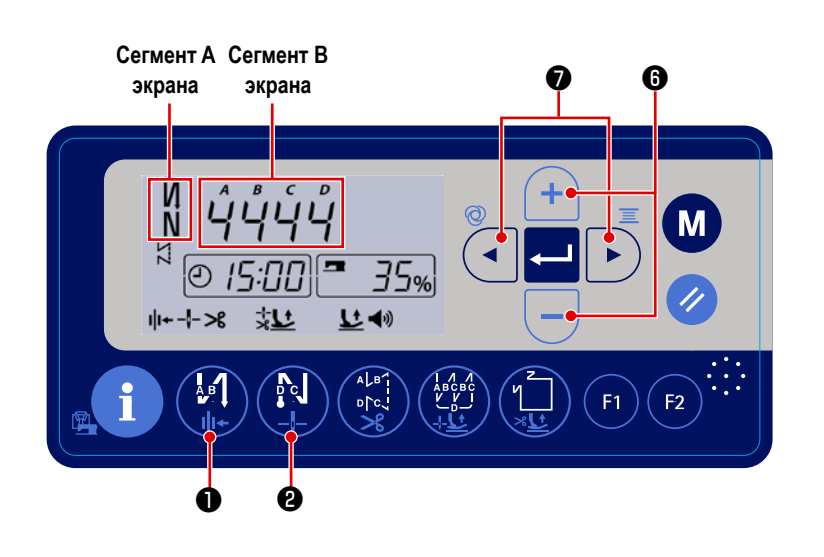

#### [Процедура установки обратной подачи ткани]

1) Шаблон строчки с обратной подачей в начале шитья может переключаться на "включить / двойная строчка с обратной подачей /

отключить" нажатием

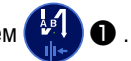

Швейный шаблон с обратной подачи в конце шитья может переключаться на "включить / двойная строчка с обратной подачей / отклю-

 $\mathbb{R}$ чить" нажатием • Текущее состо-

яние настройки шитья с обратной подачей отображается в сегменте А экрана.

2) Нажмите • для перевода швейной машины в состояние, в котором может быть установлено количество стежков строчки с обратной подачей. При этом один из элементов данных, показанных в сегменте В экрана, мигает.

Переместите мигающий элемент данных к целевому процессу (А, В, С или D), который Вы хотите установить. Затем

 $\mathbf{\Theta}$ 

измените заданное значение для того процесса с помощью

.<br>Число, которое превышает 9, обозначается следующим образом:  $= 10$ , b = 11, c = 12, d = 13, E = 14,  $\mu$  F = 15.

#### <span id="page-32-0"></span>4-5-2. Шаблон шитья с перекрытием

Шаблон шитья с перекрытием может быть запрограммирован.

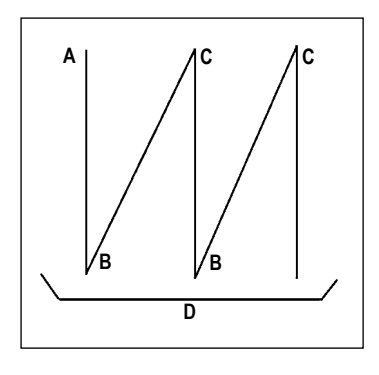

- А: Количество строчек установки обычного шитья от 1 до 15 строчек
- В : Количество строчек установки шитья с обратным продвижением ткани от 1 до 15 строчек
- С: Количество строчек установки обычного шитья от 1 до 15 строчек
- D: Количество повторов от 1 до 15 раз

1. Когда процесс D устанавливается до 5 раз, шитье повторяется как А  $\rightarrow$  )  $B \rightarrow C \rightarrow B \rightarrow C.$ 2. Число, которое превышает 9, обозначается следующим образом:  $A = 10$ , b = 11, c = 12, d = 13, E = 14,  $\mu$  F = 15. J

#### [Процедура установки шитья с перекрытием]

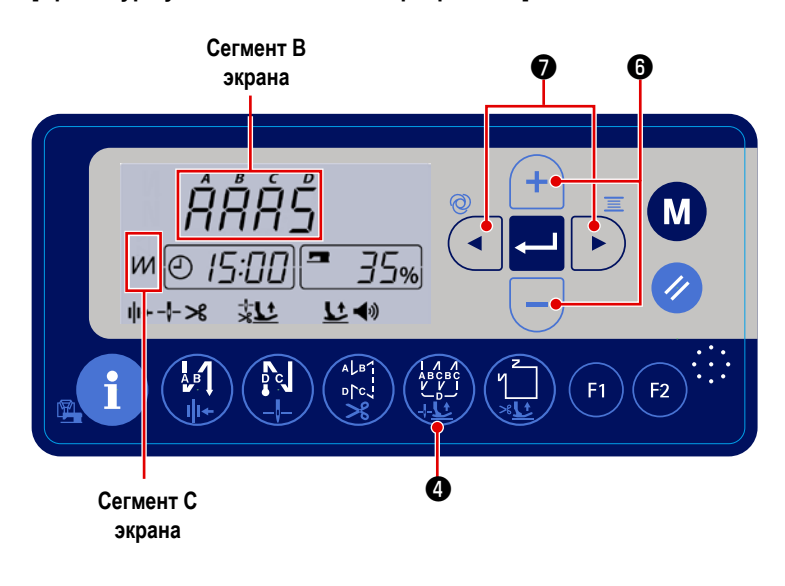

• для подключения шабло-1) Нажмите (СК)

на строчки внахлёст.

Когда шаблон строчки внахлёст запускается,

в сегменте С экрана отображается  $\mathcal{V}$ .

- 2) Нажмите • для перевода ◢ швейной машины в состояние настройки строчки внахлёст. В этом состоянии один из элементов данных, показанный в сегменте В экрана, мигает.
- 3) Переместите мигающий процесс на процесс (А, В, С или D), который Вы хотите установить. Затем измените номер и число стежков

с помошью  $\boldsymbol{\Theta}$  .

#### <span id="page-33-0"></span>**4-5-3. Швейный шаблон многоугольной формы**

Может устанавливаться шаблон строчки многоугольной формы A.

Могут устанавливаться целых девять различных шаблонов.

Кроме того, в одном шаблоне могут устанавливаться девять ступеней строчки.

#### **[Как установить шаблон строчки многоугольной формы]**

1) Нажмите **(1) О** для перевода швейной машины в состояние настройки шаблона пошива неизменного размера. В этом

состоянии мигает один из процессов **A**, **B** и **C**.

2) Переместите мигающий процесс к процессу (**A**, **B** или **C**), который Вы хотите установить с помощью

Затем измените заданное значение для того процесса с помощью  $\|\mathbf{+}\|-\|\mathbf{0}\|$ .

- **A** : Выбор номера шаблона
- **B** : Выберите номер ступени
- **C** : Число стежков в ступени B

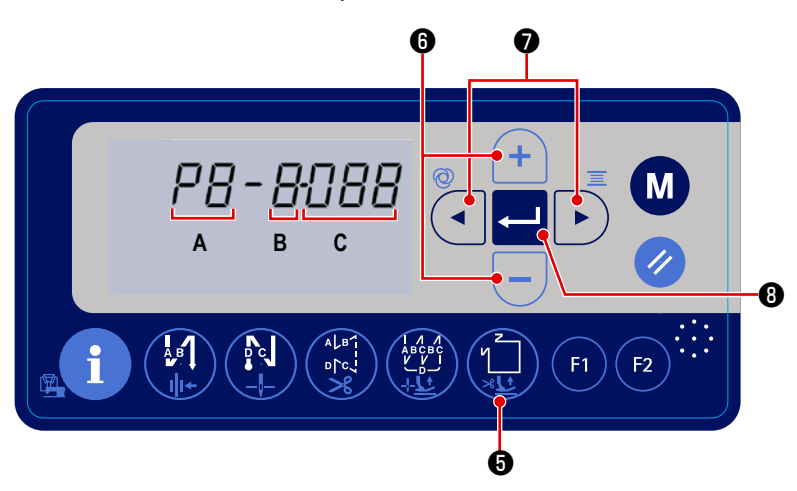

#### **\* Пошив неизменного размера (Прямая строчка)**

(Пример) Выберите номер шаблона на **A**.

Установка **B** на "1". Установите количество стежков (1 - 999) первого шага на **C**.

Установите **B** на 2. Установите **C** на 0 (ноль).

 \* Настройка **C** на "0" означает конец пошива неизменного размера. В этом случае количество прокладываемых швов с использованием строчки неизменного размера становится "1".

После завершения настройки, нажмите **[10]** для ввода данных.

#### **\* Строчка многоугольной формы (пошив наклейки)**

(Пример) Выберите номер шаблона **A**.

Установите **B** на "1". Установите число стежков (1 - 999) в первом шаге на **C**.

Точно так же установите **B** на 2, на 3 и на 4 в последовательности для настройки числа стежков (1 - 999) второй, третьей и четвертой линии шва.

Установите **B** на 5. Установите **C** на 0 (ноль).

- Настройка С на 0 (ноль) означает конец пошива многоугольной формы. В этом случае количество швов, которые будут прошиты с использованием пошива многоугольной формы, становится "4".
- При начальной настройке на заводе задаётся шаблон строчки многоугольной формы, состоящий из четырёх ступеней (каждый ступень состоит из 12 стежков).

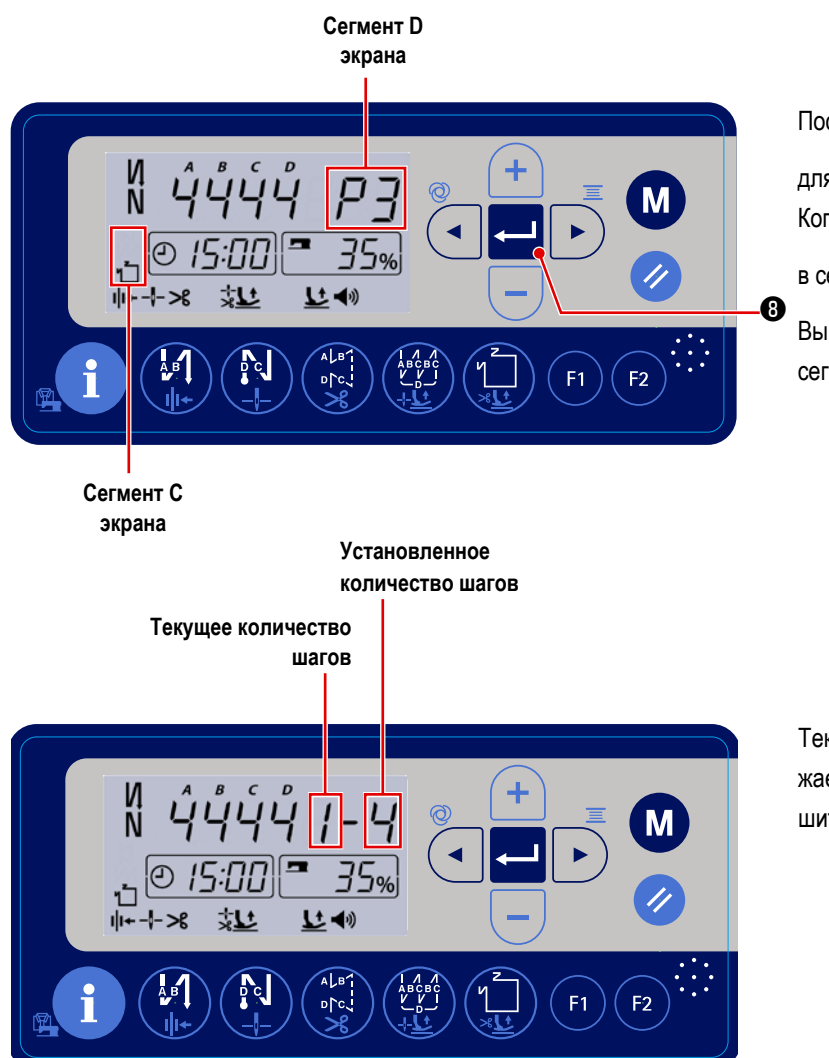

После завершения настройки нажмите

для ввода данных.

Когда запускается пошив многоугольной формы,

в сегменте **C** экрана отображается .

Выбранный номер шаблона отображается в сегменте **D** экрана.

Текущее количество шагов при шитье отображается слева, а заданное количество шагов при шитье отображается справа в секции **D** дисплея.

#### <span id="page-35-0"></span>**4-6. Установка функции**

Заданное значение функциональной установки может быть изменено.

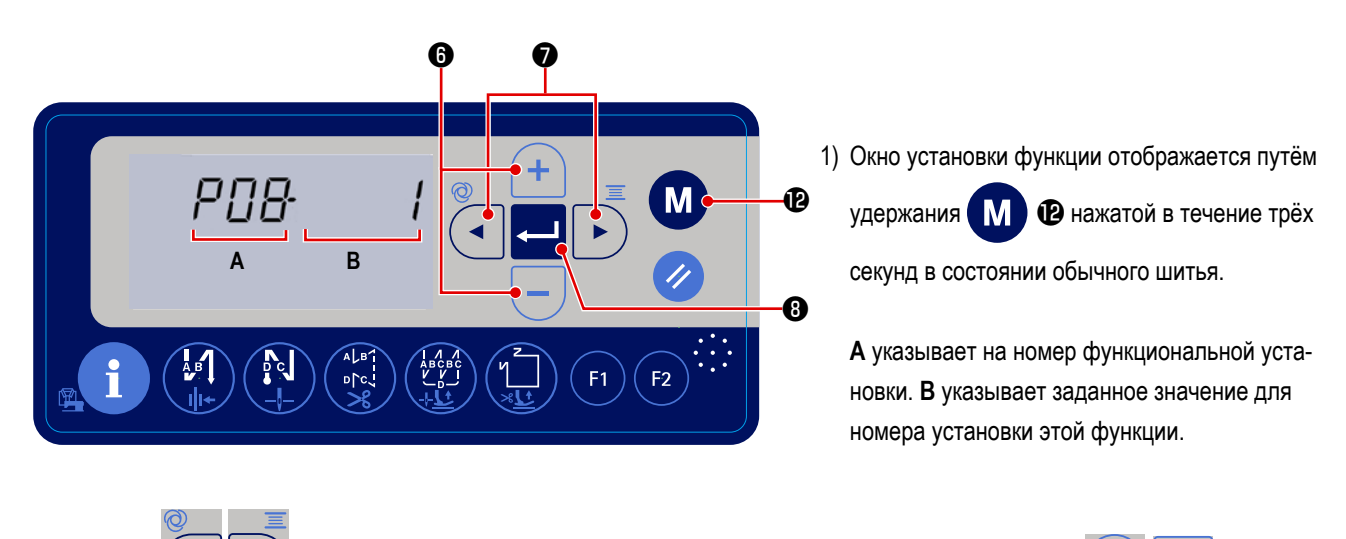

2) Нажмите  $\blacktriangleleft \|\blacktriangleright \bigcirc \text{R}$ для мигания функциональной установки № **А**. В этом состоянии нажмите  $\blacktriangleleft \|\blacktriangleright \bigcirc \text{R}$ для выбора номера установки функции, которую Вы хотите определить.

(Цифры показывают установку функции № P08, которая используется для настройки количества прокладываемых стежков с использованием функции плавного пуска.)

- 3) Нажмите / |  **Для мигания настройки № В**. В этом состоянии измените заданное значение нажатием  $\mathbf \Omega$
- 4) Нажмите **се в 10 для определения заданного значения**.
- 5) Нажмите переключатель **М Ф** для возвращения швейной машины в состояние обычного шитья.

В случае изменения заданного значения для номера установки другой функции повторите ступени процедуры 2), 3) и 4). Затем, в конце выполните ступень процедуры 5).

6) Элементы функциональной установки классифицированы на два разных уровня: уровень пользователя и уровень сервисного обслуживания.

В случае отображения элементов установки функции, классифицированных на сервисное обслуживание, подключите

электропитание, удерживая переключатель  $\blacksquare \blacksquare$  нажатым.
# 4-7. Настройка функциональных клавиш (F1 и F2)

Функции, которые Вы часто используете, могут регистрироваться на этих двух функциональных клавишах. Заданное значение зарегистрированного номера функциональной установки может быть непосредственно изменено

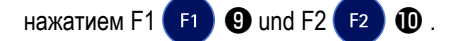

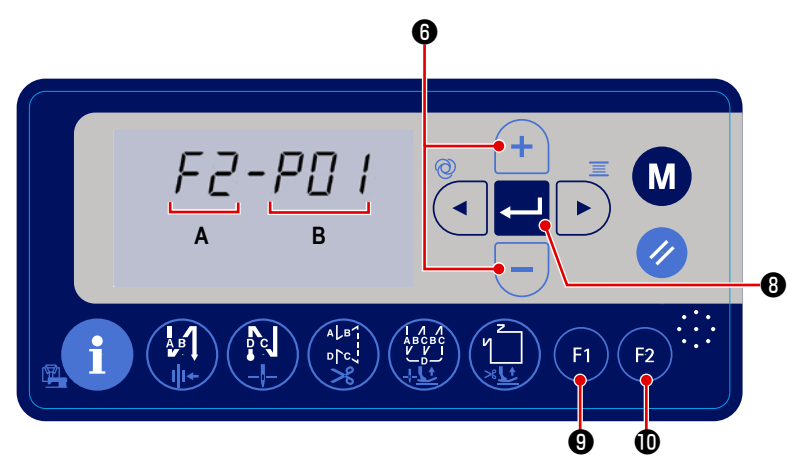

1) Окно функциональной установки отображается путём удержания переключателя  $F1$ 

**@** или переключателя **F2 @** нажатым в

течение трёх секунд в состоянии обычного ШИТЬЯ.

А указывает номер функциональной установки. В указывает заданное значение для номера установки той функции.

- 2) Сегмент А экрана показывает переключатель функции F1 или F2, который Вы нажали. Сегмент В экрана показывает мигающий в настоящее время регистрируемый номер функциональной установки.
- 3) Выберите номер функциональной установки, которое Вы хотите зарегистрировать нажатием

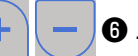

- **В для определения регистрируемого номера функциональной установки. Затем швейная машина воз-**4) Нажмите вращается к нормальному состоянию настройки.а
- Если Вы хотите перейти к зарегистрированной функциональной установке, относящейся к сервисному обслуживанию, нужно предварительно подключить электропитание, одновременно удерживая **[M]** В нажатой. Затем возвратитесь к

экрану шитья нажатием  $\blacksquare$   $\blacksquare$ . На экране шитья выполните вышеупомянутые ступени процедуры от 1) до 4).

### 4-8. Функция производственной поддержки

Функция производственной поддержки обеспечивает две различных функции, чтобы позволить оператору узнать производственный статус: одна из них - "узнать производительность на основе ежедневного темпа работы швейной машины" и другая - "узнать ход швейной операции на основе числа раз нитеобрезки".

### 4-8-1. Как установить параметры производственной поддержки

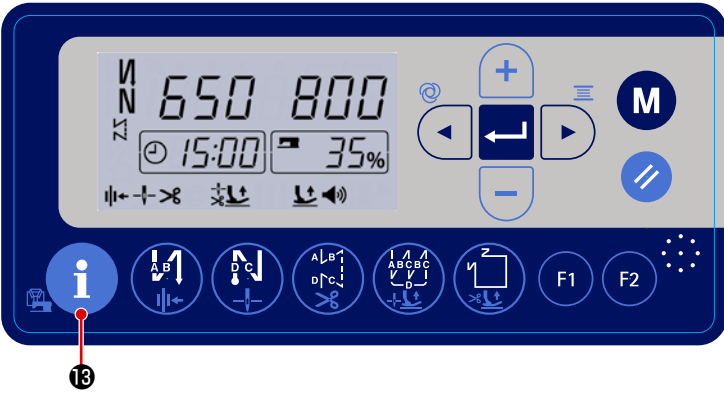

<Окно производственной поддержки>

o∱d

1) Нажмите **В** в состоянии обычного

шитья для отображения параметра производственной поддержки.

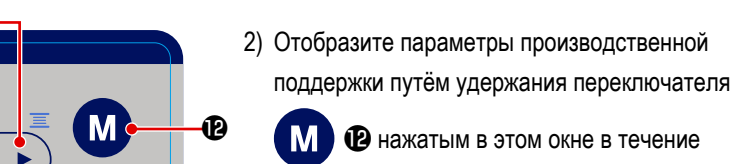

трёх секунд.

Ô

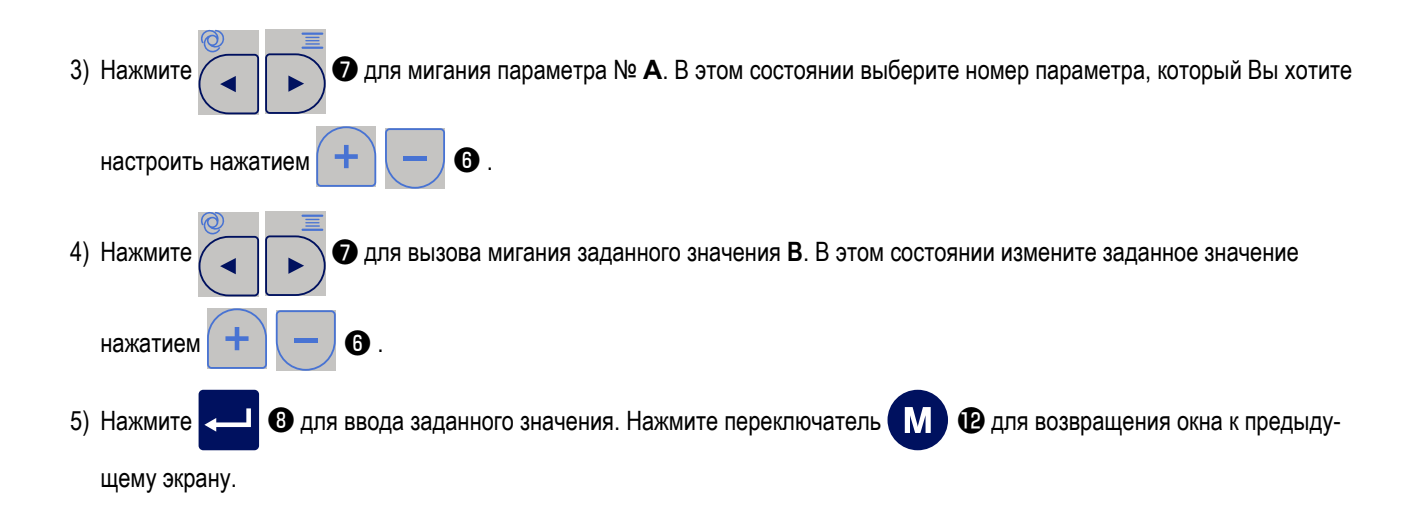

 $F<sub>1</sub>$ 

 $F<sub>2</sub>$ 

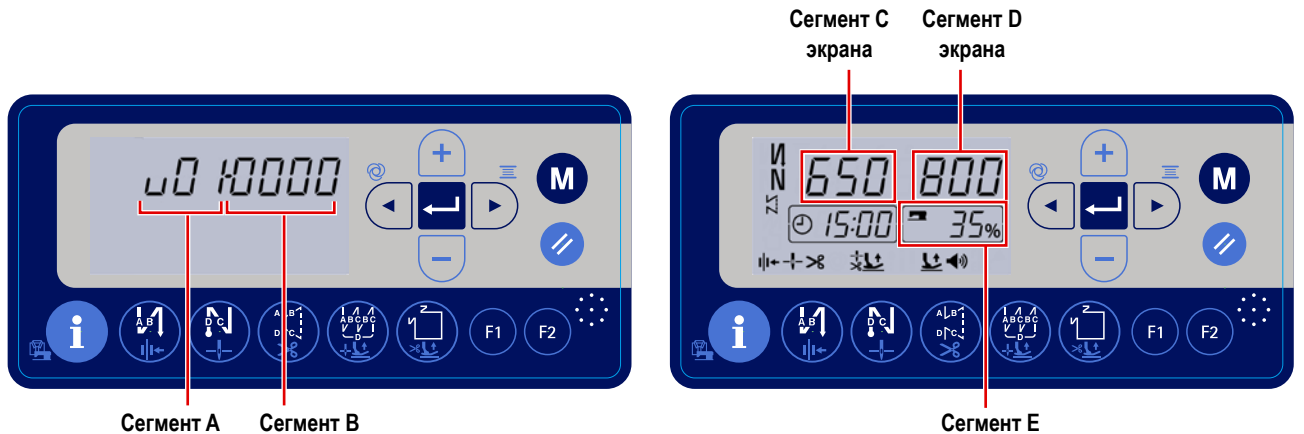

**Сегмент A экрана экрана** 

**<Окно установки функции> <Окно производственной поддержки> экрана** 

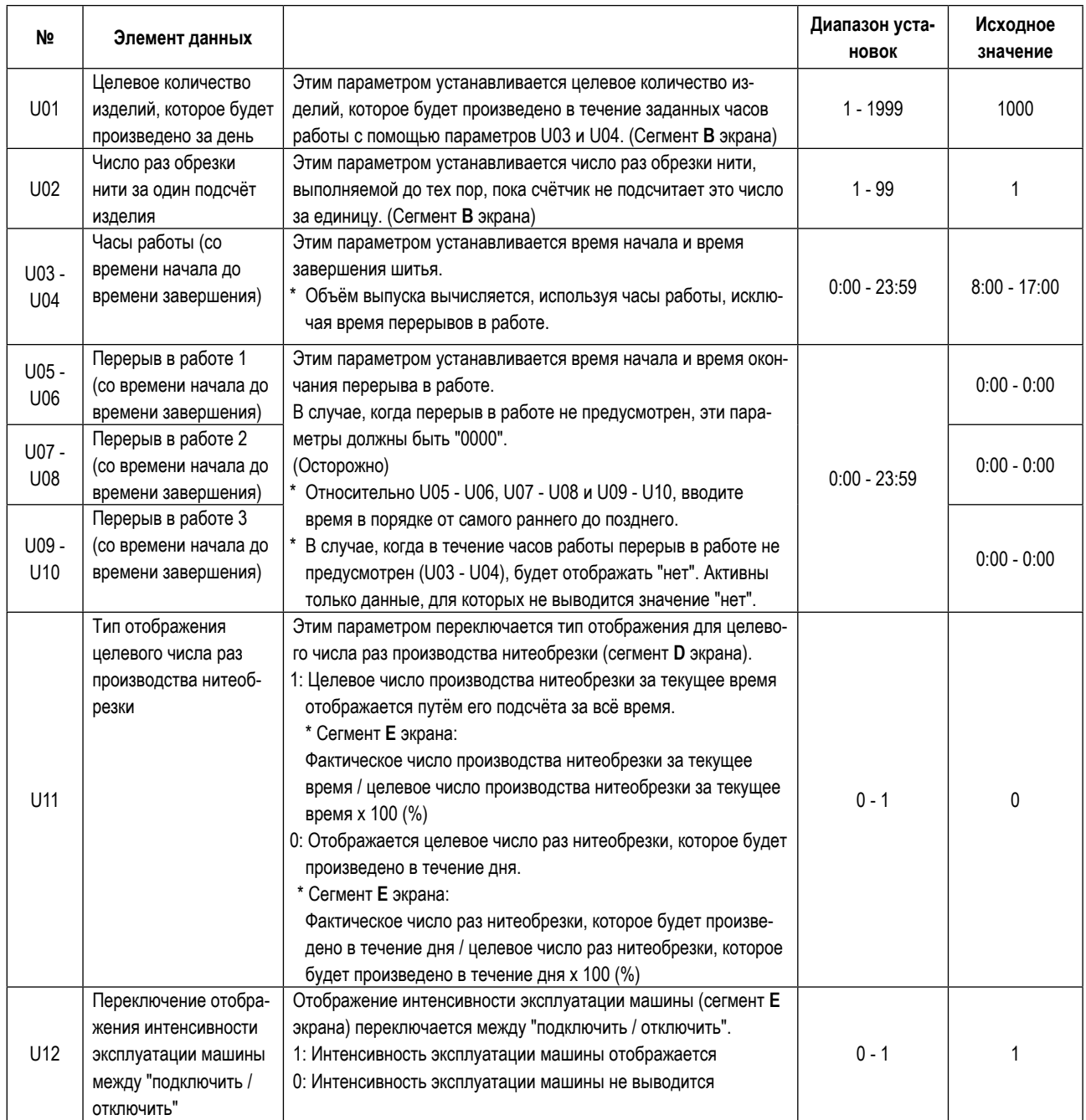

**\* В случае, если ежедневный объём производства превышает 1999, установите параметр производственной поддержки U02 на "10". После чего "счётчик количества изделий" будет увеличивать значение на единицу каждый раз, когда швейная машина будет производить обрезку нити 10 раз.** 

### 4-8-3. Как отобразить интенсивность эксплуатации швейной машины

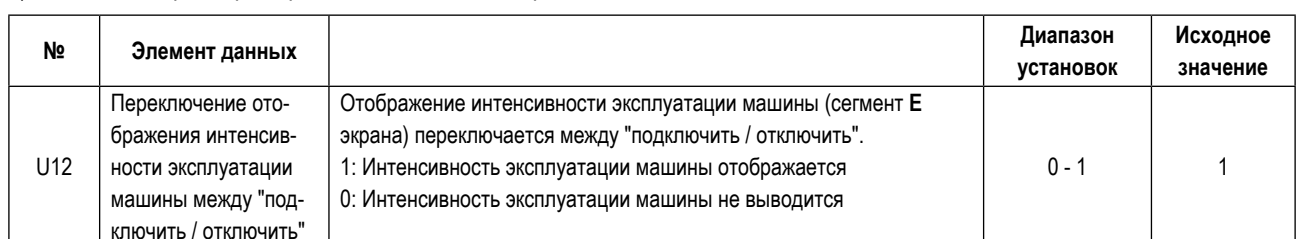

#### 1) Установка параметров производственной поддержки

Когда этот параметр устанавливается на "1", интенсивность эксплуатации швейной машины отображается в состоянии обычного шитья и на экране производственной поддержки. (Сегмент Е экрана)

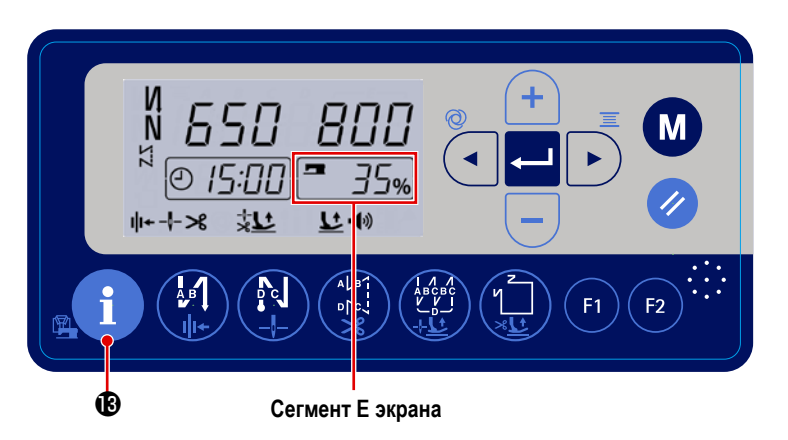

<Отображения состояние работы швейной машины>

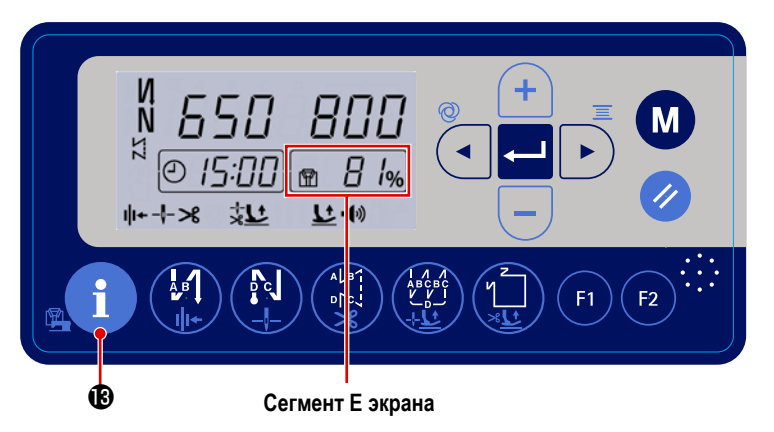

<Экран отображения процентов достижения целевых показателей>

Способ вычисления объёма работы:

2) Когда

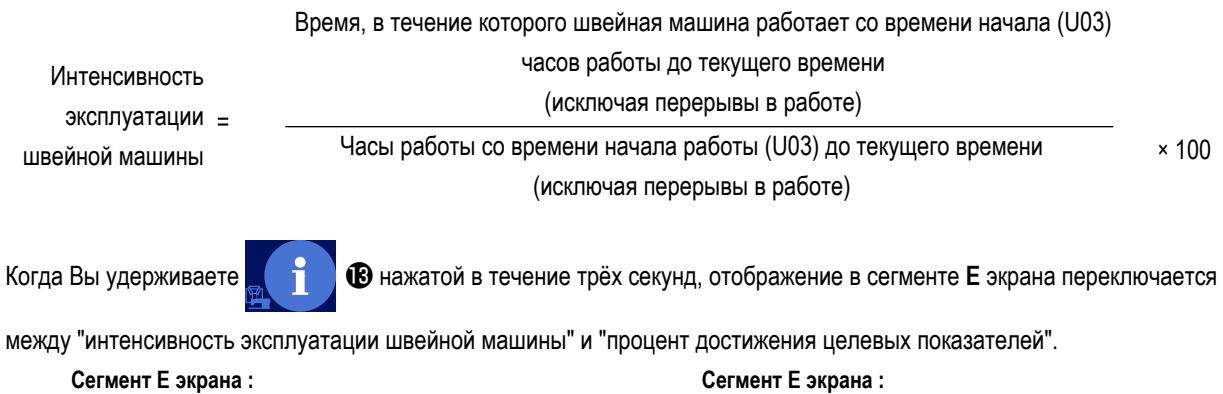

Отображение интенсивности эксплуатации швейной машины

Сегмент Е экрана: Отображение процента достижения целевых показателей

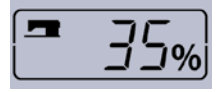

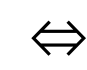

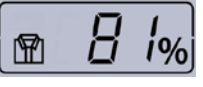

### **4-8-4. Как отобразить произведённое количество изделий (число раз нитеобрезки)**

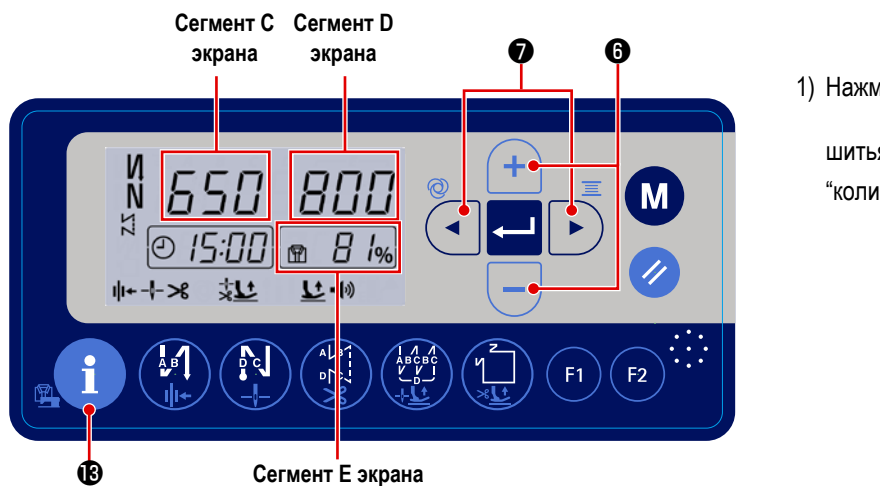

1) Нажмите **в труди в состоянии обычного** 

шитья. Затем появится отображение экрана "количество произведённых изделий".

**< Вывод экрана количества произведённых изделий >**

2) Количество произведённых изделий для вывода данных отображается в сегменте **C** экрана. Каждый раз, когда швейная машина производит шитье и обрезку нити, к текущему значению, показанному в сегменте **C** экрана, добавляемся "1". Количество изделий, произведённое в течение дня, показанное в сегменте **C** экрана, может быть увеличено / снижено

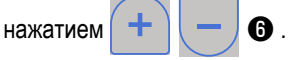

- \* Количество произведённых изделий и целевое количество изделий сбрасывается до 0 (нуля) за два часа до времени начала часов работы (U03).
- 3) Элемент данных, выводимый в сегменте **D** экрана, может переключаться настройкой параметров производственный поддержки.

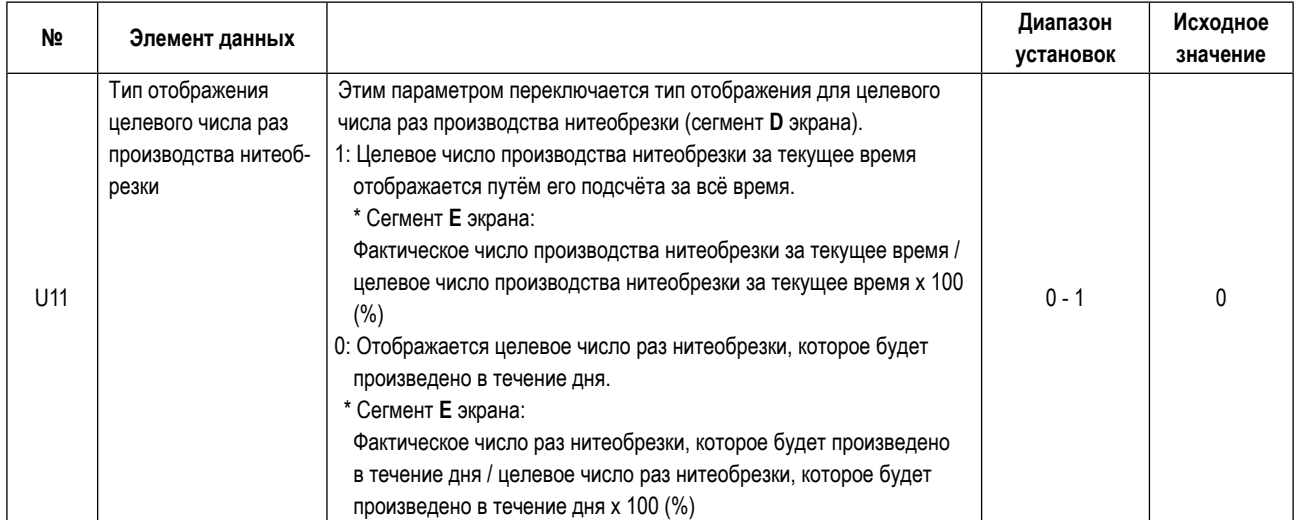

\* Переключение вышеупомянутого типа отображения также изменит способ вычисления процента от количества произведённых изделий, которые отображается в сегменте **E** экрана.

# **4-9. Список функций**

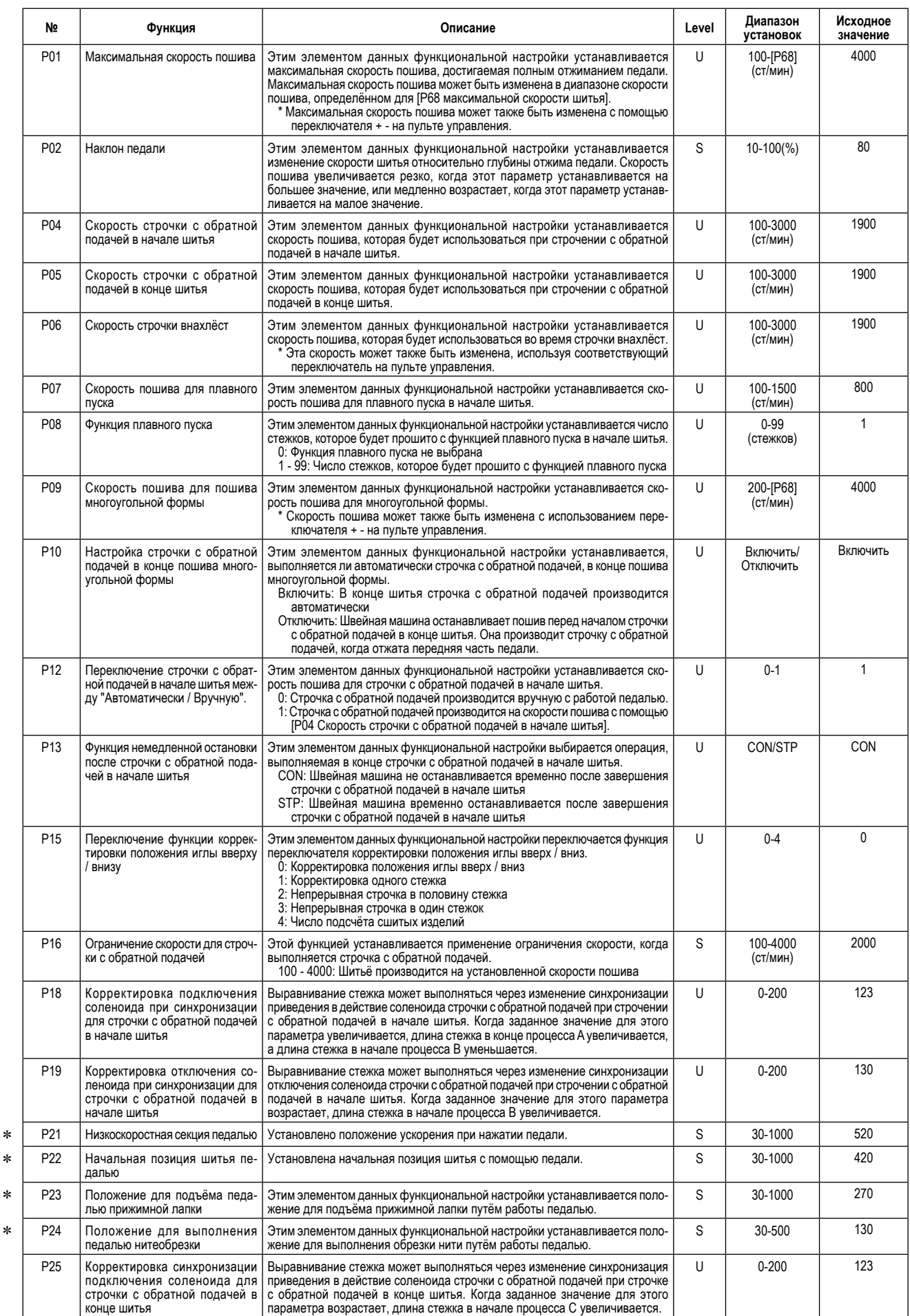

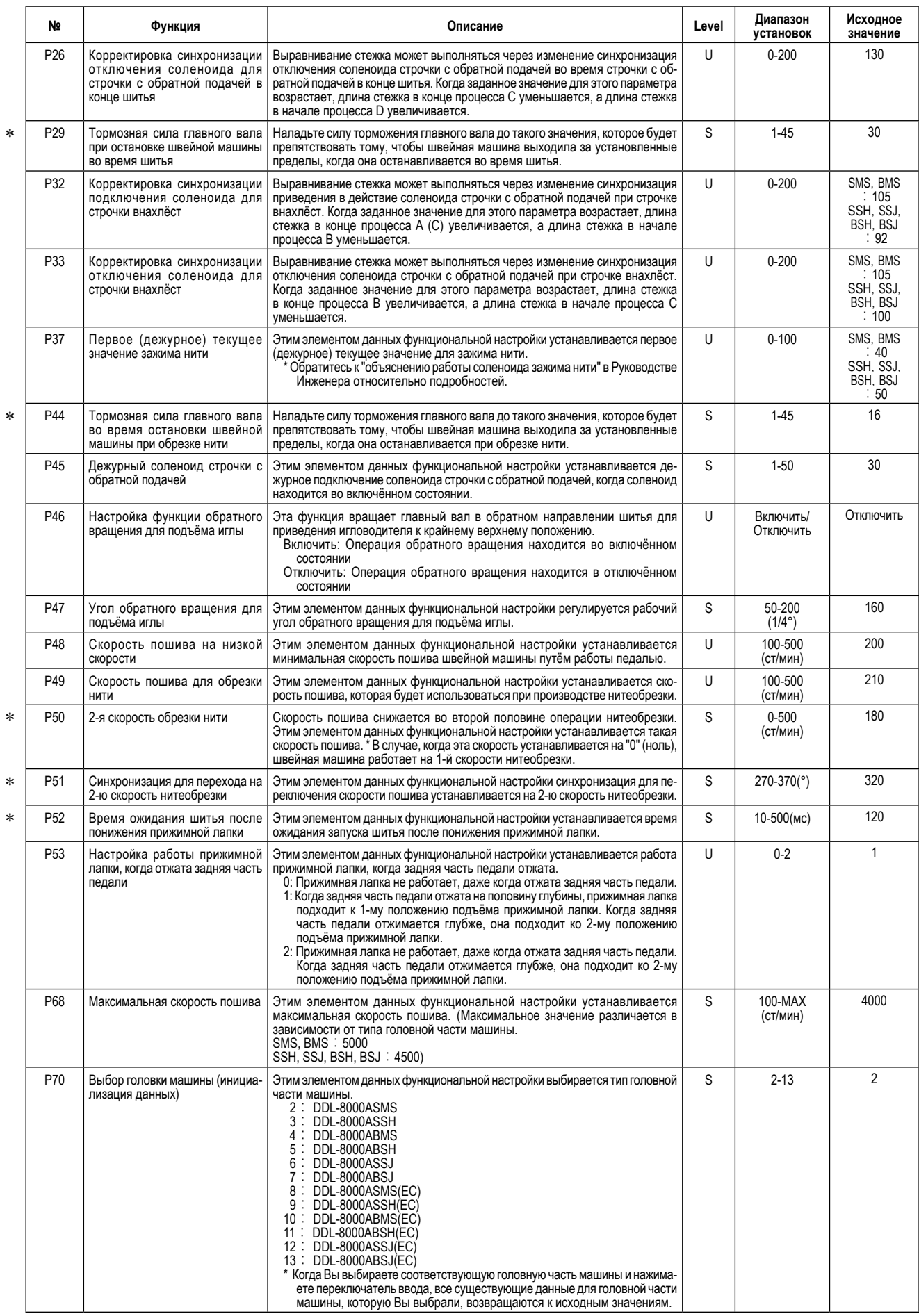

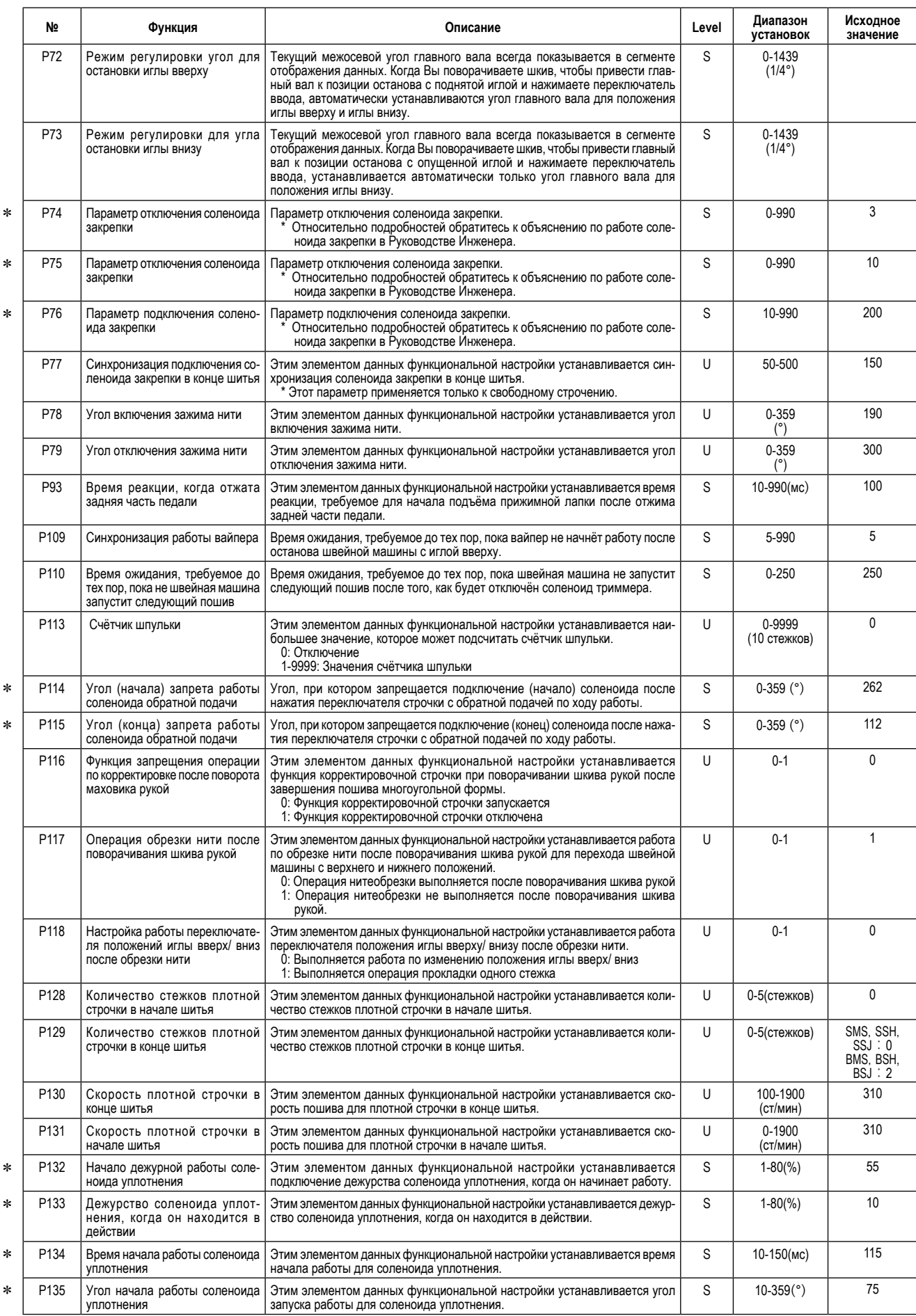

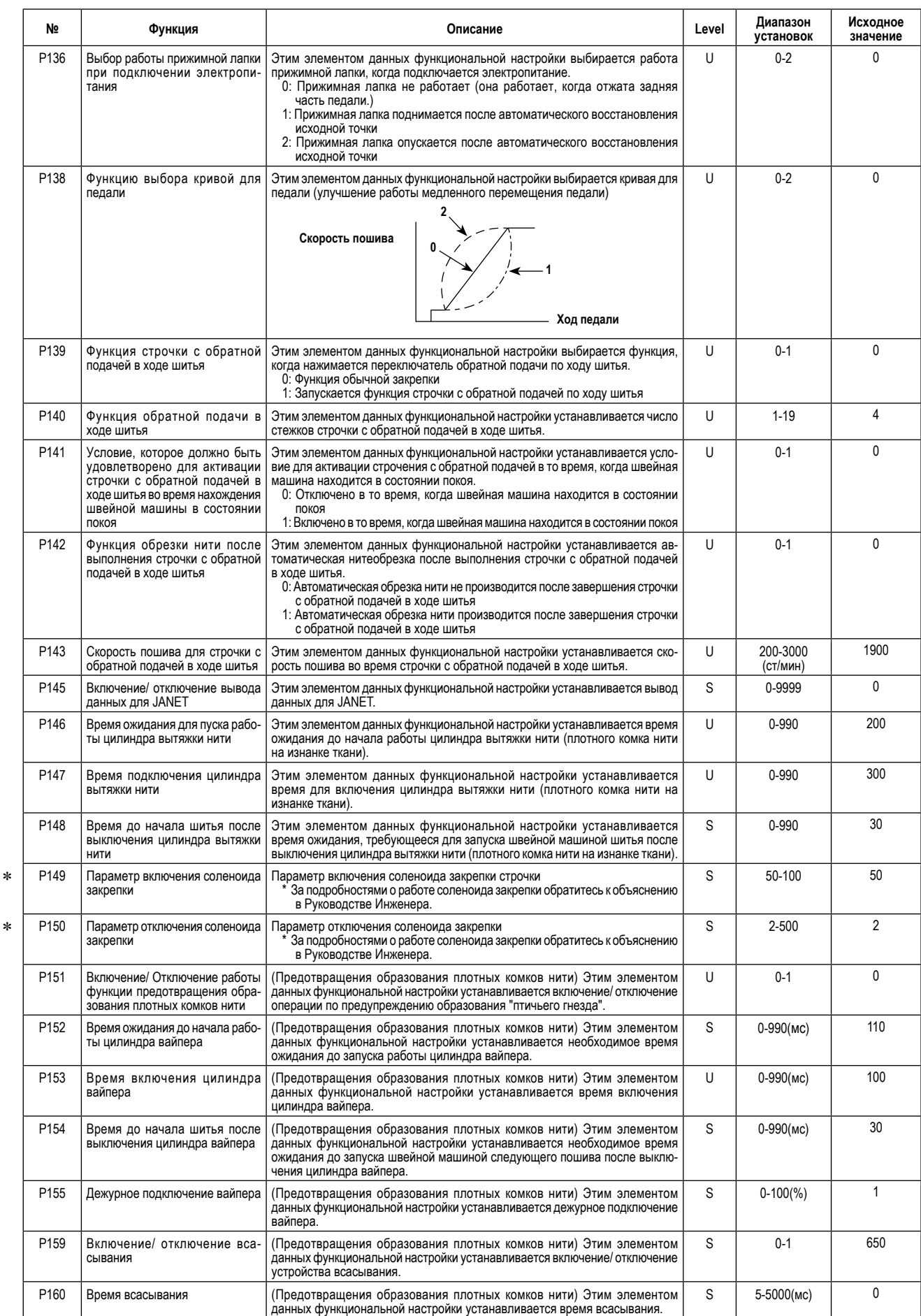

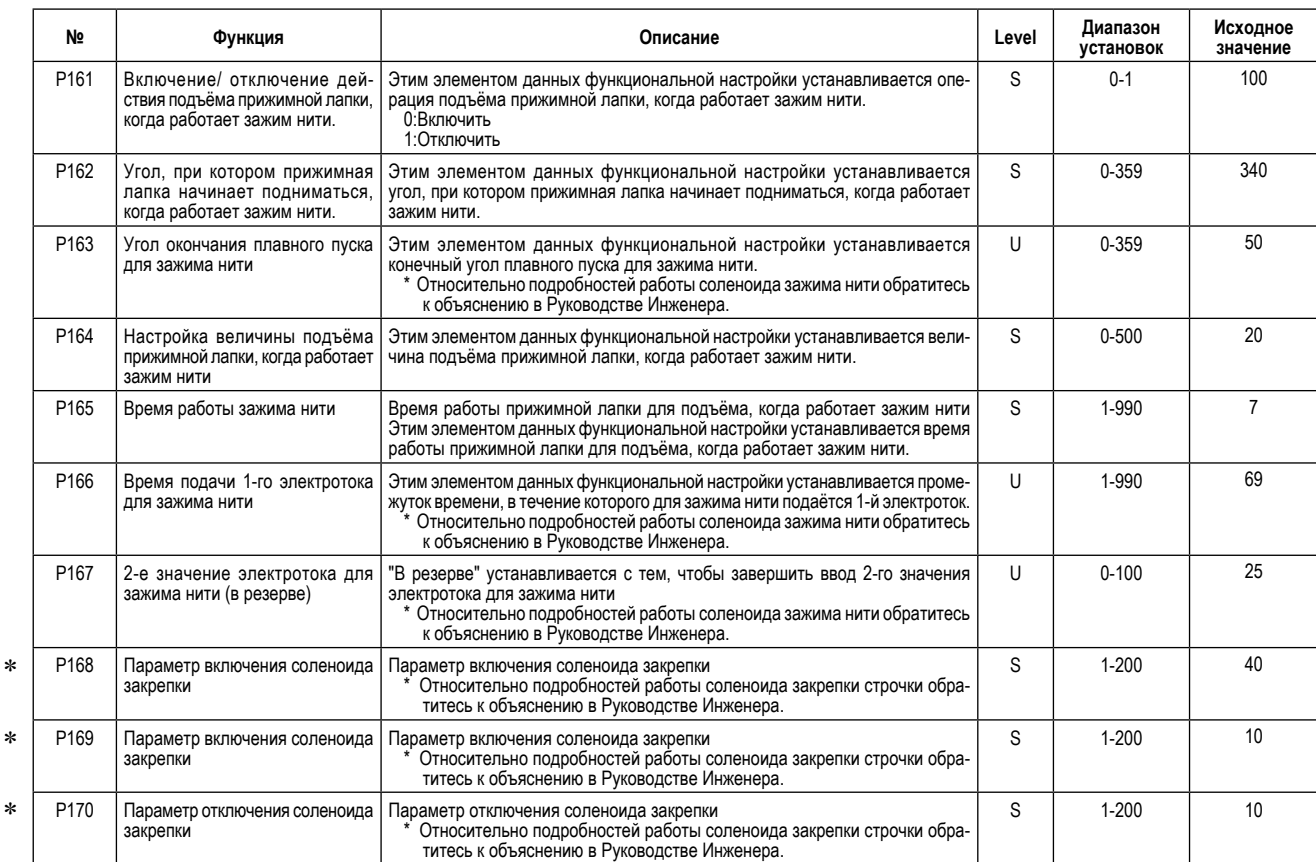

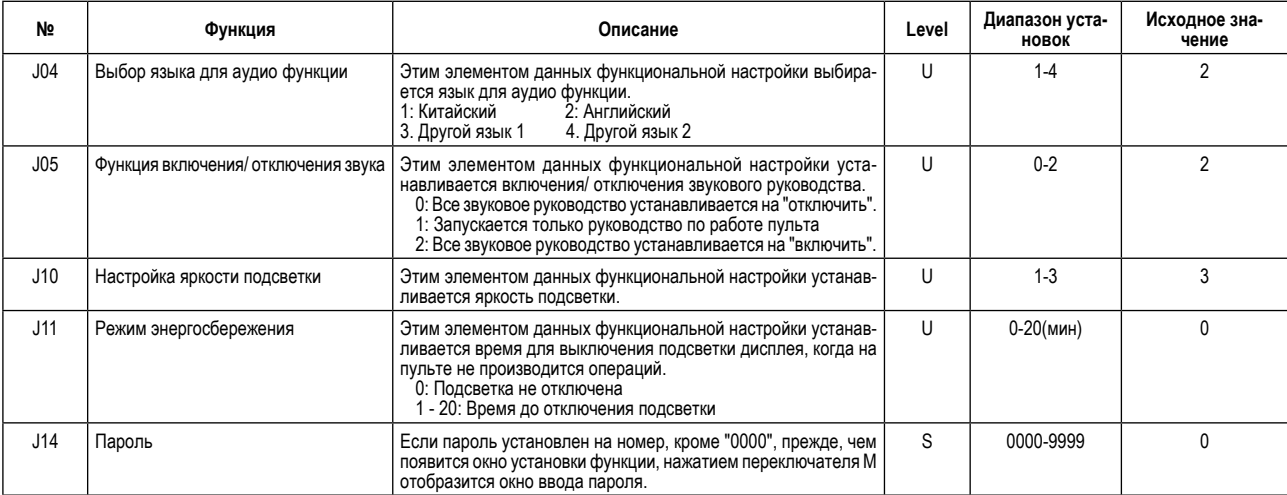

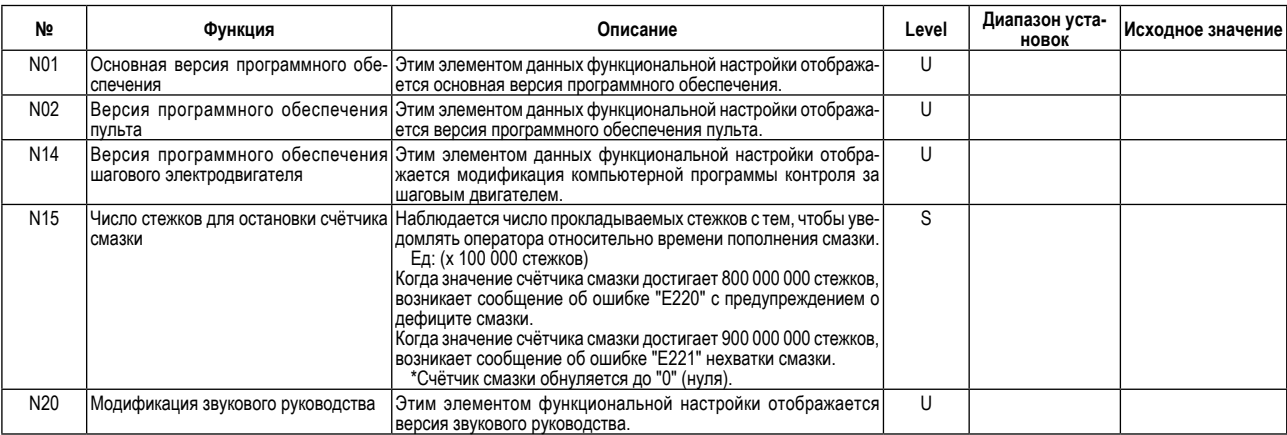

# 4-10. Подробное описание выбора функций

### 1 Выбор функции мягкого пуска (установка функции № Р08)

Нить иглы может переплестись с нитью шпульки в начале шитья, когда шаг стежка (длина стежка) мал или используется толстая игла. Для решения этой проблемы используется данная функция (названная "мягким пуском"), направленная на ограничение скорости, посредством чего гарантируется правильное формирование начальных стежков.

\* Этот параметр включен, когда функция зажима нити находится в выключенном состоянии.

P 0 8 0: функция не выбрана,

От 1 до 9: число стежков, которое должно быть выполнено в режиме мягкого пуска.

Скорость шитья, ограниченная функцией мягкого пуска, может быть изменена. (установкой функции № Р07)

Диапазон установки: От 100 до 1500 ст/мин <10 ст/мин>. P 0 7

### (2) Переключение функции переключателя положения иглы вверх / вниз (Установка функции № Р15)

Этим номером установки функции переключается функция переключателя положения иглы вверху/ внизу.

- P 1 5 0: Коррекция положения иглы вверх/ вниз
	- 1: Корректировка на один стежок
	- 2: Непрерывная строчка половиной стежка
	- 3: Непрерывный строчка в один стежок
	- 4: Число подсчёта сшитых изделий

#### 3 Функция обратной прокладки стежков по ходу строчки (установка функции № Р139 до Р143)

Функции ограничения числа стежков и команда обрезки нити могут быть добавлены к сенсорному заднему переключателю на головке швейной машины.

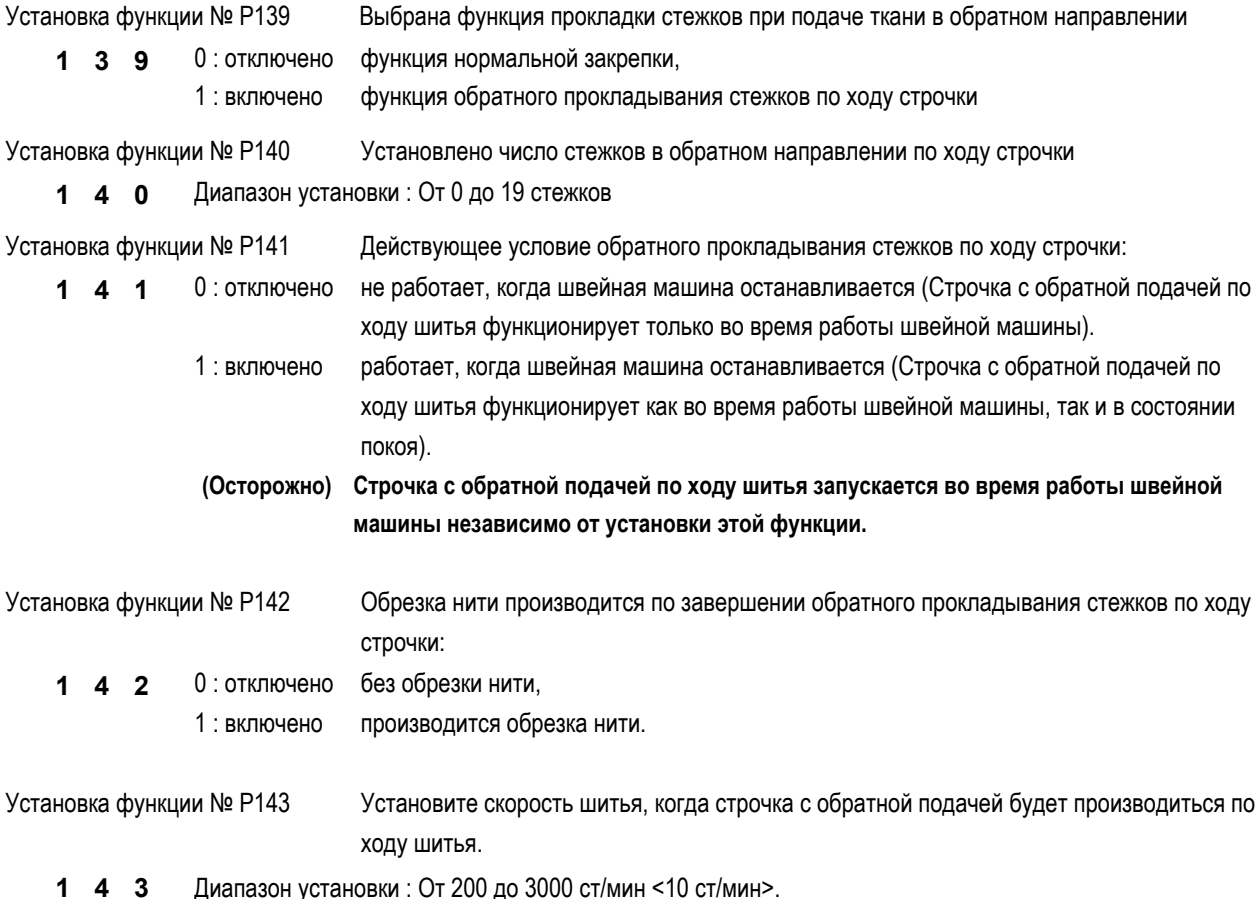

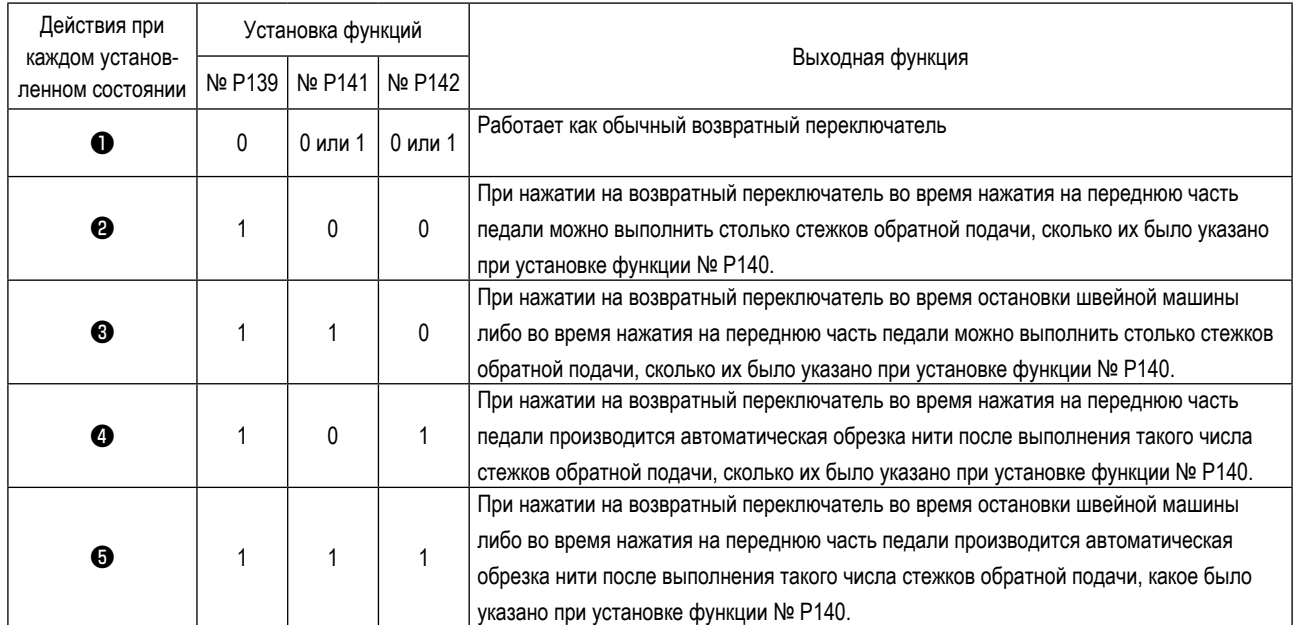

#### **Действия при каждом установленном состоянии**

- ❶ Используется как обычный возвратный выключатель стежков обратной подачи.
- ❷ Используется для упрочнения шва (пресс-прошивка) складок (Работает только во время действия швейной машины).
- ❸ Используется для упрочнения шва (пресс-прошивка) складок (действует либо при остановке швейной машины, либо и при ее работе).
- ❹ Используется как пусковой выключатель для прокладки стежков в обратном направлении в конце строчки. (Используется для замены обрезки нити при нажатии на заднюю часть педали. (Работает только во время работы швейной машины. Особенно актуально, когда швейная машина используется для работы стоя.)
- ❺ Используется как пусковой выключатель для прокладки стежков в обратном направлении в конце строчки. (Используется в качестве замены обрезки нити при нажатии на заднюю часть педали. Действует либо при остановке швейной машины, либо при ее работе. Особенно эффективна, когда швейная машина используется для постоянной работы).

### ④ **Как уравновесить стежки для [закрепки в начале шитья] (установка функции № P18 и P19)**

Пример) Ступень 1: Определение числа стежков для Закрепки в начале шитья A и B = 3

Ступень 2: Шитье шаблона на нормальной скорости.

Ступень 3: Если появляется ситуация с дисбалансом, исправьте её как указано ниже:

Предложение: Выберите сбалансированные стежки стежки для Сегмента A прежде, чем выбрать стежки для B.

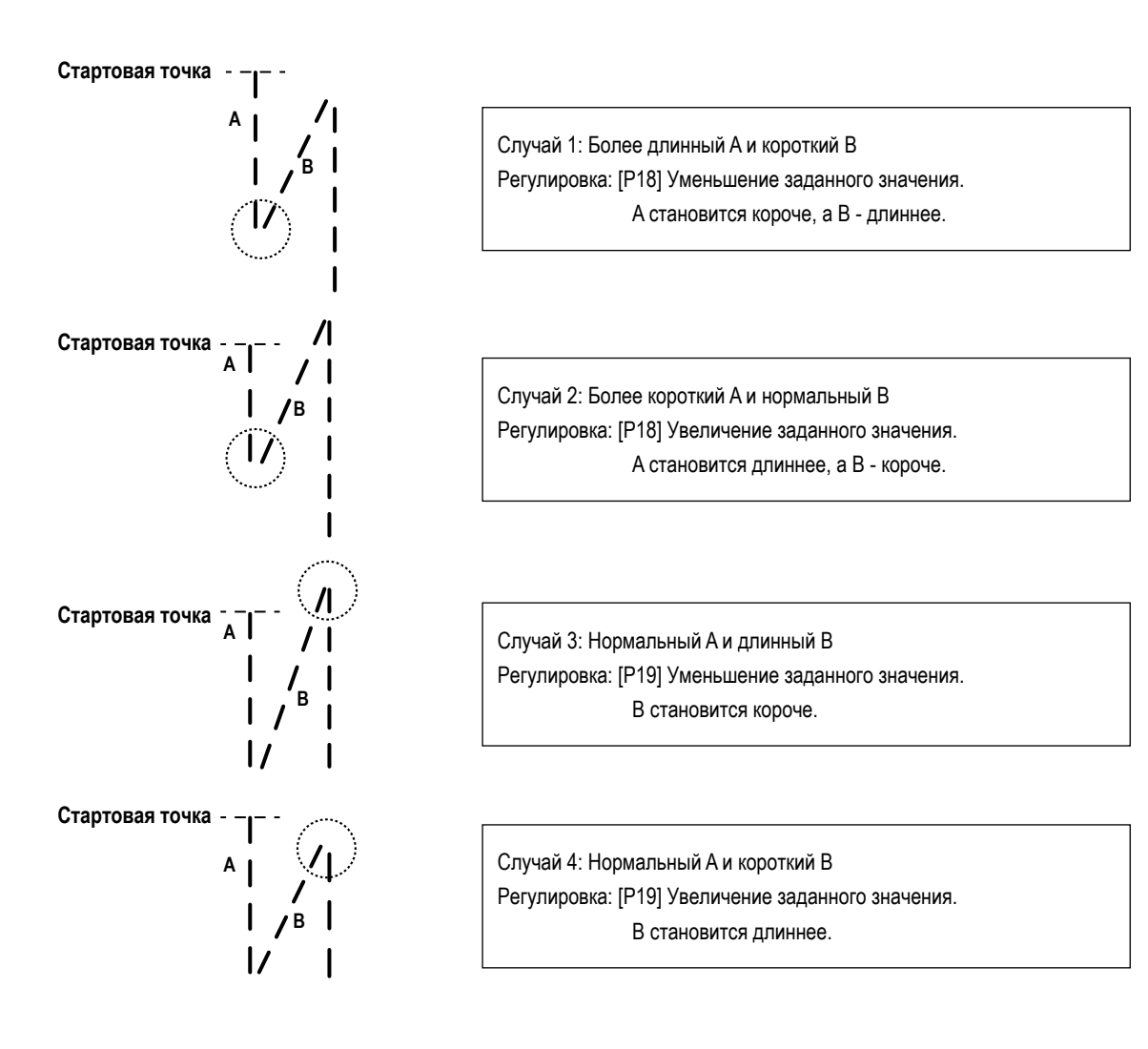

### ⑤ **Как сбалансировать стежки для [закрепки в конце шитья] (установка функции № P25, 26 и 77)**

Пример) Ступень 1: Определение числа стежков для закрепки в начале шитья C и D = 3

Ступень 2: Шитье шаблона на нормальной скорости.

Ступень 3: Если появляется ситуация с дисбалансом, исправьте её как указано ниже:

Предложение: Выберите сбалансированные стежки для Сегмента C прежде, чем выбрать стежки для D.

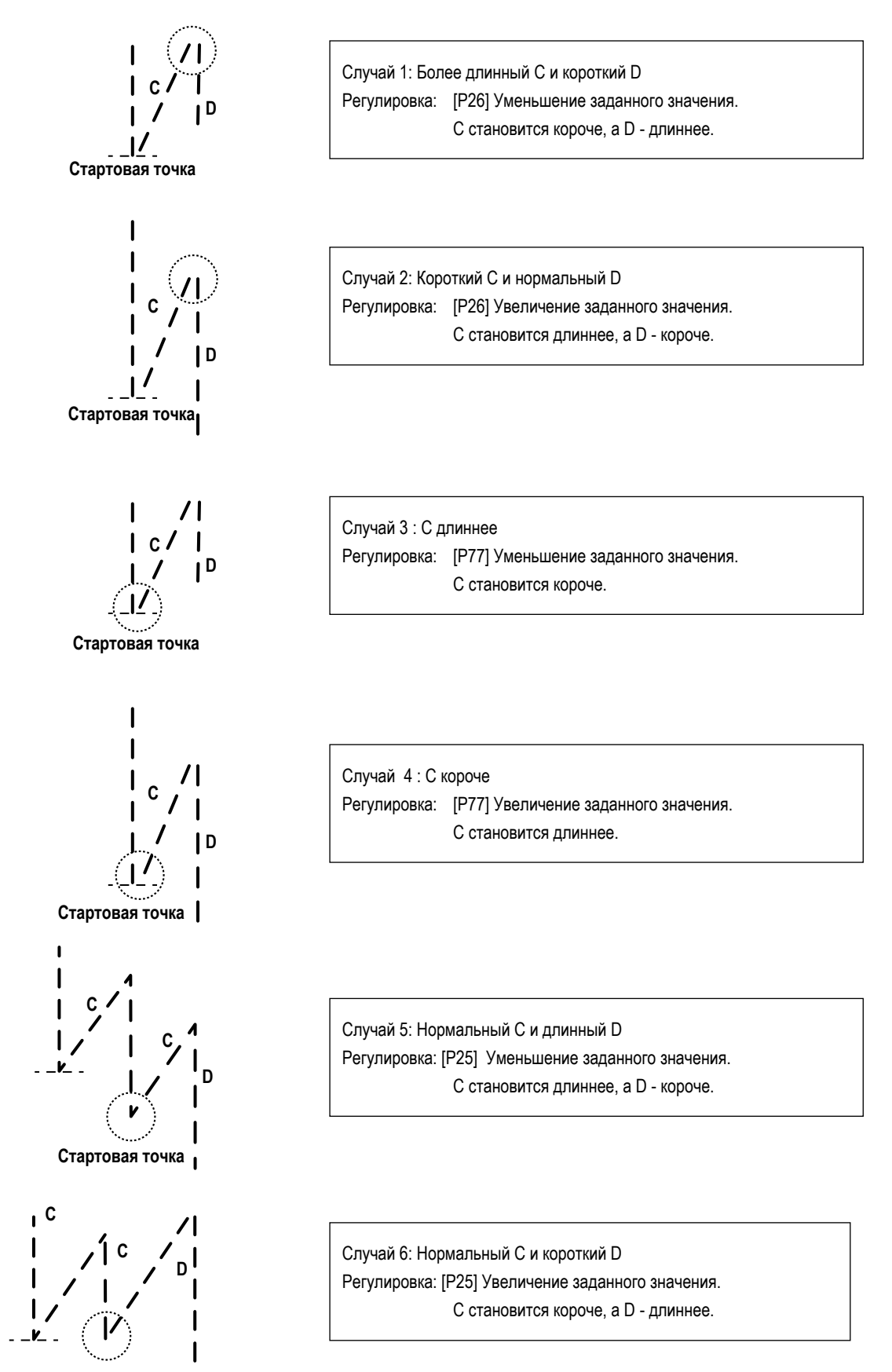

**Стартовая точка**

### ⑥ **Как уравновесить стежки для [закрепки в начале шитья] (установка функции № P32 и P33)**

Пример) Ступень 1: Определение числа стежков для закрепки A = B = 4 и поворотов для закрепки D = 4 Ступень 2: Шитье шаблона на нормальной скорости. Ступень 3: Если появляется ситуация с дисбалансом, исправьте её как указано ниже:

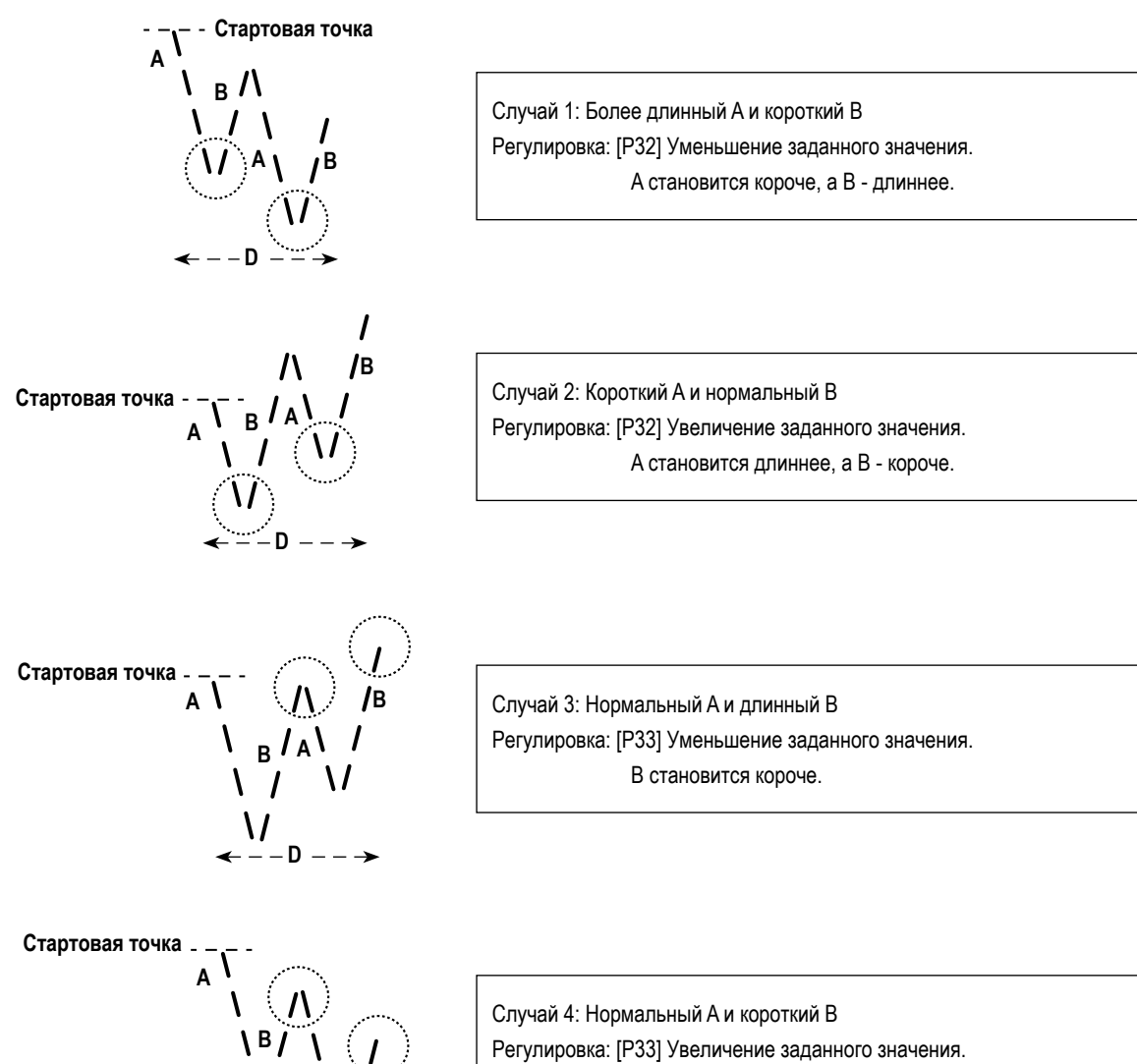

**B**

**A**

 $\leftarrow$   $-$  **D**  $\overline{\phantom{0}}$ 

B становится длиннее.

### ⑦ **Функция выбора рабочей характеристики педали (установка функции № P138)**

Эта функция может выполнять выбор кривой скорости шитья швейной машины относительно величины нажатия педали. Измените эту функцию, если почувствуете, что педаль нажимается с трудом или что слаба реакция педали.

- **1 3 8** 0 : Скорость шитья в зависимости от величины нажатия педали увеличивается линейно.
	- 1 : реакция скорости передачи в зависимости от величины нажатия на педаль замедленная.
		- 2 : реакция скорости передачи в зависимости от величины нажатия на педаль повышенная.

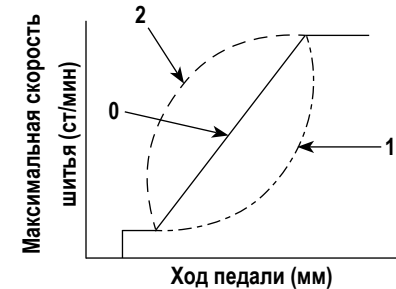

### ⑧ **Выбор работы прижимной лапки, когда электропитание включено (Установка функции № P136)**

Игловодитель подходит к своему верхнему положению, а электродвигатель прижима немедленно проводит операцию возврата в исходное положение после подключения электропитания.

- **1 3 6** 0: Ни игловодитель, ни электродвигатель прижима (не работают, когда отжата задняя часть педали)
	- 1: Игловодитель подходит к своему верхнему положению, а электродвигатель прижима автоматически поднимается после автоматического возврата в исходное положение.
	- 2: Игловодитель автоматически подходит к своему верхнему положению, а электродвигатель прижима опускается после автоматического возврата в исходное положение.

# ⑨ **Настройка работы переключателя положения иглы вверху / внизу после обрезки нити (Установка функции № P118)**

Одностежковая операция может выполняться только при нажатии компенсационного переключателя движения иглы вверх/вниз во время верхнего стоп-положения сразу же после включения сетевого питания или верхнего стоп-положения сразу же после обрезки нити.

- **1 1 8** 0 : нормальный режим (только прокладка стежков с компенсацией движением иглы вверх/вниз),
	- 1 : прокладка стежков с одностежковой компенсацией (верхнее стоп-положение / верхнее стоп-положение) выполняется только в том случае, если произведено предварительное переключение.

### ⑩ **Установка максимальной скорости шитья (установка функции P68)**

Эта функция позволяет задать максимальную скорость шитья, которую Вы хотите использовать. Верхний предел установки варьируется в соответствии с тем, какая головка швейной машины будет подключена:

**P 6 8** Диапазон установки : От 100 до макс. ст/мин <10 ст/мин> DDL8000ASMS, BMS: 5000 ст/мин DDL8000ASSH, SSJ, BSH, BSJ:4500 ст/мин

# ⑪ **Количество стежков плотной строчки в конце шитья (Установка функции № P129)**

**1 2 9** Для головки швейной машины, снабжённой функцией плотной строчки, число стежков в конце шитья на заводе при отгрузке было установлено на «два».

### **4-11. Как использовать счётчик шпульки**

шитья.

В случае, когда число стежков, которое может быть подсчитано на счётчике шпульки (установка функции № P113) устанавливается на "x10", отображается окно завершения подсчёта шпульки, когда счётчик шпульки достигает заданного значения, чтобы уведомить оператора о том, что шпулька должна быть заменена.

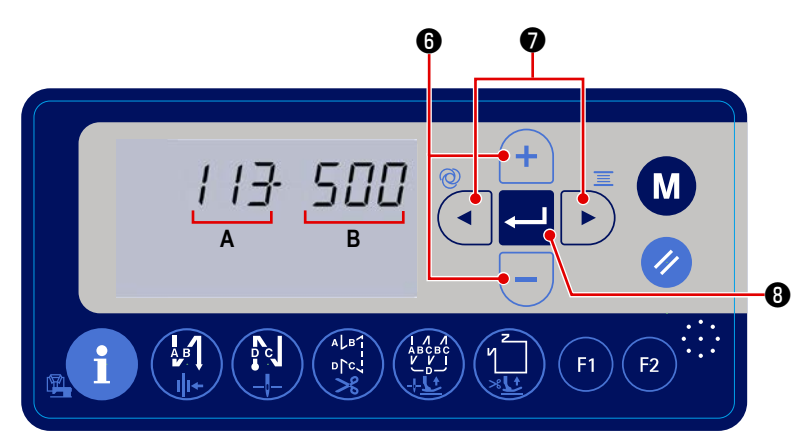

1) Вызовите установку функции № P113, обращаясь к **"4-6. Установка функции" стр. 33**.

тием  $\left(\frac{1}{2}\right)\left| \frac{1}{2}\right|$  0. Когда счётчик шпульки достигает "значения счётчика шпульки x 10", отображается окно завершения подсчёта шпульки. 3) Нажмите В , чтобы завершить ввод заданного значения и возвратите швейную машину в состояние обычного

2) Нажмите **1 для вызова мигания заданного значения В**. Затем установите значение счётчика шпульки нажа-

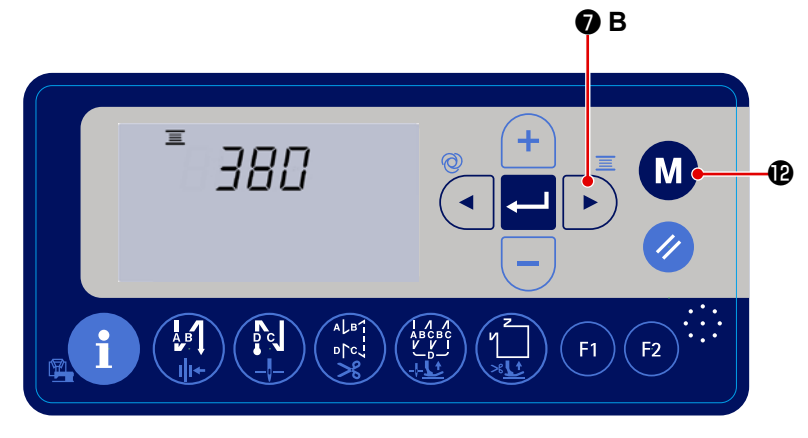

4) Текущее значение на счётчике шпульки мо-

жет проверяться путём удержания  $\Box$ 

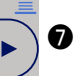

**B** нажатой в течение трёх секунд в состоянии обычного шитья.

Отображается текущее значение на счётчике шпульки. Каждый раз, когда швейная машина прокладывает 10 стежков, к текущему значению на счётчике шпульки добавляется "1".

При нажиме переключателя  $\blacksquare$   $\blacksquare$ 

швейная машина возвращается в состояние обычного шитья.

5) Выполните шитье. Когда значение счётчика шпульки становится на "0" (ноль), отображается окно завершения подсчёта.

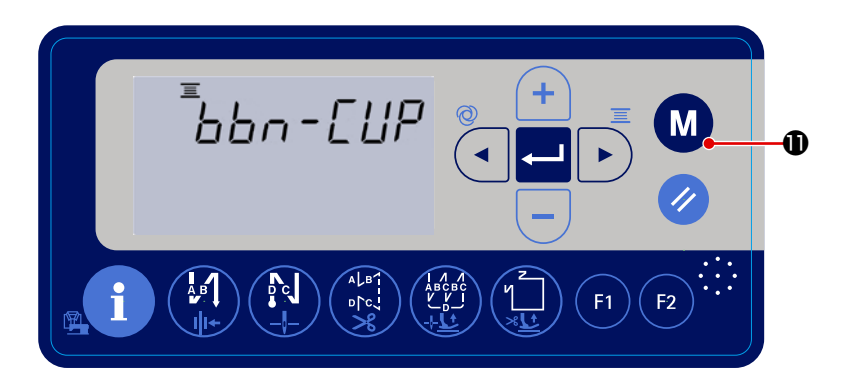

При нажиме на **1999** текущее значение

на счётчике шпульки возвращается к значению, настроенному "установкой функции № P113 счётчика шпульки", и швейная машина возвращаются в состояние обычного шитья.

## 4-12. Инициализация данных функциональных установок

Данные функциональной установки, произвольно изменённые клиентом, могут сохраняться в памяти. Данные текущей функциональной установки могут возвращаться к вышеупомянутым данным.

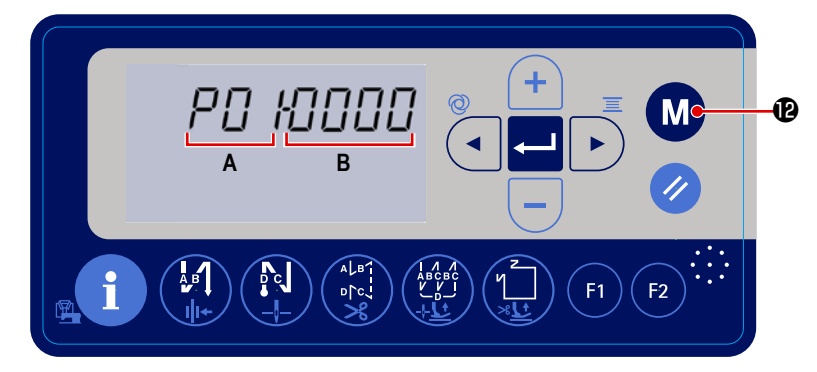

1) Когда Вы удерживаете переключатель

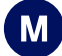

В нажатым в течение трёх секунд в состоянии обычного шитья, отображается окно установки функции.

Обратитесь к "4-6. Установка функции" стр.  $33<sub>1</sub>$ 

2) Когда Вы удерживаете

**B** нажа-

той в течение трёх секунд в окне установки функции, все данные об установке функции сохраняются в памяти, и в течение короткой секунды отображается окно "SAVE".

**1** нажатой в 3) Когда Вы удерживаете течение шести секунд, отображается экран подтверждения инициализации данных.

4) При нажиме  $\blacksquare$   $\Theta$  все текущие данные об

установке функции возвращаются в исходное состояние к данным функциональной установки, сохранённой в памяти на вышеупомянутых ступенях процедуры 1), и 2), что возвращает швейную машину в состояние обычного шитья.

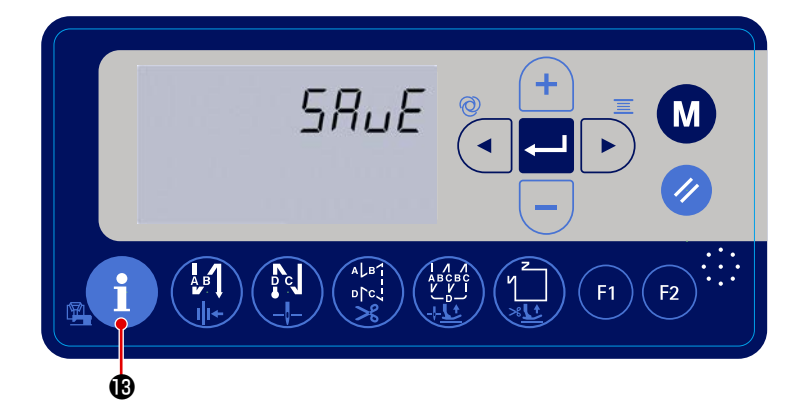

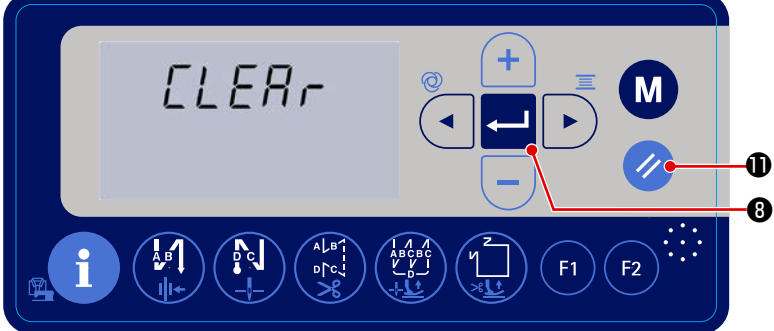

## 4-13. Блокировка пароля

Возможно заблокировать с помощью пароля работу по настройке функций путём удержания нажатой (  $\blacksquare$ 

D.

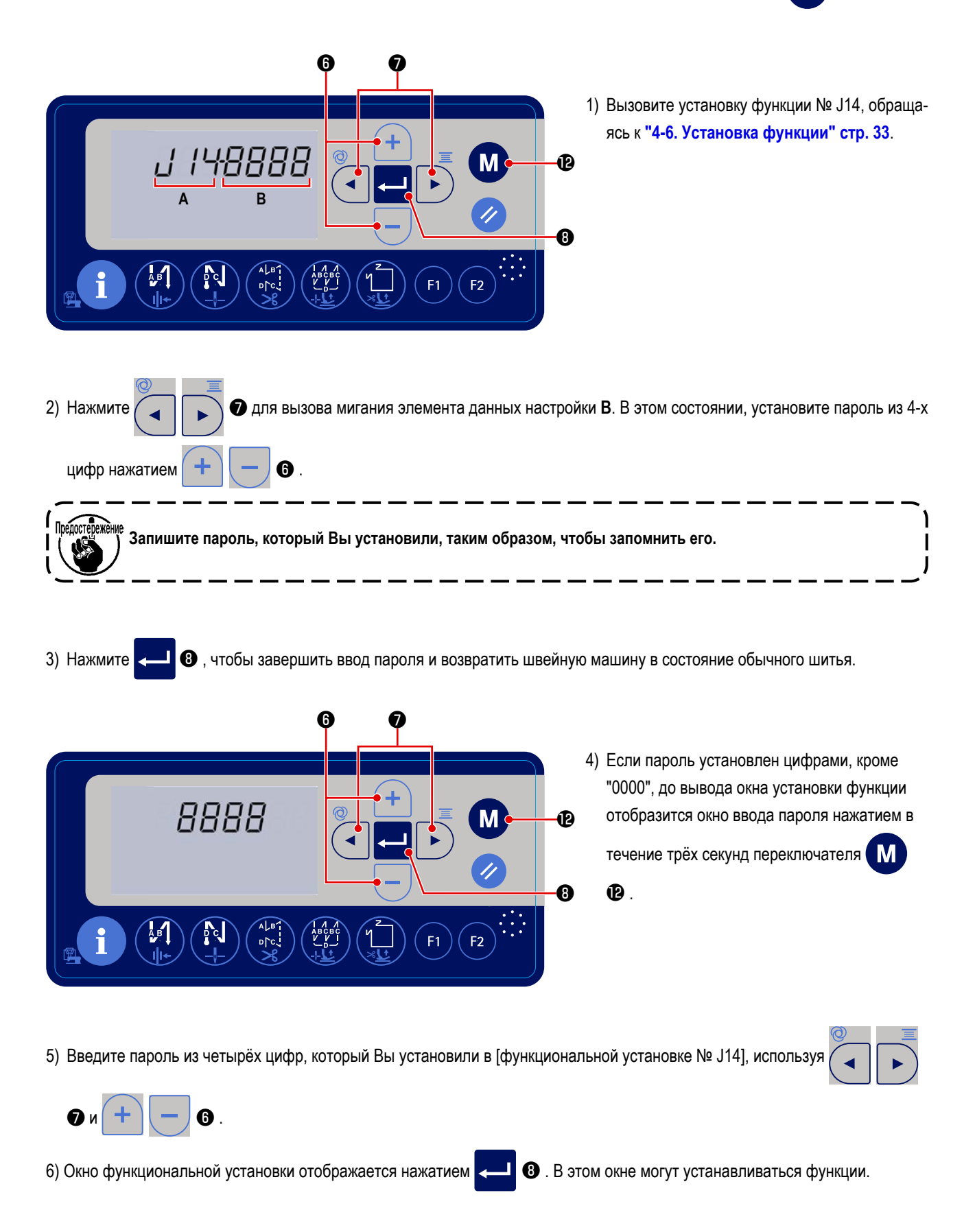

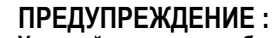

**У устройства, которое будет подсоединено к USB-порту, должно быть значение номинального тока или меньшее значение, как показано ниже.**

**Главный корпус швейной машины или подсоединённое USB-устройство может быть повреждено или работать со сбоями, если значение номинального тока любого устройства будет выше значения номинального тока. Значение номинального тока USB-порта**

**USB-порт на стороне распределительного блока: Максимальное значение номинального тока 1 А**

### **4-14-1. Положение разъема USB**

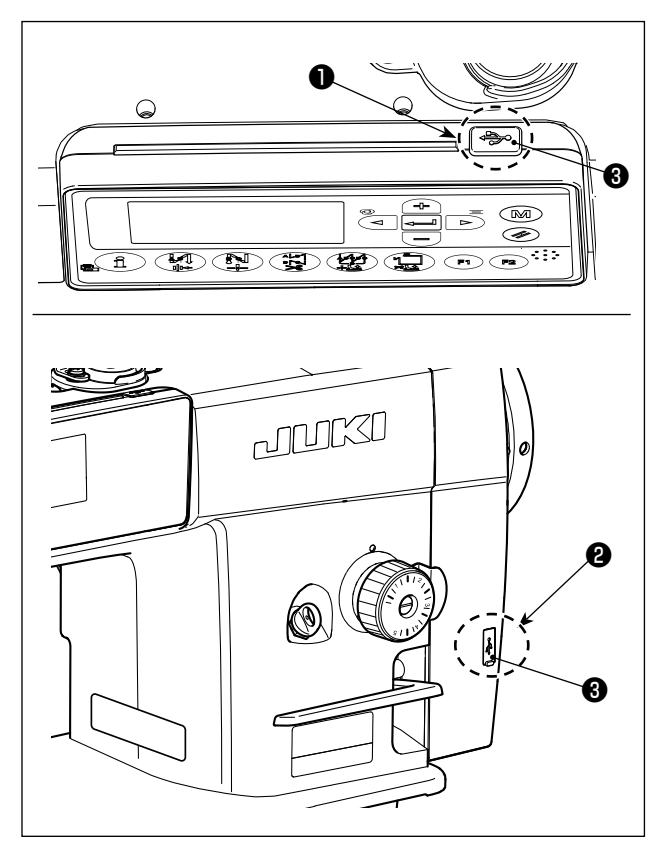

Разъёмы для USB оборудованы в верхней секции ❶ пульта управления и распределительного блока ❷ .

Для того, чтобы пользоваться флеш - накопителем USB, удалите крышку разъема ❷ и вставьте флеш - накопитель USB в разъем для USB.

 \* В случае, когда флеш - накопитель USB не используется, разъем USB должен быть защищен крышкой разъема ❷. Если пыль и т.п. попадает в разъем USB, может вызываться сбой в работе.

### **4-14-2. Модернизация программы средствами USB**

Можно обновить программу с помощью имеющегося в продаже USB-накопителя.

### ① **Положение разъема USB**

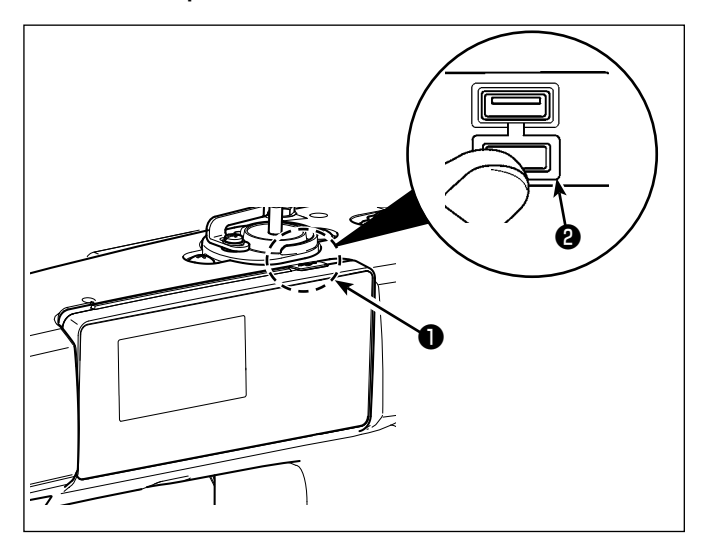

### **[Положение ввода флеш - накопителя USB]**

Разъем для USB предусмотрен вверху ❶ пульта управления.

Для того, чтобы пользоваться флеш - накопителем USB, удалите крышку разъема ❷ и вставьте) флеш накопитель USB в разъем для USB.

 \* В случае, когда флеш - накопитель USB не используется, разъем USB должен быть защищен крышкой разъема ❷ .

Если пыль и т.п. попадает в разъем USB, может вызываться сбой в работе.

### ② **Необходимые меры предосторожности по отношению к устройству USB**

- Не вставляйте / извлекайте флэш накопитель USB в то время, когда швейная машина считывает программу. Это может привести к повреждению, либо к плохой работе.
- Когда область памяти разделена, только один раздел является доступным.
- Никогда не вставляйте через силу флеш накопитель USB в разъем для USB, тщательно проверяя ориентацию флеш - накопителя USB. Вставка через силу флеш - накопителя USB может вызвать сбой в работе.
- JUKI не компенсирует потерю сохраненных данных на устройствах USB при их использовании на швейной машине.
- Подключайте к пульту управления в принципе, только один флеш накопитель USB. При подключении двух и более устройств машина распознает только одно из них. Смотрите технические характеристики USB.
- Не выключайте электропитание, во время получения доступа к данным на USB-носителе.

# ③ **Технические характеристики USB**

- Соответствует стандарту USB 1.1
- Применяемые устройства $*1$  Память USB
- $\cdot$  Поддерживаемых формат \_\_\_\_\_ FAT 12, FAT 16, FAT 32
- Применяемые размеры медиа  $4.1 \text{ MB} (2 \text{TB})$
- Потребление тока \_\_\_\_\_\_\_\_\_\_\_\_\_\_\_ Фактическое потребление тока устройств USB максимально 500 мА.
- \*1: JUKI не гарантирует работу применяемых устройств. Некоторые устройства могут не работать из-за проблем с совместимостью.

# 5. РЕГУЛИРОВКА ГОЛОВНОЙ ЧАСТИ МАШИНЫ (ПРИЛОЖЕНИЕ)

# 5-1. Зависимость иглы от челнока

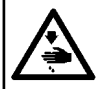

ПРЕДУПРЕЖДЕНИЕ:

Выключите электропитание перед началом работы, чтобы предотвратить несчастные случаи, вызванные неожиданным запуском швейной машины.

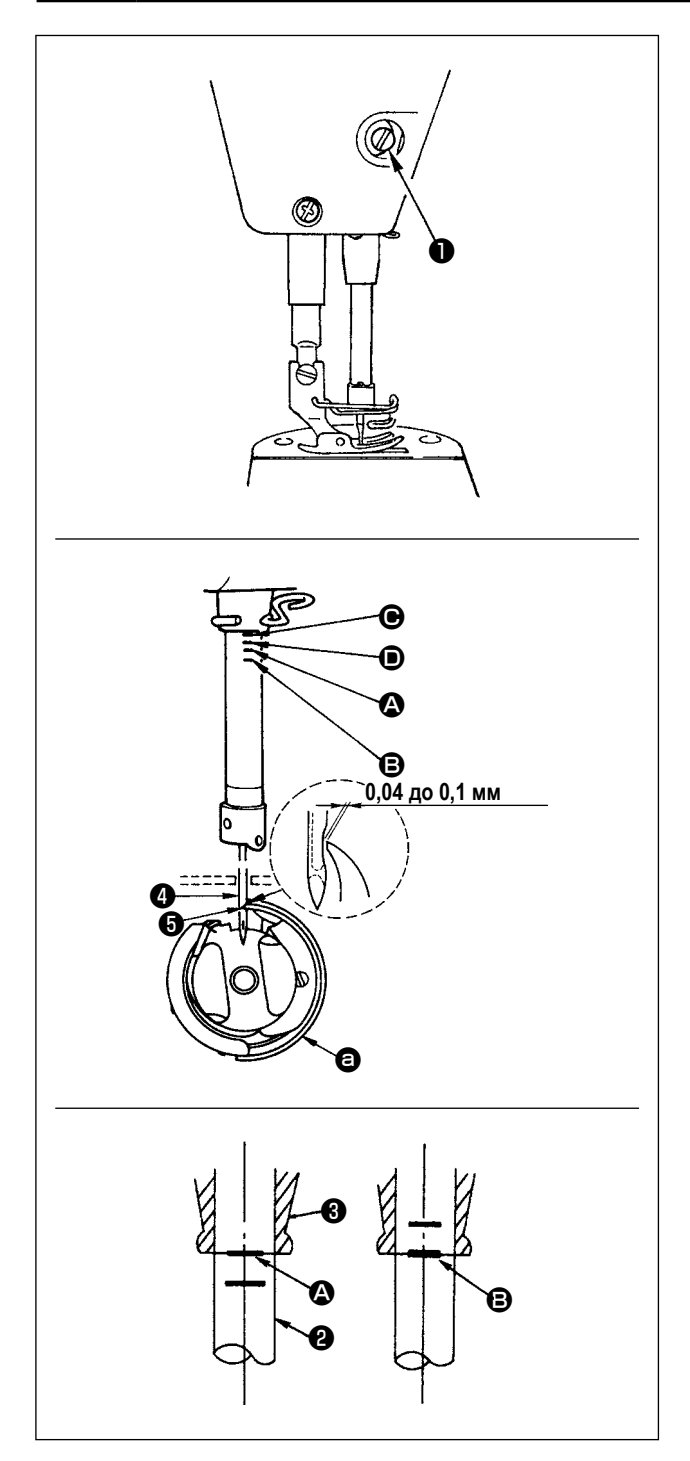

Отрегулируйте синхронизацию между иглой и челноком, следующим образом:

- 1) Поверните маховик к игольнице вниз к самой низкой точке ее хода и ослабьте установочный винт  $\bullet$ .
- 2) Отрегулируйте высоту игольницы. Совместите риску (для игл DB : риска  $\Omega$ , для иглы DA : риска  $\Theta$ ) на игольнице **2** с нижним концом нижней втулки игольницы 3. затем затяните установочный винт  $\bullet$ .
- 3) Отрегулируйте положение челнока  $\bullet$ .

Ослабьте три установочных винта челнока, переведите маховик в режим нормального вращения и выровняйте линию отметки (для иглы DB - линия отметки <sup>3</sup>. для иглы DA - линия отметки (D) на поднимающемся игловодителе <sup>2</sup> с нижним краем нижней втулки игловодителя  $\mathbf{6}$ 

4) В этом положении установите носик челнока • на уровне центра иглы • Обеспечьте зазор от 0,04 до 0,1 мм (справочная величина) между иглой и челноком, затем надежно затяните три установочных винта челнока.

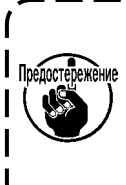

Если зазор между острием лезвия челнока и ) <u>мение</u> иглой является меньше установленной вели- | чины, острие лезвия челнока будет повреждено. Если зазор будет большим, стежок будет пропущен. J

### 5-2. Наладка устройства прижима игольной нити

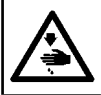

# ПРЕДУПРЕЖДЕНИЕ:

Выключите электропитание перед началом работы, чтобы предотвратить несчастные случаи, вызванные неожиданным запуском швейной машины.

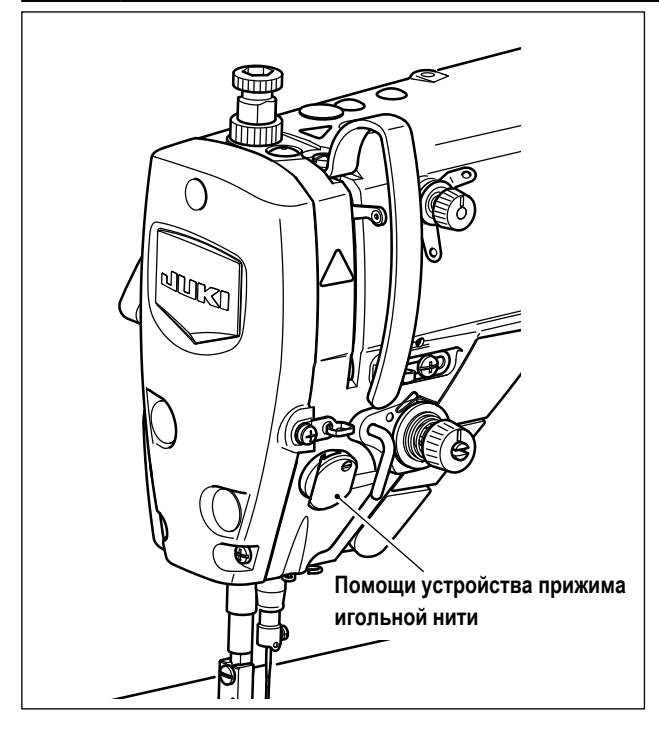

## [Функция]

Устройство прижима игольной нити в состоянии сбирать игольную нить на изнанке материала как в случае со стандартным обтирочным устройством.

- Улучшено удобство использования пространства вокруг точки входа иглы.
- Улучшена применимость различных видов дополнительных приспособлений, разработанных для использования пространства вокруг точки входа иглы.

#### [Как настроить устройство прижима игольной нити]

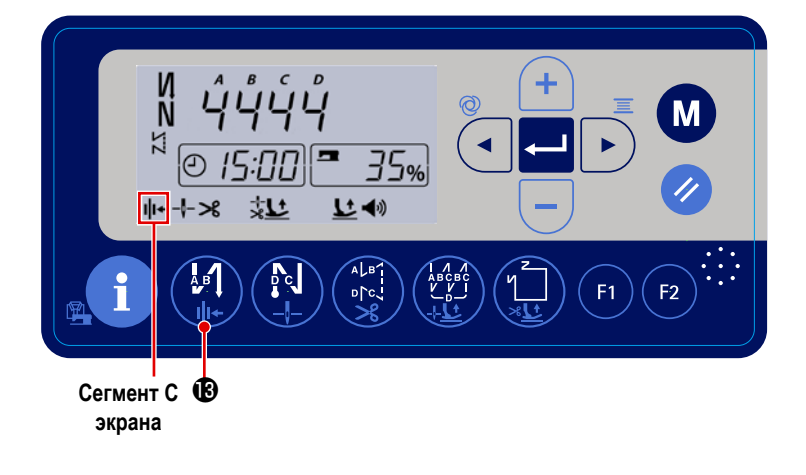

Удерживайте переключатель включения/ от-

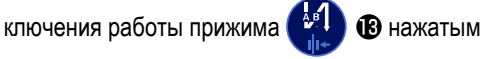

для того, чтобы включить / отключить работу прижима нити.

Когда устройство прижима нити устанавливается на "подключить", отображается знак прижима нити в сегменте С экрана.

В случае, когда используется переключатель памяти "Настройка функции обратного вращения для подъёма ) иглы, Р46", длина игольной нити, остающейся после обрезки нити, становится более длинной. Следователь- | но, в этом случае устройство прижима игольной нити должно быть установлено на "отключить".

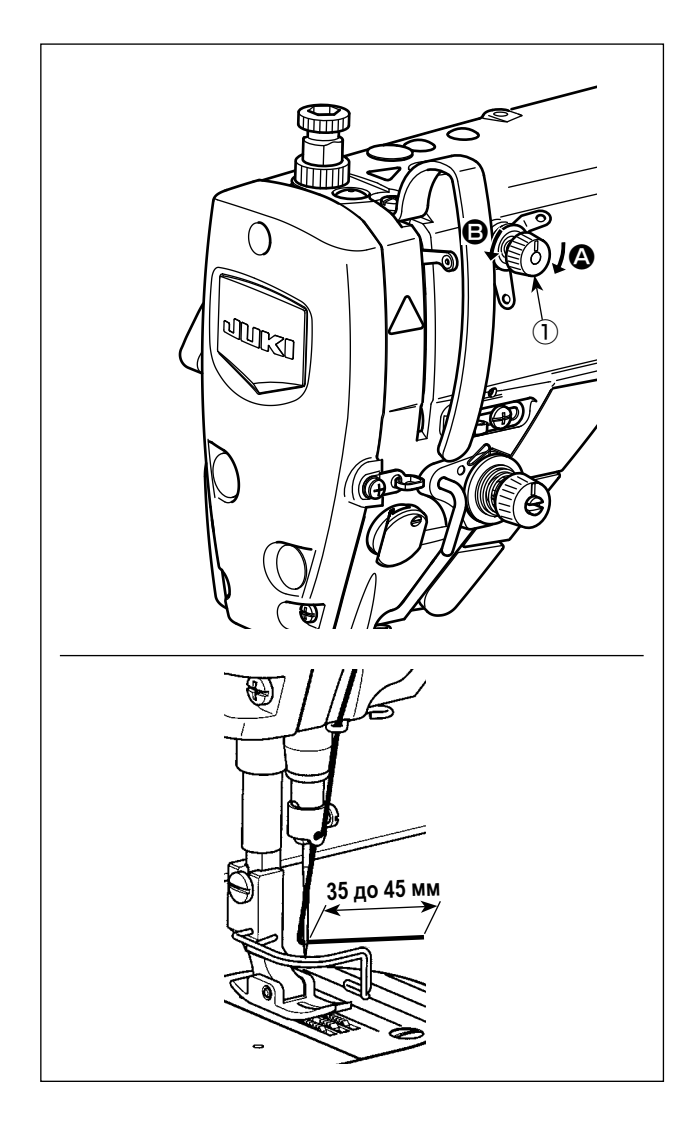

# **[Наладка длины остатка игольной нити]**

 $\mathbf{I}$ 

 $\mathbf l$ 48

 $\mathbf l$  $\mathbf{I}$ 

Наладьте длину игольной нити, остающейся в игле, до 35 - 45 мм (как для типов S, типов H и типов J) поворотом гайки натяжения нити  $N$ <sup>o</sup> 1 $\circled$ .

1) Поверните гайку натяжения нити № 1 ① по часовой стрелке (в направлении A), чтобы уменьшить длину нити, оставшуюся на игле после обрезки нити, или против часовой стрелки, (в направлении B), чтобы увеличить длину нити.

**Так называемое "явление птичьего гнезда" снижается, путём укорочения длины игольной | Предостережение нити, остающейся в игле. В этом случае, одна- | ко, игольная нить, вероятно, будет выскальзывать из игольного ушка. Чтобы уменьшить выскальзывание игольной нити, скорость пошива в начале шитья должна быть снижена.**

#### **[Ответ на проблемы, встречающиеся в начале шитья]**

- В случае, когда происходит обрыв игольной нити при использовании тонкой нити или хрупкой нити
- В случае, когда игольная нить не переплетается на изнанке материала
- В случае, когда происходит обрыв игольной нити при начале шитья от конца материала (как пошив материала игольной нитью, переплетаемой на нижней поверхности материала)

Если происходит какая-либо из вышеупомянутых проблем, давление прижимной лапки должно быть понижено, чтобы позволить безпрепятственно разжиматься игольной нити, зажатой между прижимной лапкой и материалом.

(Рекомендуемое давление прижимной лапки составляет 30 Н (3 кг) или меньше).

Наладьте давление прижимной лапки и скорость пошива подходящим образом для предотвращения недостаточной эффективности механизма подачи вследствие скачков или других отказов прижимной лапки. После регулировки удостоверитесь в результате регулировки путём производства фактического пошива материала.

Обрыв игольной нити может быть снижен, а игольная нить может быть безпрепятственно притянута к нижней поверхности материала, поднимая прижимную лапку на малую величину в начале шитья.

(Установите параметр P161 на "1", и настройте параметры P162, P164 и P165.)

— — — — — — — — — .

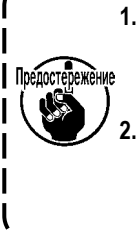

**1. Величина подъема прижимной лапки над игольной пластиной варьируется в зависимости от толщины швейного изделия и давления прижимной лапки. До начала шитья обязательно проверьте фактические условия.**

**2. Если значение регулировки увеличивается при высоком положении прижимной лапки, шум от работы машины усилится. Налаживайте значение регулировки и давление прижимной лапки, визуально проверяя состояние игольной нити.** 

| N <sub>2</sub>   | Описание                                                                            | Диапазон установок | Исходное<br>значение |
|------------------|-------------------------------------------------------------------------------------|--------------------|----------------------|
| P <sub>161</sub> | Элементом данных установки функции настраивается включение/ отключение операции по  | $0 - 1$            |                      |
|                  | подъёму прижима при зажиме нити.                                                    |                    |                      |
|                  | 1: Включить<br>0: Отключить                                                         |                    |                      |
| P <sub>162</sub> | Градус угла, при котором прижимная лапка начинает подниматься                       | 0-359              | 100                  |
|                  | Элементом данных установки функции устанавливается градус угла, при котором прижим- |                    |                      |
|                  | ная лапка начинает подниматься при зажиме нити.                                     |                    |                      |
| P <sub>164</sub> | Настройка величины подъёма прижимной лапки при зажиме нити                          | $0 - 500$          | 50                   |
|                  | Элементом данных установки функции устанавливается величина подъёма прижимной       |                    |                      |
|                  | лапки при зажиме нити.                                                              |                    |                      |
| P <sub>165</sub> | Время, в течение которого прижимная лапка поднимается при зажиме нити               | 1-990              | 20                   |
|                  | Этим элементом данных функциональной настройки устанавливается время, в течение     |                    |                      |
|                  | которого прижимная лапка поднимается при зажиме нити.                               |                    |                      |

### **5-3. Наладка нитеобрезателя**

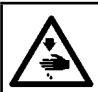

# **ПРЕДУПРЕЖДЕНИЕ :**

**Выключите электропитание перед началом работы, чтобы предотвратить несчастные случаи, вызванные неожиданным запуском швейной машины.**

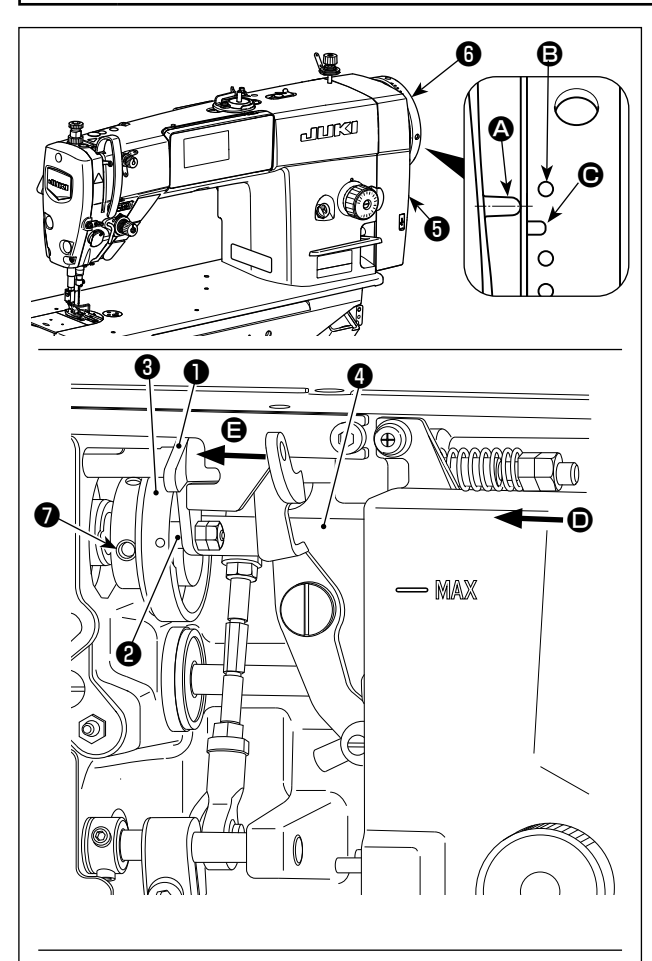

**Поворачивайте кулачок нитеобрезателя** ❸ **в направлении стрелки до тех пор, пока внешний край выемки кулачка нитеобрезателя** C **не войдёт в контакт с роликом** ❷ **и не остановится. В этом положении закрепите установочный винт кулачка нитеобрезателя** ❼ **.** 

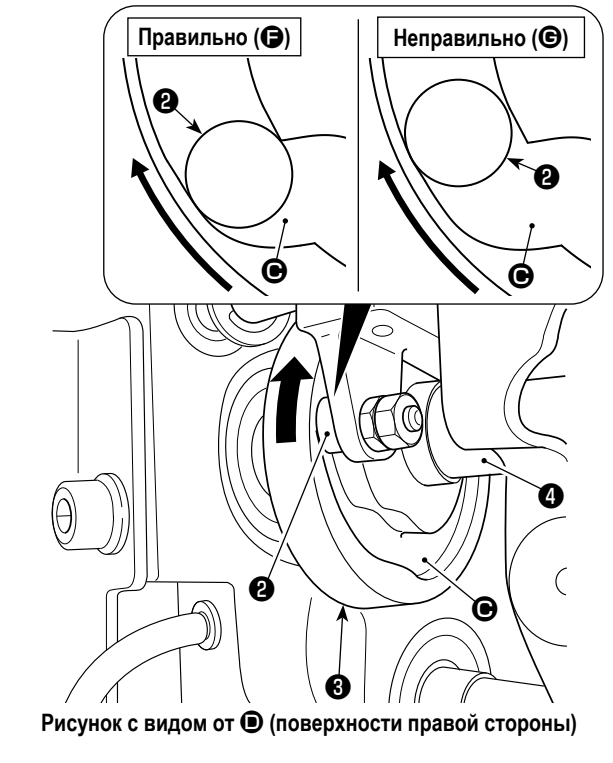

**5-3-1. О проверке синхронизации кулачка нитеобрезателя** Цель регулировки нитеобрезки состоит в том, чтобы привести линию отметки  $\boldsymbol{\Omega}$  на крышке распределительного блока  $\boldsymbol{\Theta}$ к части между бесцветными точечными метками B и C на маховике ❻.

- 1) Наклоните головку швейной машины.
- 2) Поверните маховик  $\bullet$  рукой в нормальном направлении вращения до тех пор, пока рычаг нитепритягивателя не опустится чуть ниже верхней мёртвой точки. Надавите на кулачковый ролик ❶ пальцами влево (в направлении стрелки  $\bigoplus$ ), чтобы подогнать ролик  $\bigoplus$  к выемке  $\bigoplus$  в кулачке нитеобрезателя ❸.
- 3) В этом состоянии поворачивайте маховик  $\bullet$  в направлении, обратном нормальному направлению вращения, до упора маховика ❻. (Если маховик будет повернут далее, он достигает положения, в котором начинает двигаться кулачковый ролик ❶).

При этом наладьте так, чтобы линия отметки  $\boldsymbol{\Omega}$  на крышке распределительного блока ❺ приходилась на часть между бесцветными точечными метками  $\mathbf \Theta$  и  $\mathbf \Theta$  на маховике  $\mathbf \Theta$ .

- **5-3-2. Регулировка синхронизации кулачка нитеобрезателя**
- 1) Наклоните головку швейной машины.
- 2) Ослабьте винты № 1 и № 2 из установочных винтов кулачкового ролика ❼ в указанном порядке.
- 3) Совместите линию отметки  $\bullet$  на крышке распределительного блока  $\boldsymbol{\Theta}$  с бесцветной точечной меткой  $\boldsymbol{\Theta}$  на маховике ❻.
- 4) Нажимайте кулачковый ролик ❶ влево (в направлении стрелки  $\bigcirc$ ), введите в контакт кулачок нитеобрезателя  $\bigcirc$ с роликом ❷. Затем поверните пальцами до упора только кулачок нитеобрезателя v в направлении, обратному от нормального направления вращения приводного вала механизма подачи ❹, не поворачивая приводного вала механизма подачи ❹. В этом положении затяните винты № 1 и № 2 из установочных винтов кулачка нитеобрезателя ❼ в указанном порядке, одновременно надавливая на кулачок нитеобрезателя ❸ против ролика ❷.

**Точка выравнивания между кулачком обрезки нитей** ❸ **и роликом** ❷ **является положение (**F**), от которого кулачковый ролик** ❶ **начинает движение. Положение (**G**), в котором Вы чувствуете, что бегунок обрезки нитей** ❸ **в первый раз входит в контакт с роликом** ❷ **во время регулировки, не является правильным положением выравнивания.**

**\* Убедитесь, что тщательно исправили синхронизацию бегунка нитеобрезки, поскольку это во многом оказывает влияние на синхронизацию петлевания.**

### **5-3-3. Проверка модуля ножа**

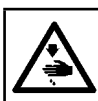

# **ПРЕДУПРЕЖДЕНИЕ :**

**Выключите электропитание перед началом работы, чтобы предотвратить несчастные случаи, вызванные неожиданным запуском швейной машины.**

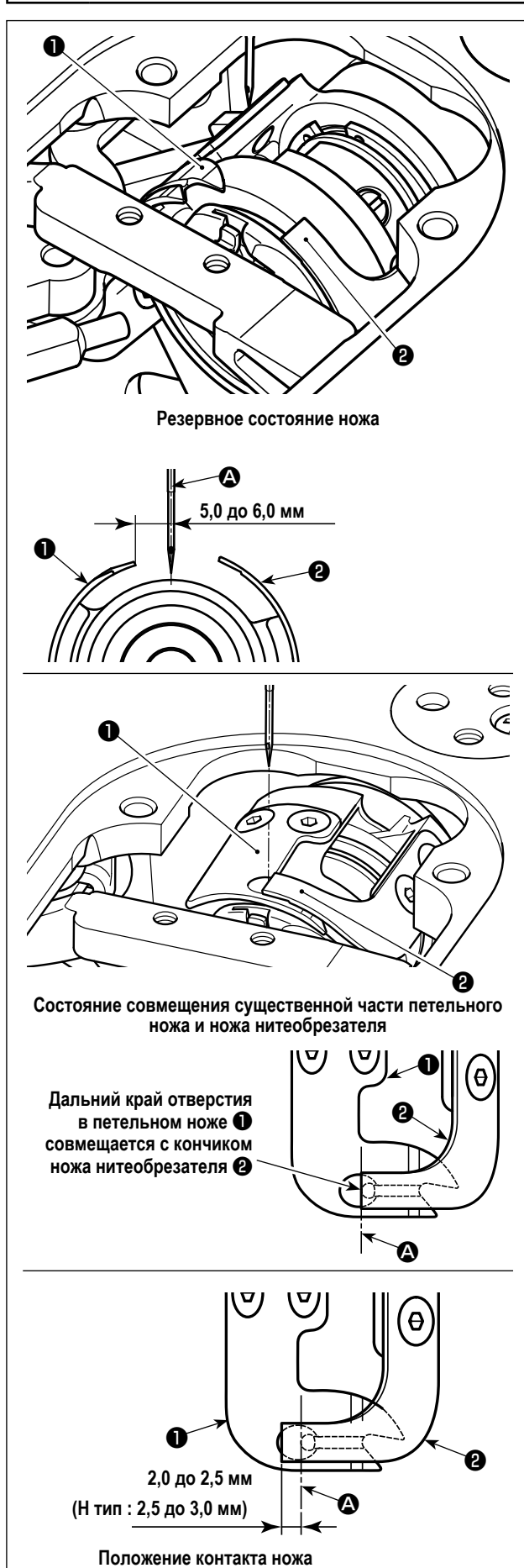

- 1) Проверьте, чтобы удостовериться, что переключатель электропитания находится в выключенном состоянии. Удалите калибры (прижимной лапки, игольной пластины и зубчатой рейки) с пространства вокруг иглы.
- 2) В резервном состоянии петельного ножа ❶ расстояние от центра иглы  $\boldsymbol{\Omega}$  до кончика петельного ножа  $\boldsymbol{\Theta}$  будет от 5,0 до 6,0 мм.
	- **Знайте, что если снижается расстояние между**  Предостережение петельным ножом  $\bullet$  и центром иглы  $\bullet$ , петля | **нити, вероятно, будет пересекаться с петельным ножом** ❶**.**
- \* Обратитесь к **"5-3-4. Регулировка модуля ножа" стр. 61**, для его наладки.
- 3) Цель регулировки положения выравнивания петельного ножа ❶ и ножа нитеобрезателя ❷ (дальнего края отверстия в петельном ноже ❶ и кончика ножа нитеобрезателя ❷) состоит в том, чтобы совместить вышеупомянутое положение выравнивания с центром иглы A.

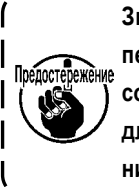

**Знайте, что если положение выравнивания петельного ножа и ножа нитеобрезателя не совмещается с центром иглы** A**, будет больше длина нити, остающейся на материале после нитеобрезки.** 

4) Величина контакта между петельным ножом ❶ и ножом нитеобрезателя ❷ - от 2,0 до 2,5 мм (H тип: 2,5 до 3,0 мм)., если измерять от центра иглы A.

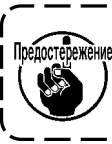

**Знайте, что если величина контакта между ними будет недостаточна, может возникнуть дефектная обрезка нити.** 

\* Обратитесь к **"5-3-4. Регулировка модуля ножа" стр. 61**, для его наладки.

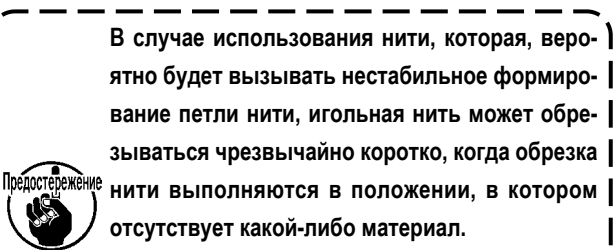

**В этом случае исправьте вышеупомянутую проблему путём увеличения хода нитепритягивающей пружины до значения, которое будет больше стандартного значения.**

### **5-3-4. Регулировка модуля ножа**

# **ПРЕДУПРЕЖДЕНИЕ :**

**Выключите электропитание перед началом работы, чтобы предотвратить несчастные случаи, вызванные неожиданным запуском швейной машины.**

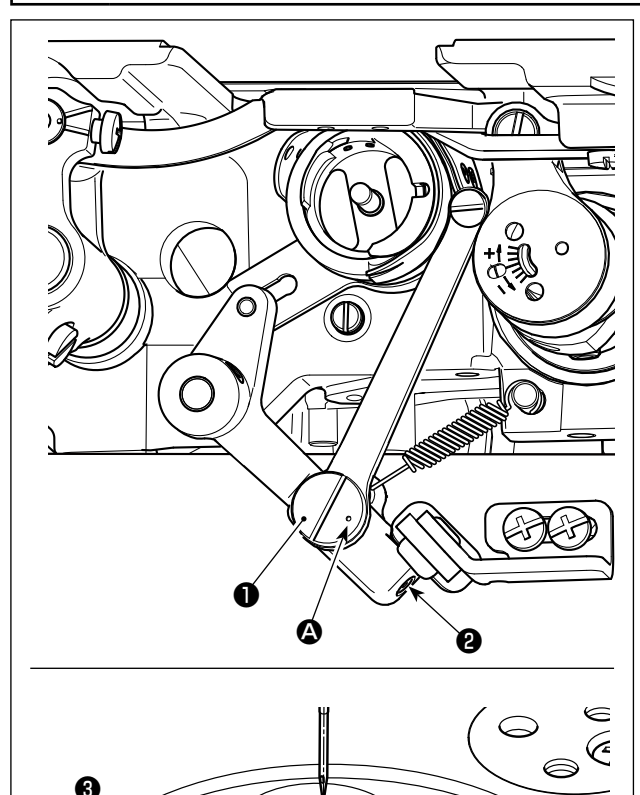

๔

Ē

- 1) Проверьте, чтобы удостовериться, что переключатель электропитания находится в выключенном состоянии. Удалите калибры (прижимной лапки, игольной пластины и зубчатой рейки) с пространства вокруг иглы.
- 2) Наклоните головку швейной машины.
- 3) Ослабьте установочные винты эксцентрикового шипа петельного ножа ❷ (2 шт.). Поверните эксцентриковый шип петельного ножа ❶ плоской отверткой, чтобы точно наладить положение вращательного направления петельного ножа ❸ .
- 4) После регулировки затяните установочные винты эксцентрикового шипа петельного ножа ❷ (2 шт.).

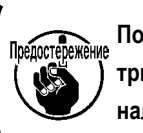

**Положение точечной метки** A **на эксцентриковом шипе петельного ножа** ❶ **должно налаживаться только со стороны оператора.**

### 5-4. Регулировка позиции останова главного вала

Пледостепенные Если положение линии (синей) отметки на маховике слишком далеко от положения линии (синей) отметки на крышке после обрезки нити, то должен быть отрегулирован угол головной части машины, выполнением шагов нижеописанной процедуры.

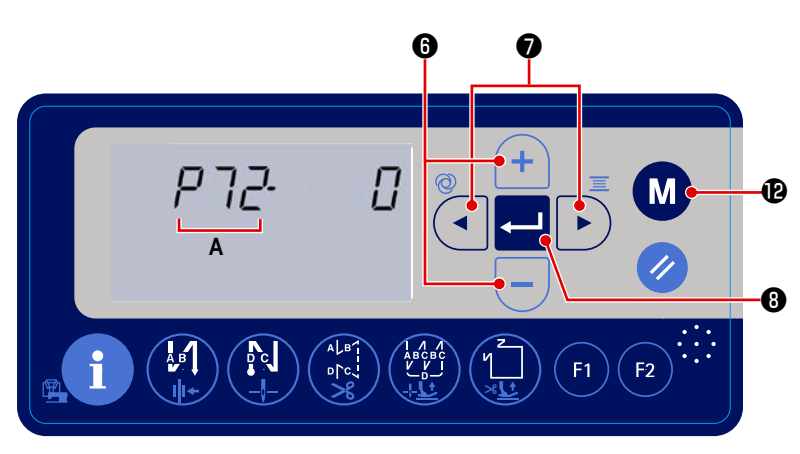

1) Включите электропитание, удерживая M В нажатой. Затем отображается элемент данных функциональной установки.  $\bullet$  2) Нажмите • для вызова мига- $\blacktriangleleft$ ния функциональной установки № А. В этом

состоянии нажмите ٠  $<sup>①</sup>$  для</sup> выбора параметра Р72.

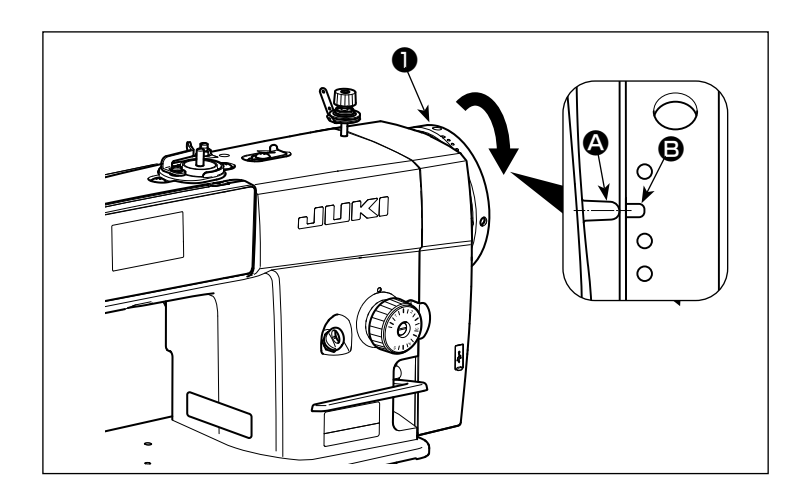

- 3) Поверните маховик в нормальном направлении вращения для выравнивания линии отметки • на крышке распределительного блока с линией отметки В на маховике.
- для ввода настройки. 4) Нажмите  $\blacksquare$
- 5) Нажмите M В для возвращения швей-

ной машины в состояние шитья.

## **5-5. Предупреждение о нехватке смазки**

### **5-5-1. Предупреждение о нехватке смазки**

Во время техобслуживания для добавления смазки, в течение трёх секунд после включения электропитания отображается ошибка с предупреждением "E220. Дефицит смазки". Тем не менее, в этом состоянии швейная машина может использоваться в течение определённого периода времени.

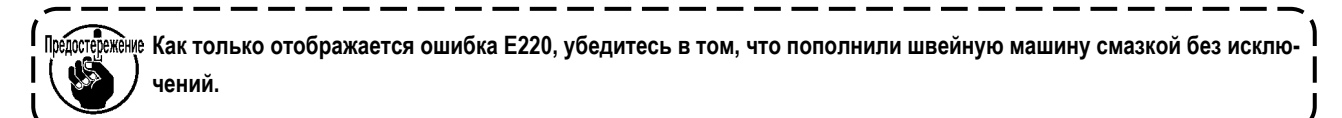

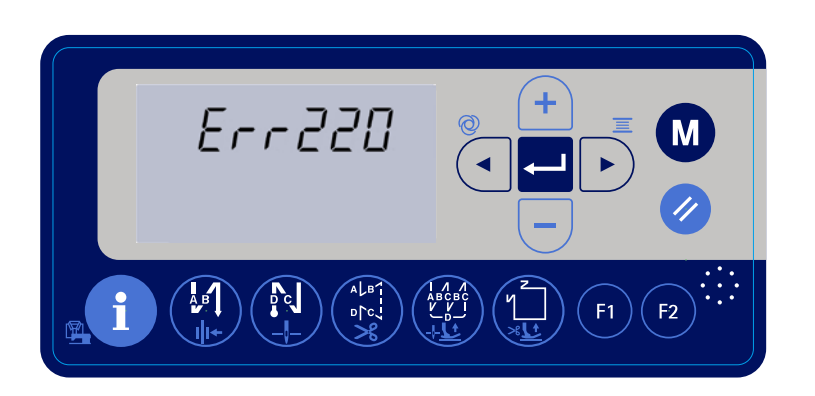

Для сброса ошибки (для сброса n15) обратитесь к **"5-5-3. Как сбросить ошибку нехватки смазки" стр. 64**.

### **5-5-2. Ошибка нехватки смазки**

Если ошибка E220 не сброшена, "будет непрерывно выводиться ошибка E221 нехватки смазки".

Если это состояние будет продолжаться, работа швейной машины будет отключена. Для предотвращения этого убедитесь в том, что сбросили ошибку (сбросили n15) после выполнения техобслуживания с целью добавления смазки швейной машине.

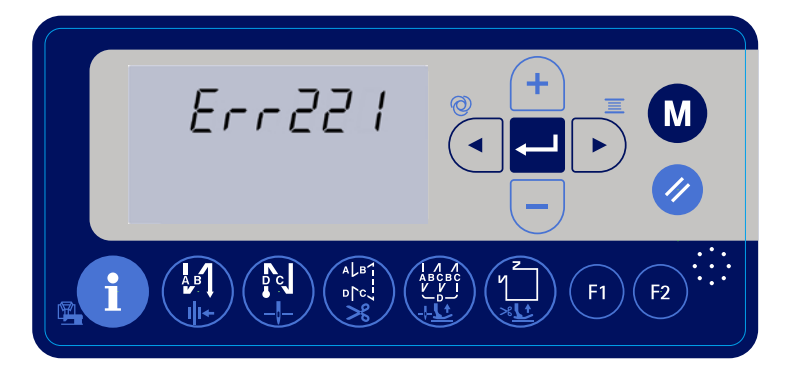

Для сброса ошибки (для сброса n15) обратитесь к **"5-5-3. Как сбросить ошибку нехватки смазки" стр. 64**.

## **5-5-3. Как сбросить ошибку нехватки смазки**

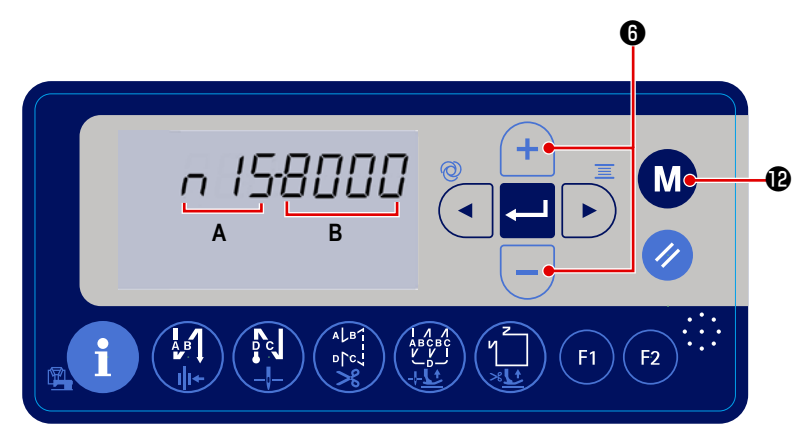

- 1) Подайте электропитание на швейную маши
	- ну, удерживая **МАФ** нажатой.

Затем появится окно установки функции. **A** показывает номер функциональной установки, а **B** показывает заданное значение для номера функциональной установки.

- 2) Во время мигания номера функциональной установки (A), нажмите  $\Box \setminus \Box$   $\Box$  для выбора функциональной установки № n15.
- 3) Нажмите для сброса заданного значения (**B**) на "0" (ноль).
- \* Путём проведения этой операции будет сброшена ошибка дефицита смазки.
- 4) Нажмите **МР** для возвращения швейной машины в состояние обычного шитья.

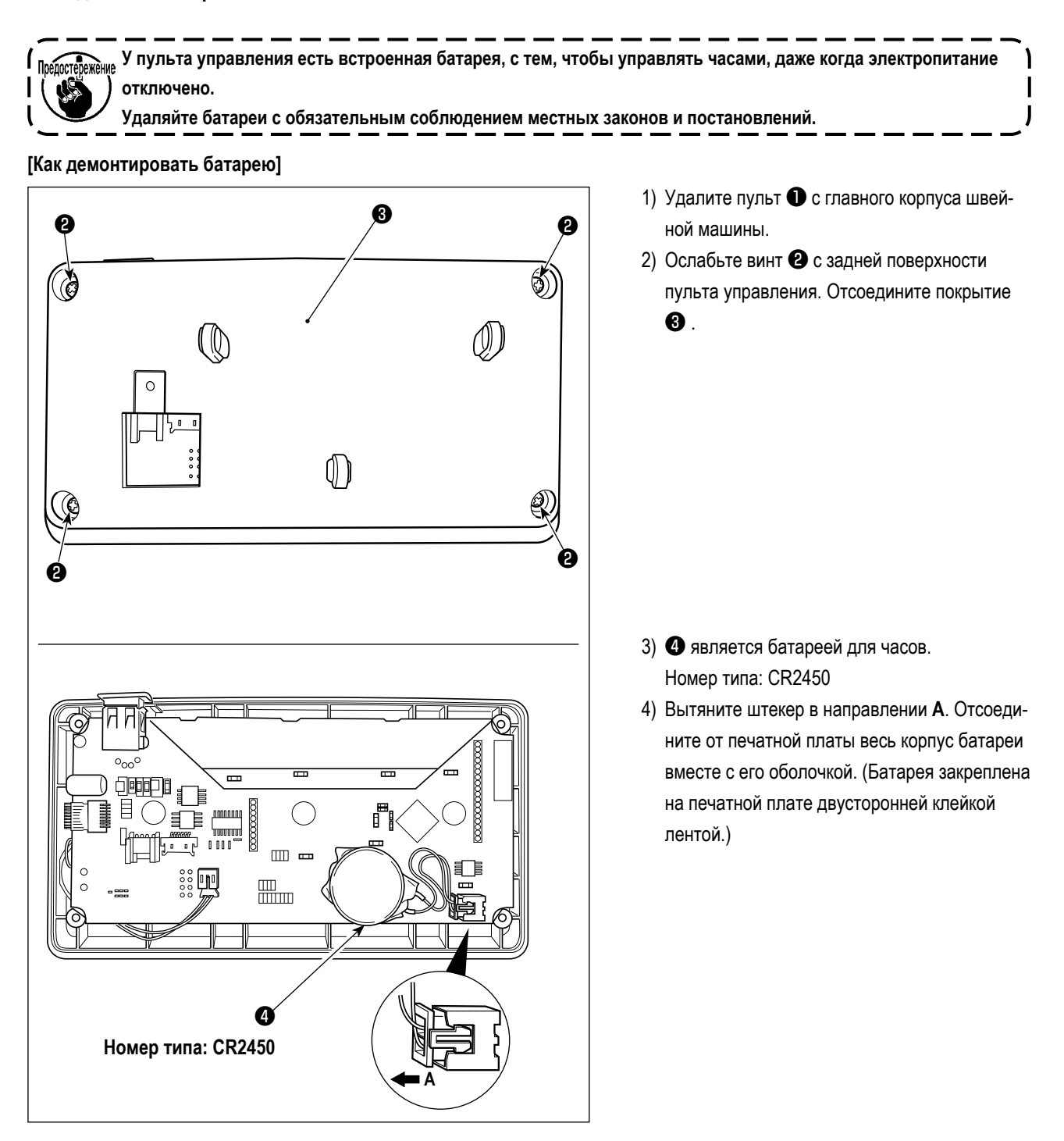

# **6. УХОД**

Для того, чтобы ваша машина служила дольше, выполняйте ежедневно приведенные ниже правила по ее содержанию.

# 6-1. Очистка области вокруг челнока

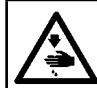

ПРЕДУПРЕЖДЕНИЕ: Выключите электропитание перед началом работы, чтобы предотвратить несчастные случаи, вызванные неожиданным запуском швейной машины.

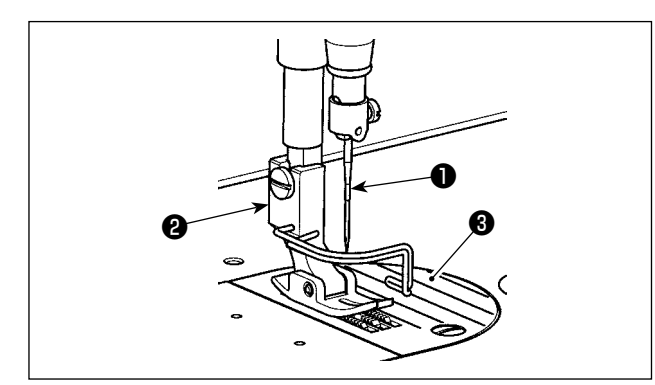

1) Снимите иглу  $\bullet$ , нажимную лапку  $\bullet$  и игольную пластинку  $\bullet$ .

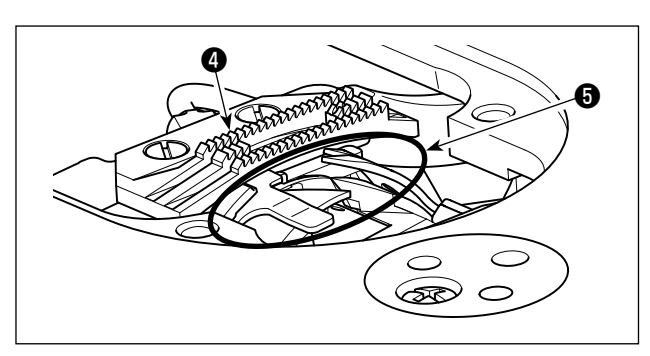

2) Удалите пыль с двигателя ткани 4 и нитеобрезателя 6 мягкой кисточкой или тканью.

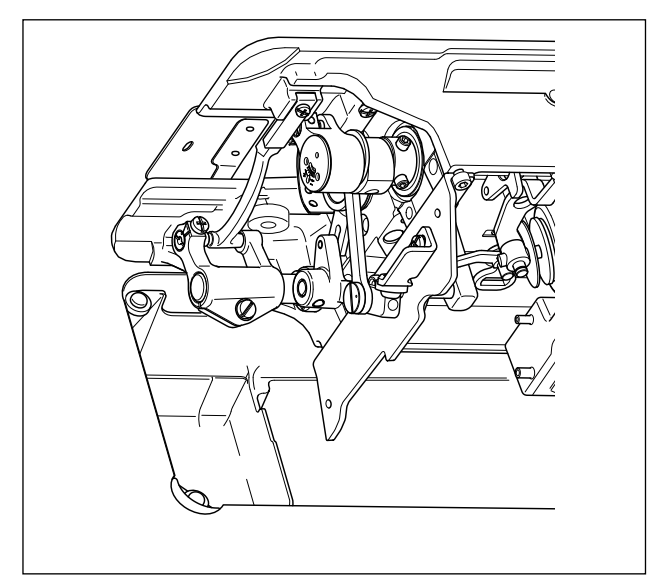

3) Откиньте головку машины и вытрите грязь с колпачка шпульки мягкой тканью, убедитесь в отсутствии царапин. Вытрите мягкой тканью пыль и масло с челнока, скопившееся под крышкой возле челнока.

### **6-2. Очистка внутренней части рамы**

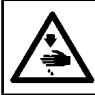

# **ПРЕДУПРЕЖДЕНИЕ :**

**Выключите электропитание перед началом работы, чтобы предотвратить несчастные случаи, вызванные неожиданным запуском швейной машины.**

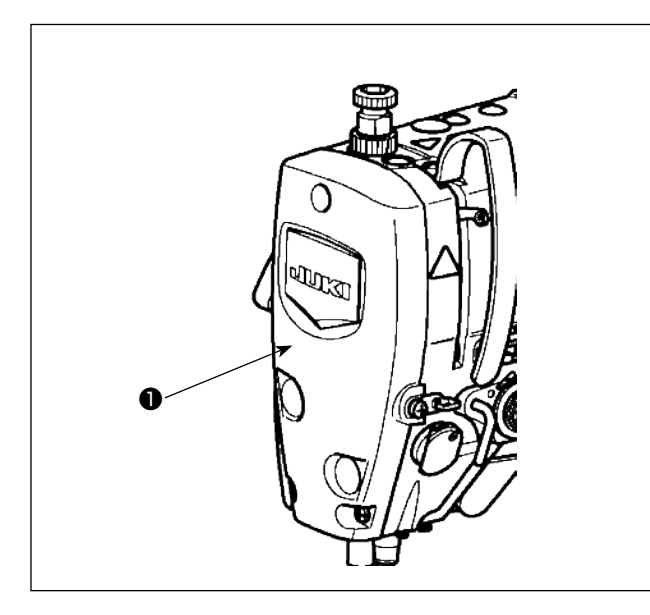

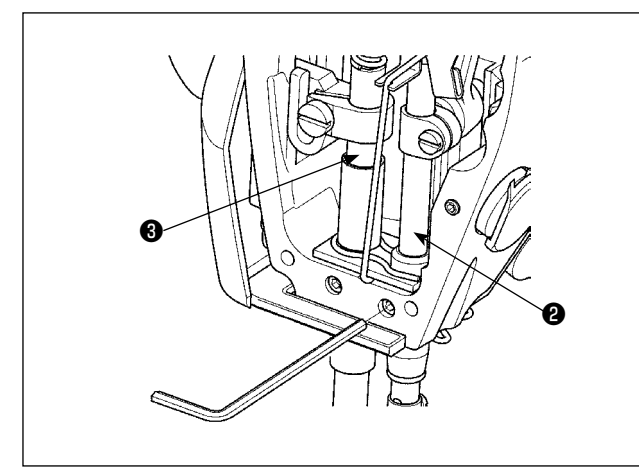

1) Снимите лицевую панель  $\bullet$ .

- 2) Удалите пыль, застрявшую внутри рамы, например, в игольницe ❷ и прижимной планки ❸ , с помощью мягкой щетки или куска мягкой ткани.
- 3) После завершения очистки нанесите смазку на игловодитель и прижимную лапку. Затем прикрепите лицевую панель $\mathbf \Theta$ .

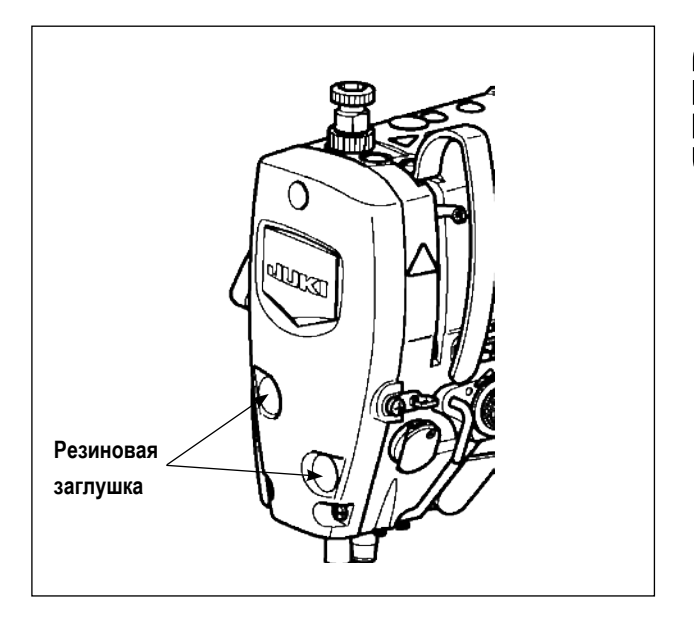

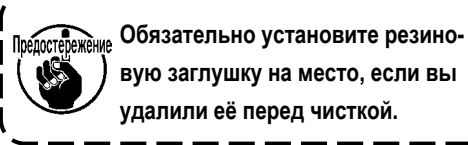

## 6-3. Применение консистентной смазки

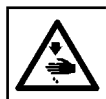

#### ПРЕДУПРЕЖДЕНИЕ:

Выключите электропитание перед началом работы, чтобы предотвратить несчастные случаи, вызванные неожиданным запуском швейной машины.

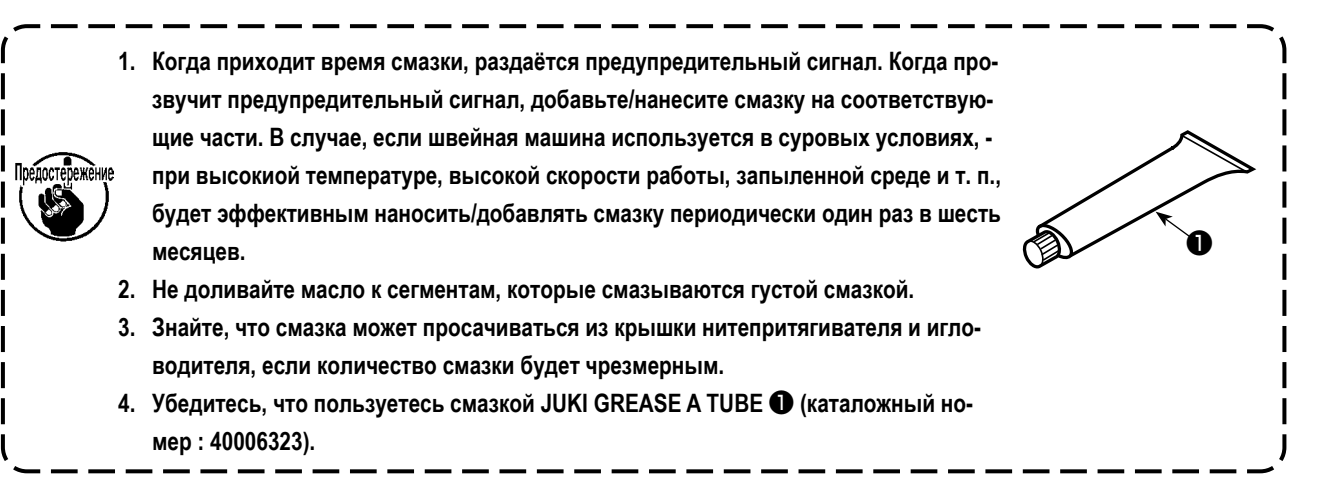

#### 6-4. Нанесение смазки на нижней втулке игловодителя

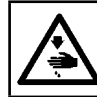

# ПРЕДУПРЕЖДЕНИЕ:

Выключите электропитание перед началом работы, чтобы предотвратить несчастные случаи, вызванные неожиданным запуском швейной машины.

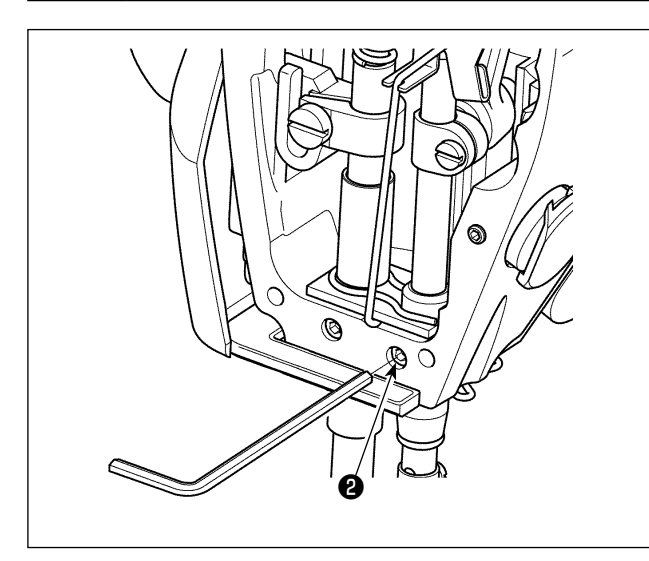

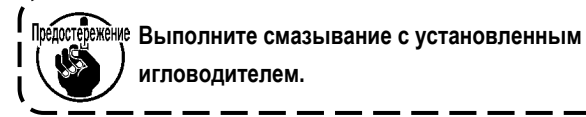

1) Удалите торцевую пластину.

2) Удалите шестигранным ключом гайковёрта винт для смазки нижней втулки игловодителя @ (только для DDL-8000A-\*MS).

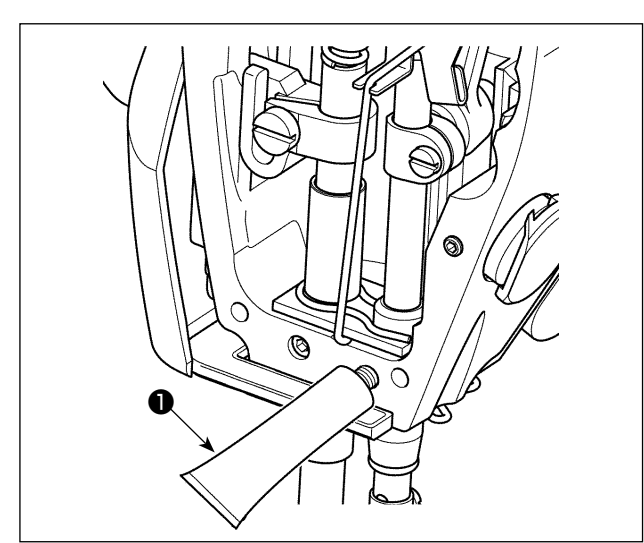

- 3) Удалите колпачок тюбика эксклюзивной смазки  $\mathbf \Theta$ . Введите его кончик в смазочное отверстие и пополните смазку из тюбика эксклюзивной смазки  $\bullet$ . При этом, добавляйте смазку до тех пор, пока она не будет выходить за пределы смазочного отверстия.
- 4) Вдавите эксклюзивную смазку, выходящую за пределы, в смазочное отверстие винтом для заполнения смазкой.
- 5) Вытрите избыток смазки в области вокруг смазочного отверстия.

## **6-5. Дополнительные устройства**

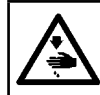

6

### **ПРЕДУПРЕЖДЕНИЕ :**

**Выключите электропитание перед началом работы, чтобы предотвратить несчастные случаи, вызванные неожиданным запуском швейной машины.**

Блок JUKI педального управления работой стоя (PK-70 / -71) может использоваться со швейной машиной серии DDL-8000A при помощи дополнительного блока подсоединения педали для работы стоя (Артикул JUKI: 40242689).

Конструкция блока соединения педали машины для работы стоя **Не допускается одновременное использование стандартной педали и педали для управления машиной стоя.**

❷

 $\overline{\circledast}$ 

 $\circledR$ 

 $\odot$ 

❶

❶Основной корпус блока соединения педали для работы стоя

❷Шуруп для крепления к столу (2 шт.)

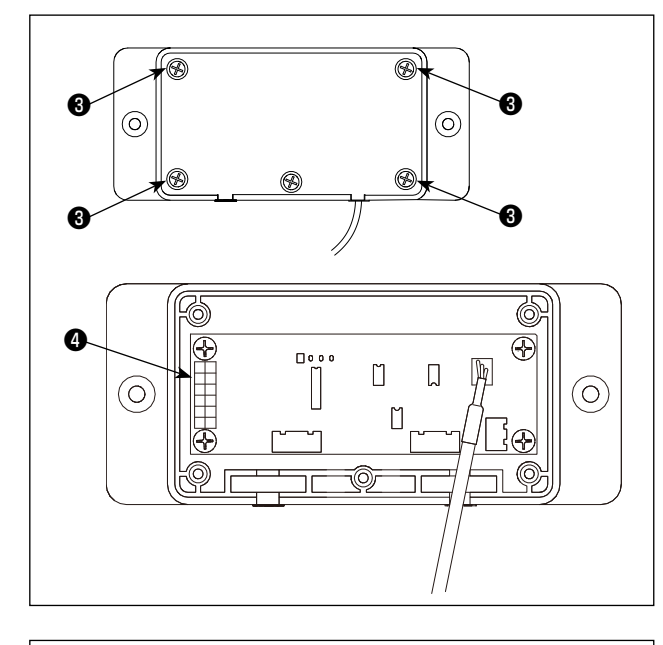

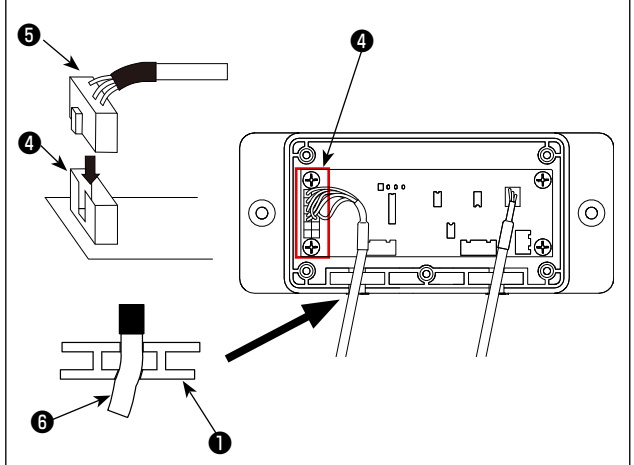

### **Способ подключения**

1) Ослабьте и удалите четыре установочных винта  $\bullet$ . Отсоедините блок соединения педали для управления машиной стоя ❶ .

2) Соедините клемму ❺ блока соединения педали для управления машиной стоя с разъемом ❹ на печатной плате.

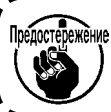

**Позаботьтесь о правильной ориентации ключа разъема.**

3) Вставьте шнур  $\bigcirc$  блока соединения педали управления стоя в гнездо блока ❶ .

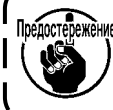

**Гнездо имеет слегка зауженную форму, которая обеспечивает возможность фиксации шнура.**

ľ
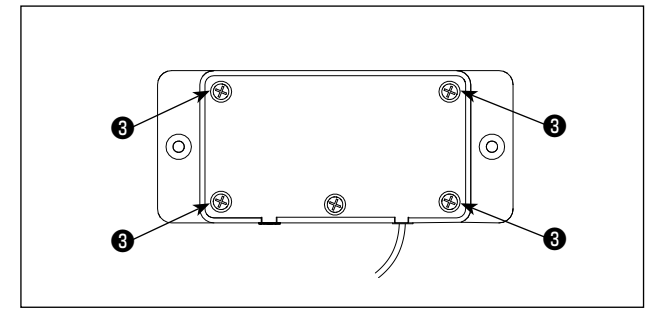

4) Установите кожух на блоке соединения педали для управления машиной стоя и закрепите его при помощи удаленных четырех стопорных шурупов ❸ .

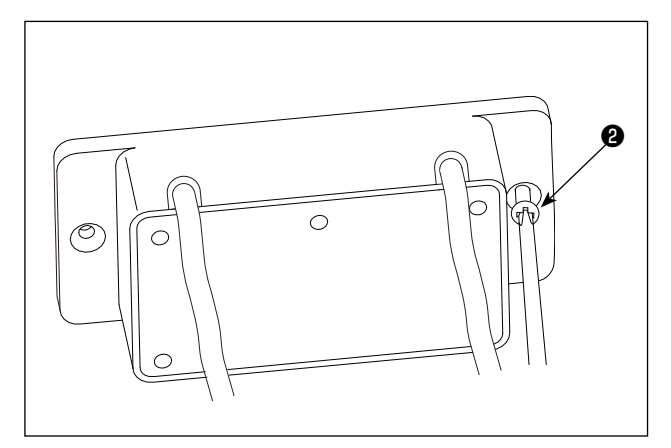

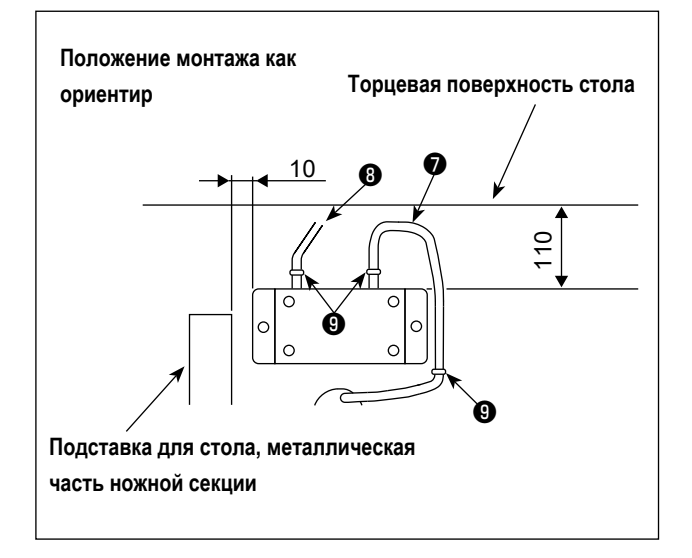

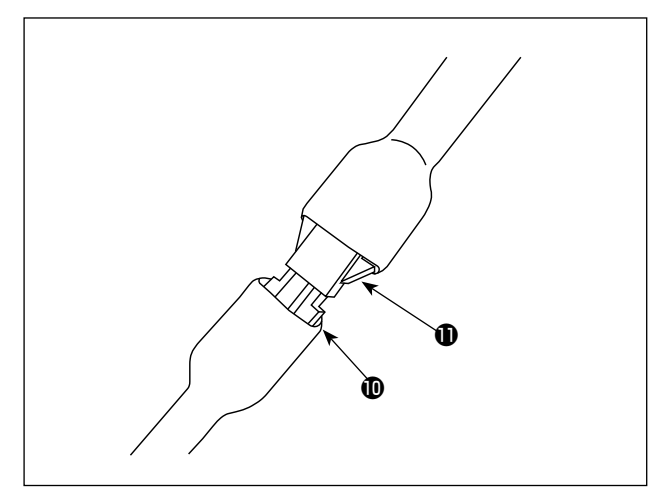

5) Закрепите блок соединения педали для управления машиной стоя на нижней поверхности стола швейной машины с помощью дополнительных крепежных шурупов

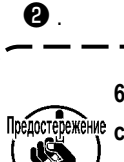

**6) Определите положение монтажа блока под-**Предостережение соединения педали в соответствии с рисун**ком ( в качестве примера положение монтажа указано в шаге 6).**

6) Закрепите шнуры ❼ и ❽ , идущие от блока соединения педалей, на столе с помощью стопорных скоб  $\boldsymbol{\Theta}$ .

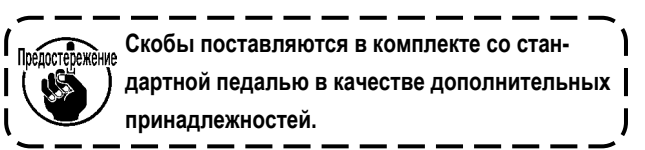

7) Подсоедините разъем **Ф** блока соединения педали машины для управления стоя к гнезду для педального провода швейной машины DDL-8000A.

После этого процедура настройки будет завершена.

## **7. ПЕРЕЧЕНЬ КОДОВ ОШИБКИ**

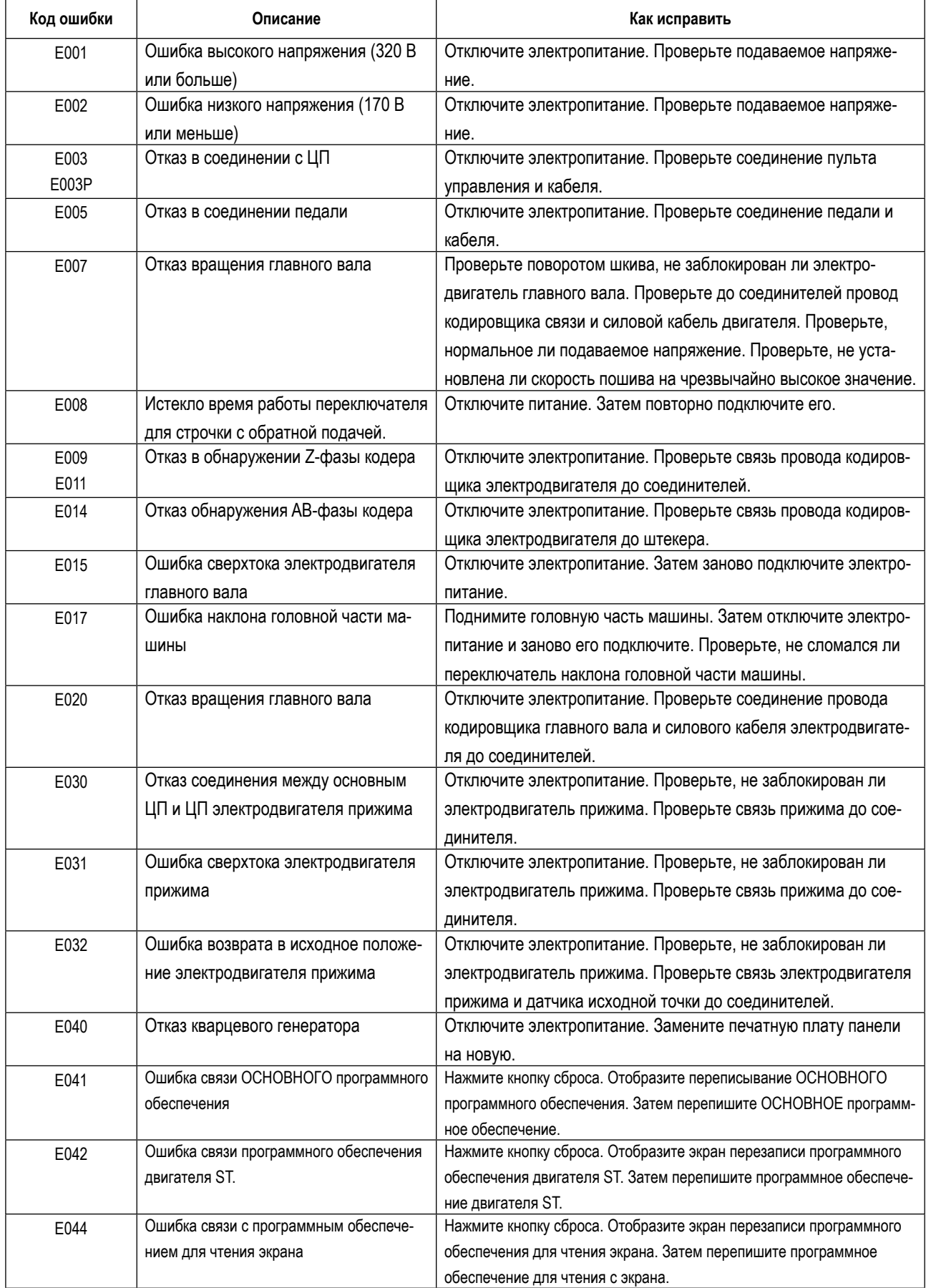

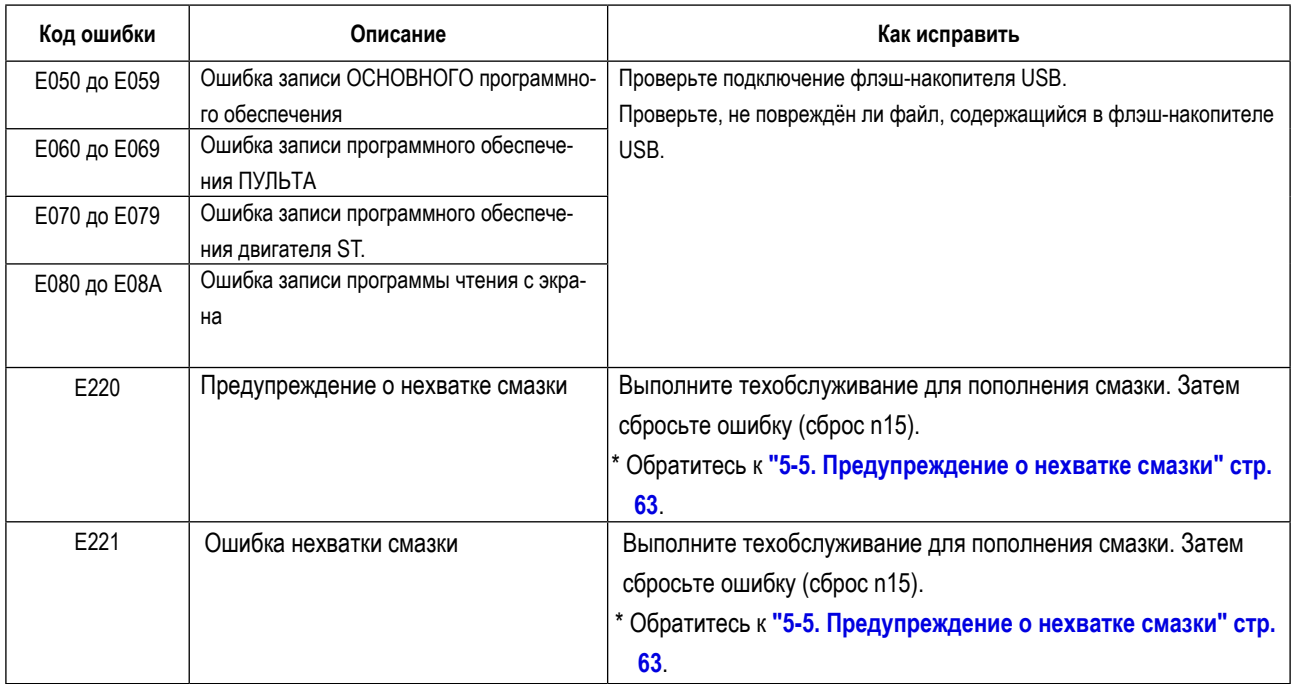